#### BA01578F/53/RU/03.20 71477661 2020-03-30 01.00.zz (Фирменное ПО прибора)

# Инструкция по эксплуатации Micropilot FMR20 **HART**

Уровнемер микроволновый бесконтактный

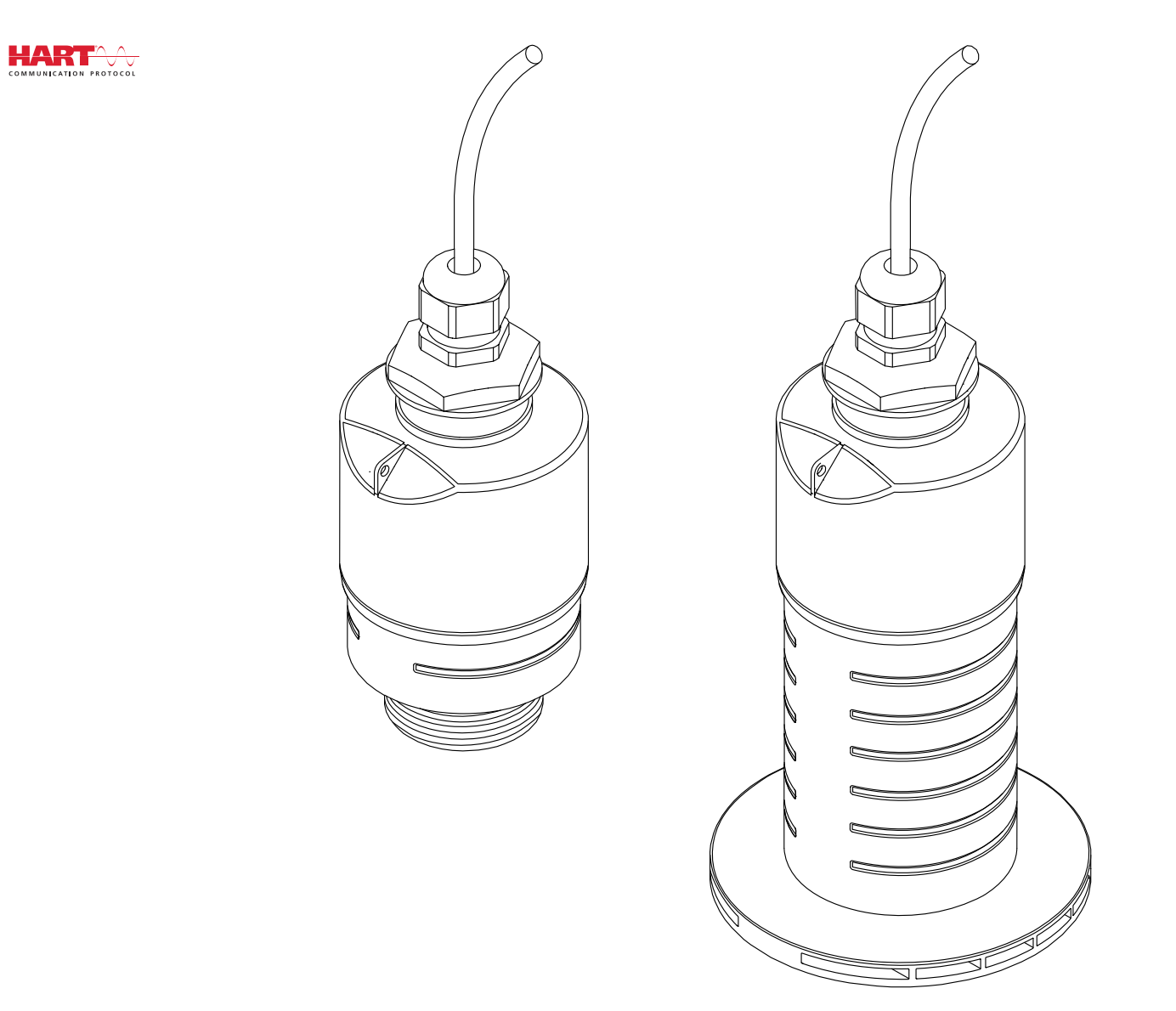

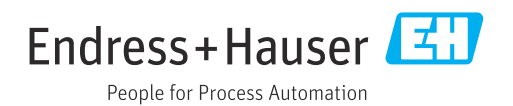

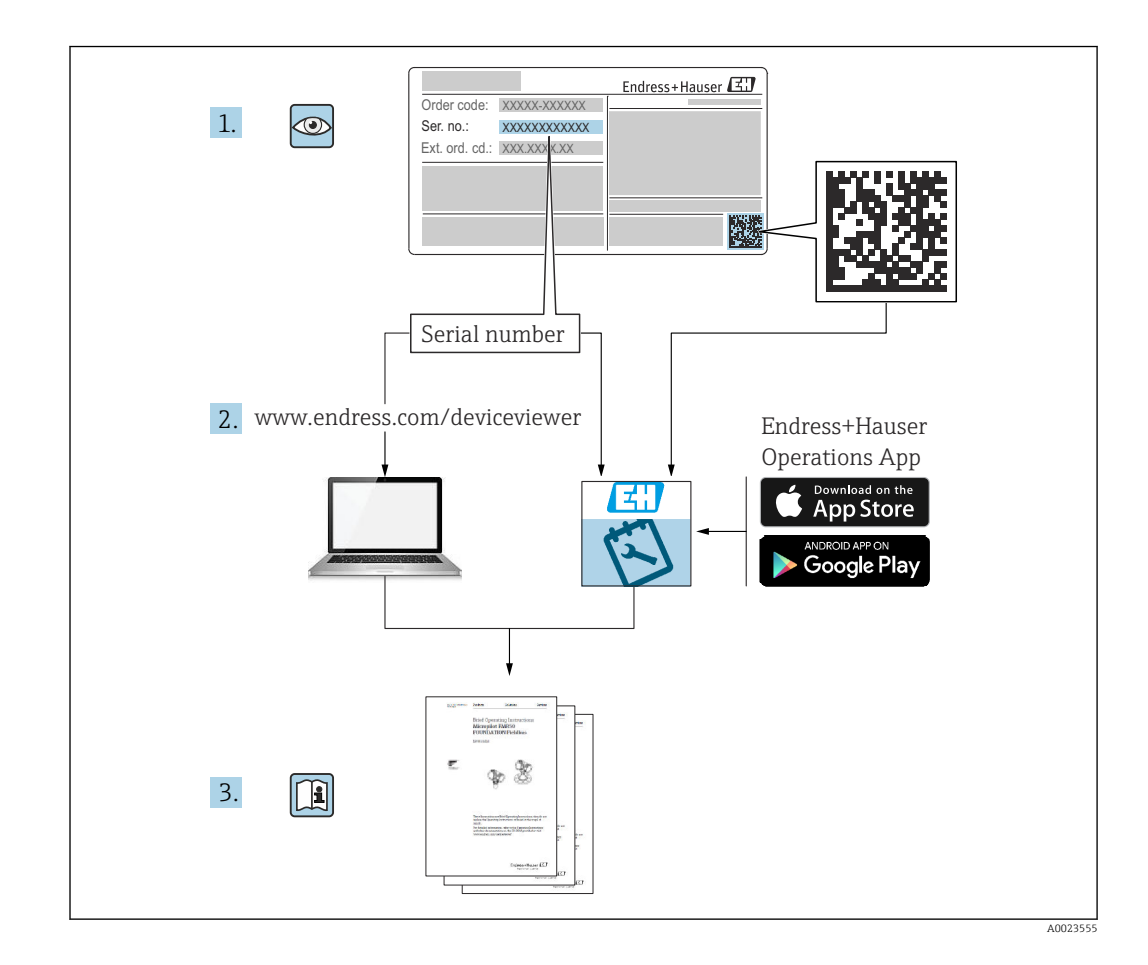

# Содержание

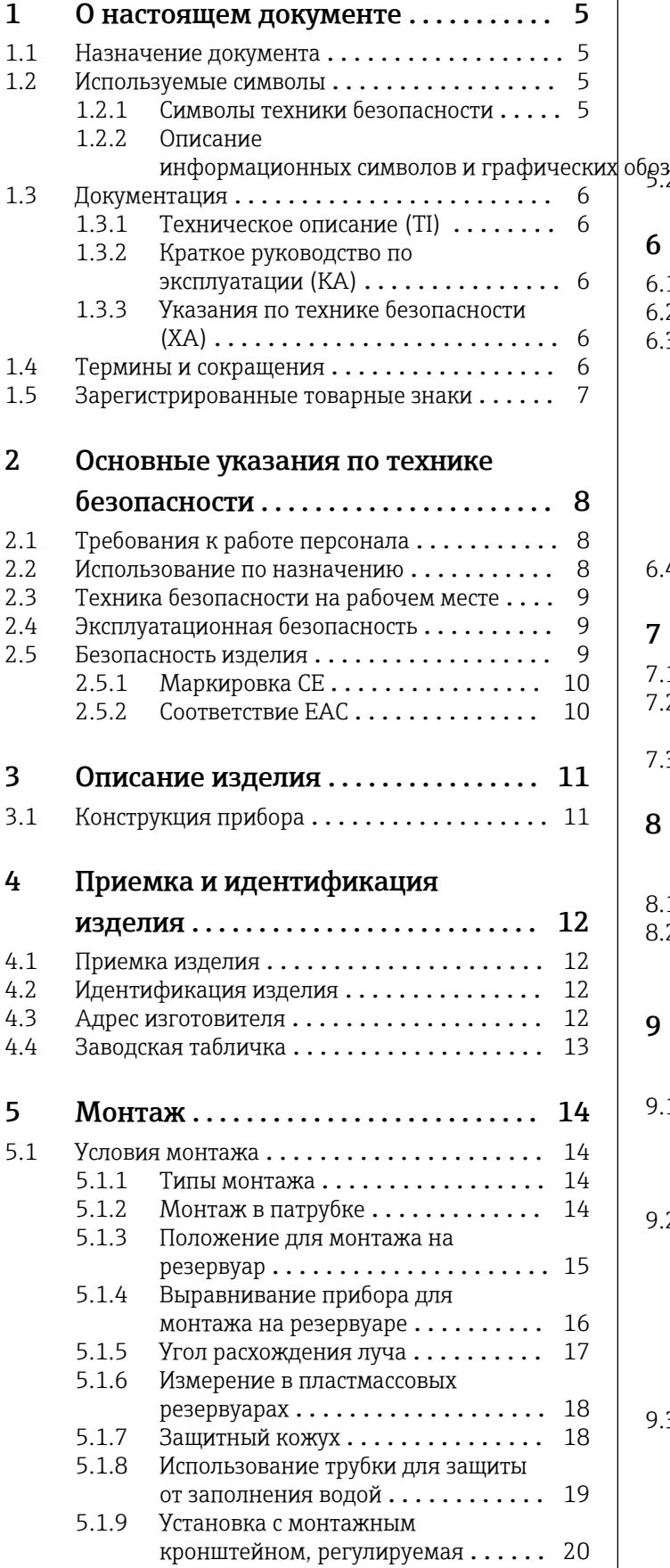

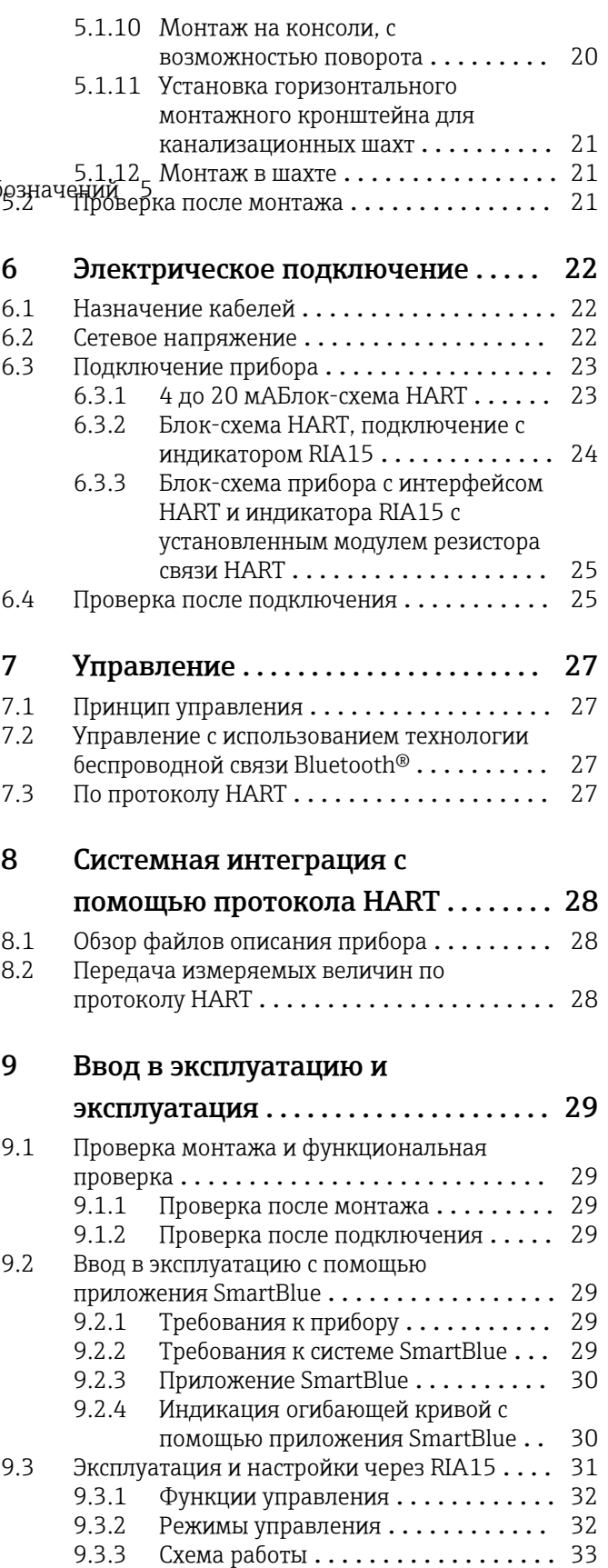

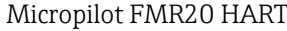

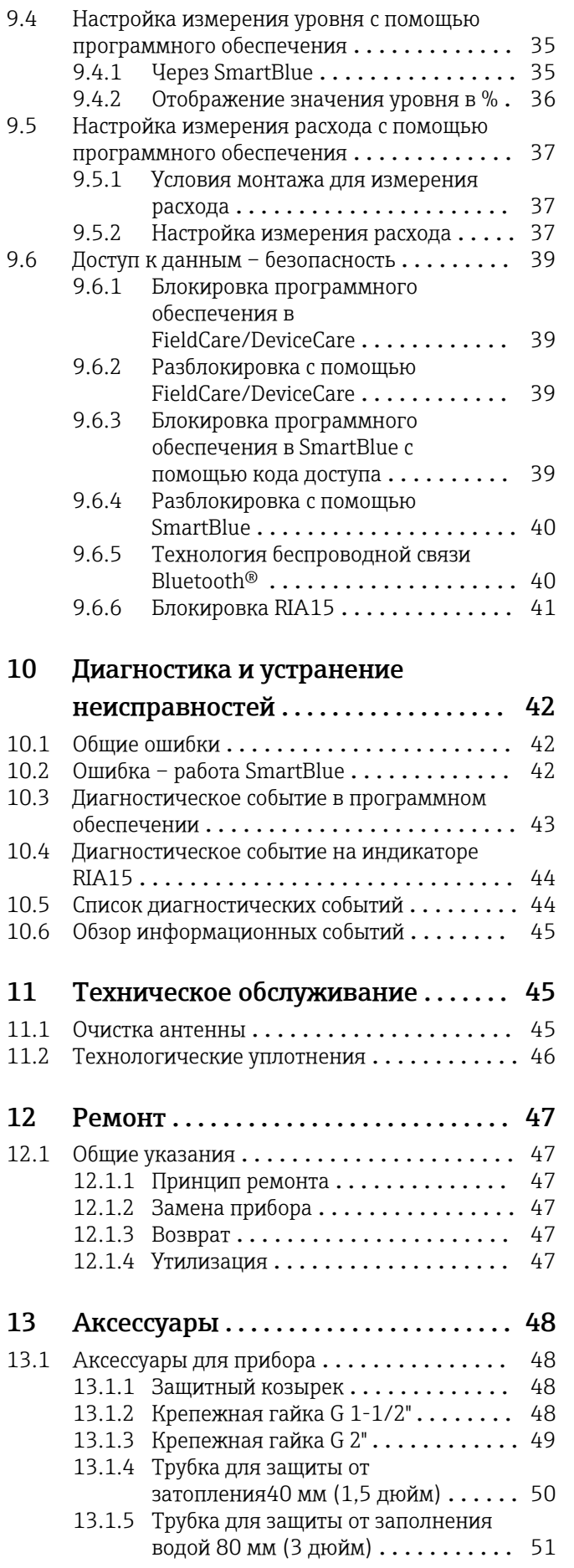

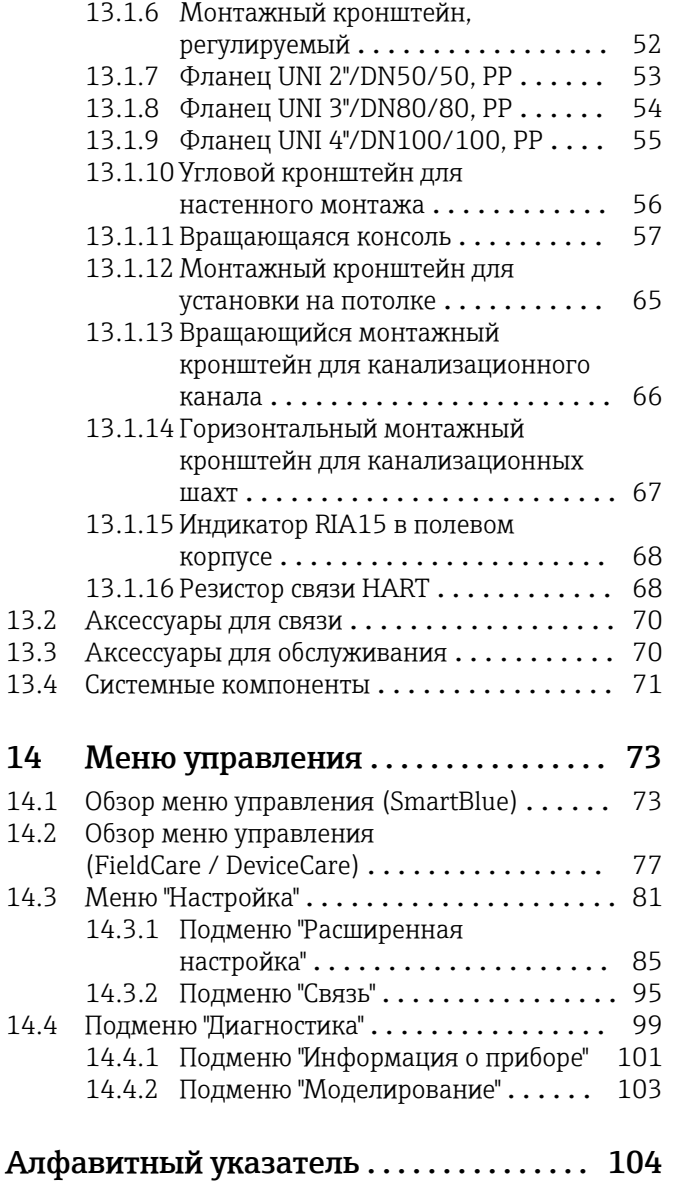

### <span id="page-4-0"></span>1 О настоящем документе

### 1.1 Назначение документа

В настоящем руководстве по эксплуатации содержатся все сведения, необходимые на различных этапах жизненного цикла прибора. Основные разделы перечислены ниже. • Идентификация изделия.

- Приемка.
- Хранение.
- $\blacksquare$  Монтаж
- Подключение.
- Эксплуатация.
- Ввод в эксплуатацию.
- Поиск и устранение неисправностей.
- Техническое обслуживание.
- Утилизация.

### 1.2 Используемые символы

#### 1.2.1 Символы техники безопасности

#### **ΟΠΑCHO**

Этот символ предупреждает об опасной ситуации. Если не предотвратить такую ситуацию, она приведет к серьезной или смертельной травме.

#### **А ОСТОРОЖНО**

Этот символ предупреждает об опасной ситуации. Если не предотвратить эту ситуацию, она может привести к серьезной или смертельной травме.

#### **ВНИМАНИЕ**

Этот символ предупреждает об опасной ситуации. Если не предотвратить эту ситуацию, она может привести к травме легкой или средней степени тяжести.

#### **УВЕДОМЛЕНИЕ**

Этот символ указывает на информацию о процедуре и на другие действия, которые не приводят к травмам.

#### 1.2.2 Описание

#### информационных символов и графических обозначений

#### Разрешено

Обозначает разрешенные процедуры, процессы или действия.

#### Предпочтительно

Обозначает предпочтительные процедуры, процессы или действия.

#### Запрещено

Обозначает запрещенные процедуры, процессы или действия.

#### Рекомендация

Указывает на дополнительную информацию.

#### $\sqrt{1}$

Ссылка на документацию

#### 圆

Ссылка на рисунок.

Указание, обязательное для соблюдения

#### <span id="page-5-0"></span>1. , 2. , 3.

Серия шагов

Результат шага

### 鳳

Управление с помощью программного обеспечения

#### A

Параметр, защищенный от изменения

1, 2, 3, ... Номера пунктов

A, B, C, ... Виды

#### Указания по технике безопасности

Соблюдайте указания по технике безопасности, содержащиеся в соответствующем руководстве по эксплуатации.

### 1.3 Документация

Следующие документы можно найти в разделе «Загрузки» на веб-сайте компании Endress+Hauser (www.endress.com/downloads):

### Обзор связанной технической документации

- *W@M Device Viewer* ([www.endress.com/deviceviewer\)](https://www.endress.com/deviceviewer): введите серийный номер с заводской таблички.
- *Приложение Endress+Hauser Operations*: введите серийный номер с заводской таблички или просканируйте двухмерный штрих-код QR-код) на заводской табличке.

#### 1.3.1 Техническое описание (TI)

#### Пособие по планированию

В документе содержатся технические характеристики прибора, а также обзор его аксессуаров и дополнительного оборудования.

#### 1.3.2 Краткое руководство по эксплуатации (KA)

#### Информация по подготовке прибора к эксплуатации

В кратком руководстве по эксплуатации содержится наиболее важная информация от приемки оборудования до его ввода в эксплуатацию.

### 1.3.3 Указания по технике безопасности (XA)

В зависимости от соответствующего сертификата с прибором поставляются следующие указания по технике безопасности (XA). Они являются неотъемлемой частью руководства по эксплуатации.

На заводской табличке приведен номер указаний по технике безопасности (XA), H относящихся к прибору.

### 1.4 Термины и сокращения

**BA** 

Руководство по эксплуатации

#### KA

Краткое руководство по эксплуатации

#### <span id="page-6-0"></span>TI

Техническое описание

#### SD

Сопроводительная документация

#### XA

Указания по технике безопасности

#### PN

Номинальное давление

#### МРД

МРД (максимальное рабочее давление/максимальное давление процесса) Значение МРД также указано на заводской табличке.

#### ToF

Пролетное время

#### FieldCare

Программный инструмент для конфигурирования приборов и интегрированных решений по управлению активами предприятия

#### DeviceCare

Универсальное программное обеспечение для конфигурирования полевых приборов Endress+Hauser с технологиями HART, PROFIBUS, FOUNDATION Fieldbus и Ethernet

#### DTM

Средство управления типом прибора

#### ε $_{\rm r}$  (значение Dk)

Относительная диэлектрическая проницаемость

#### Программное обеспечение

Термин «программное обеспечение» обозначает:

- FieldCare/DeviceCare для работы на ПК посредством протокола связи HART;
- SmartBlue (приложение) для работы со смартфона или планшета с операционной системой Android или iOS.

#### BD

Блокирующая дистанция: в пределах блокирующей дистанции не анализируются никакие сигналы.

#### ПЛК

Программируемый логический контроллер (ПЛК)

### 1.5 Зарегистрированные товарные знаки

#### **HART®**

Зарегистрированный товарный знак FieldComm Group, Остин, Техас, США.

#### Apple®

Apple, логотип Apple, iPhone и iPod touch являются товарными знаками компании Apple Inc., зарегистрированными в США и других странах. App Store – знак обслуживания Apple Inc.

#### Android®

Android, Google Play и логотип Google Play – товарные знаки Google Inc.

#### Bluetooth®

Тестовый символ и логотипы *Bluetooth®* являются зарегистрированными товарными знаками, принадлежащими Bluetooth SIG, Inc., и любое использование таких знаков компанией Endress+Hauser осуществляется по лицензии. Другие товарные знаки и торговые наименования принадлежат соответствующим владельцам.

# <span id="page-7-0"></span>2 Основные указания по технике безопасности

# 2.1 Требования к работе персонала

Персонал, занимающийся монтажом, вводом в эксплуатацию, диагностикой и техническим обслуживанием, должен соответствовать следующим требованиям.

- ‣ Обученные квалифицированные специалисты должны иметь соответствующую квалификацию для выполнения конкретных функций и задач.
- ‣ Персонал должен получить разрешение на выполнение данных работ от руководства предприятия.
- ‣ Персонал должен быть осведомлен о действующих нормах федерального/ национального законодательства.
- ‣ Перед началом работы персонал должен внимательно ознакомиться с инструкциями, представленными в руководстве, с сопроводительной документацией, а также с сертификатами (в зависимости от цели применения).

‣ Персонал должен следовать инструкциям и соблюдать общие правила.

Обслуживающий персонал должен соответствовать следующим требованиям.

- ‣ Персонал должен пройти инструктаж и получить разрешение на выполнение соответствующих работ от руководства предприятия.
- ‣ Персонал должен соблюдать инструкции из данного руководства.

### 2.2 Использование по назначению

### Область применения и рабочая среда

Рассмотренный в настоящем руководстве по эксплуатации измерительный прибор предназначен только для постоянных бесконтактных измерений уровня жидких сред. Поскольку рабочая частота прибора составляет примерно 26 ГГц, максимальная пиковая мощность излучения – 5,7 мВт, а средняя выходная мощность – 0,015 мВт, прибор можно устанавливать в том числе снаружи закрытых металлических резервуаров. При использовании снаружи закрытых резервуаров прибор должен быть установлен в соответствии с инструкциями, приведенными в разделе «Монтаж». Эксплуатация прибора не представляет опасности для здоровья или окружающей среды.

Принимая во внимание предельные значения, указанные в технических характеристиках, и условия, перечисленные в руководствах и сопроводительной документации, измерительный прибор может использоваться только для следующих измерений:

- ‣ измеряемые переменные процесса: расстояние;
- ‣ расчетные переменные процесса: объем или масса в резервуарах произвольной формы; расход по данным измерения водослива или желоба (рассчитывается на основе уровня с помощью функции линеаризации).

Поддержание надлежащего состояния измерительного прибора во время эксплуатации.

- ‣ Используйте измерительный прибор только для тех сред, к воздействию которых достаточно устойчивы смачиваемые части прибора.
- ‣ См. предельные значения в технических характеристиках.

### Использование не по назначению

Изготовитель не несет ответственности за повреждения, вызванные неправильным использованием или использованием прибора не по назначению.

Устойчивость материалов к вредному воздействию:

‣ По вопросам, связанным с особыми технологическими средами и веществами, используемыми для очистки, обращайтесь к изготовителю. Специалисты Endress+Hauser помогут уточнить антикоррозионные свойства

<span id="page-8-0"></span>смачиваемых материалов, но компания не принимает на себя никаких гарантий или обязательств.

#### Остаточные риски

В результате теплообмена в ходе технологического процесса, а также вследствие рассеивания мощности электронных компонентов температура корпуса электронного преобразователя и блоков, содержащихся в приборе, может повышаться во время работы до 80 °C (176 °F). Во время работы датчик может нагреваться до температуры, близкой к температуре среды.

Опасность ожогов при соприкосновении с поверхностями!

‣ При повышенной температуре жидкости следует обеспечить защиту от прикосновения для предотвращения ожогов.

### 2.3 Техника безопасности на рабочем месте

При работе с прибором

‣ В соответствии с федеральным/национальным законодательством персонал должен использовать средства индивидуальной защиты.

### 2.4 Эксплуатационная безопасность

Опасность несчастного случая!

- ‣ Эксплуатируйте только такой прибор, который находится в надлежащем техническом состоянии, без ошибок и неисправностей.
- ‣ Ответственность за работу прибора без помех несет оператор.

#### Модификации датчика

Несанкционированное изменение конструкции прибора запрещено и может представлять непредвиденную опасность.

‣ Если модификация все же необходима, обратитесь за консультацией к изготовителю.

#### Ремонт

Условия длительного обеспечения эксплуатационной безопасности и надежности:

- ‣ проведение ремонта прибора только при наличии специального разрешения;
- ‣ соблюдение федерального/национального законодательства в отношении ремонта электрических приборов;
- ‣ использование только оригинальных запасных частей и аксессуаров, выпускаемых изготовителем прибора.

#### Взрывоопасная зона

Во избежание травмирования персонала и повреждения оборудования при использовании прибора в зоне, указанной в сертификате (например, взрывозащита, безопасность сосуда, работающего под давлением):

- ‣ информация на заводской табличке позволяет определить соответствие приобретенного прибора сертифицируемой рабочей зоне, в которой прибор будет установлен.
- ‣ соблюдайте характеристики, приведенные в отдельной сопроводительной документации, которая является неотъемлемой частью настоящего руководства.

### 2.5 Безопасность изделия

Данный измерительный прибор разработан в соответствии с современными требованиями к безопасной работе, прошел испытания и поставляется с завода в безопасном для эксплуатации состоянии. Прибор соответствует применимым стандартам и нормам.

### <span id="page-9-0"></span>2.5.1 Маркировка CE

Измерительная система соответствует всем нормативным требованиям применимых директив ЕС. Эти требования перечислены в

декларации соответствия требованиям ЕС вместе с применимыми стандартами.

Компания Endress+Hauser подтверждает успешное испытание прибора нанесением маркировки CE.

### 2.5.2 Соответствие EAC

Измерительная система соответствует юридическим требованиям применимых директив EAC. Эти директивы и действующие стандарты перечислены в заявлении о соответствии EAC.

Endress+Hauser подтверждает успешное испытание прибора нанесением маркировки EAC.

## <span id="page-10-0"></span>3 Описание изделия

### 3.1 Конструкция прибора

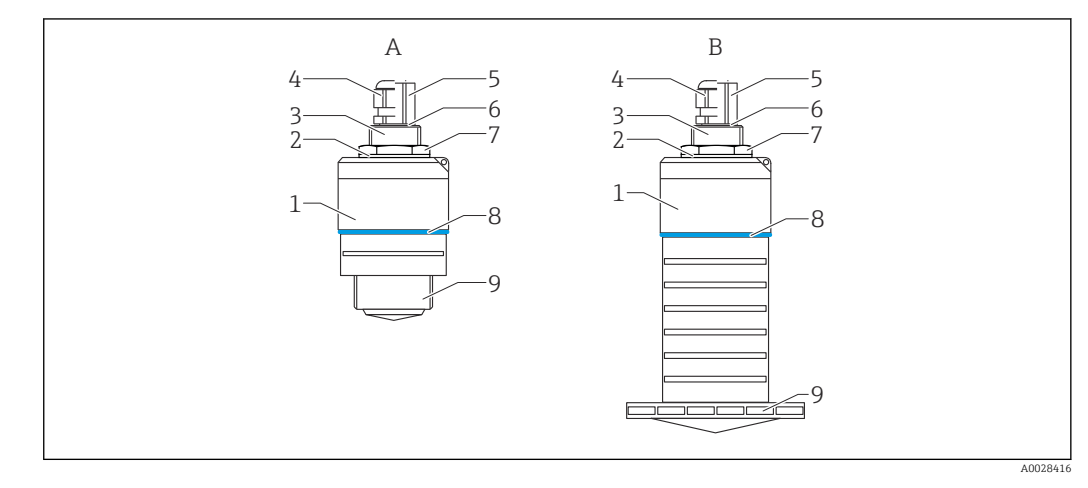

- *1 Конструкция прибора*
- *A Прибор с антенной 40 мм*
- *B Прибор с антенной 80 мм*
- *Корпус датчика*
- *Уплотнение*
- *Верхняя сторона присоединения к процессу*
- *Кабельное уплотнение*
- *Труба-переходник*
- *Уплотнительное кольцо*
- *Контргайка*
- *Кольцо*
- *Нижняя сторона присоединения к процессу*

# <span id="page-11-0"></span>4 Приемка и идентификация изделия

### 4.1 Приемка изделия

При приемке прибора проверьте следующее.

- Совпадает ли код заказа в транспортной накладной с кодом заказа на наклейке прибора?
- Не поврежден ли прибор?
- Совпадают ли данные на заводской табличке прибора с данными заказа в транспортной накладной?
- Если применимо (см. заводскую табличку): имеются ли указания по технике безопасности (XA)?

Если хотя бы одно из этих условий не выполнено, обратитесь в офис продаж H изготовителя.

### 4.2 Идентификация изделия

Идентифицировать измерительный прибор можно по следующим данным:

- данные на заводской табличке;
- расширенный код заказа с расшифровкой функций и характеристик прибора в транспортной накладной.
- ‣ Введите серийный номер с заводской таблички в *W@M Device Viewer* ([www.endress.com/deviceviewer\)](http://www.endress.com/deviceviewer).
	- Будет отображена вся информация об измерительном приборе и составе соответствующей технической документации.
- ‣ Введите серийный номер с заводской таблички в приложение *Endress+Hauser Operations App* или используйте приложение *Endress+Hauser Operations App* для сканирования 2-мерного кода (QR-кода), который находится на заводской табличке.
	- Будет отображена вся информация об измерительном приборе и составе соответствующей технической документации.

### 4.3 Адрес изготовителя

Endress+Hauser SE+Co. KG Hauptstraße 1 79689 Maulburg, Германия Адрес завода-изготовителя: см. заводскую табличку.

### <span id="page-12-0"></span>4.4 Заводская табличка

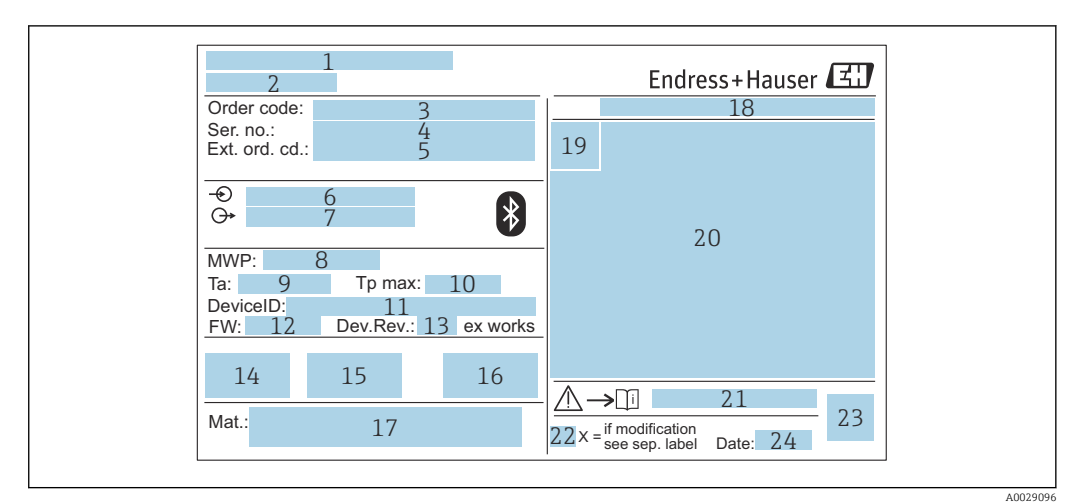

 *2 Заводская табличка Micropilot*

- *Адрес изготовителя*
- *Наименование прибора*
- *Код заказа*
- *Серийный номер (Ser. no.)*
- *Расширенный код заказа (Ext. ord. cd.)*
- *Сетевое напряжение*
- *Сигнальные выходы*
- *Рабочее давление*
- *Допустимая температура окружающей среды (T<sup>a</sup> )*
- *Максимальная температура процесса*
- *Идентификатор прибора*
- *Версия программного обеспечения (FW)*
- *Исполнение прибора (Dev.Rev.)*
- *Маркировка CE*
- *Дополнительная информация об исполнении прибора (сертификаты)*
- *C-Tick*
- *Материалы, контактирующие с процессом*
- *Степень защиты: например, IP, NEMA*
- *Символ сертификата*
- *Данные о сертификатах*
- *Номер соответствующих указаний по технике безопасности: например, XA, ZD, ZE*
- *Отметка о модификации*
- *Двумерный матричный код (QR-код)*
- *Дата изготовления: год-месяц*

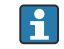

На заводской табличке указывается не более 33 символов расширенного кода заказа. Если расширенный код заказа содержит еще символы, то их невозможно указать.

Тем не менее, полный расширенный код заказа можно просмотреть в меню управления прибора: параметр Расширенный заказной код 1 до 3.

### <span id="page-13-0"></span>5 Монтаж

### 5.1 Условия монтажа

#### 5.1.1 Типы монтажа

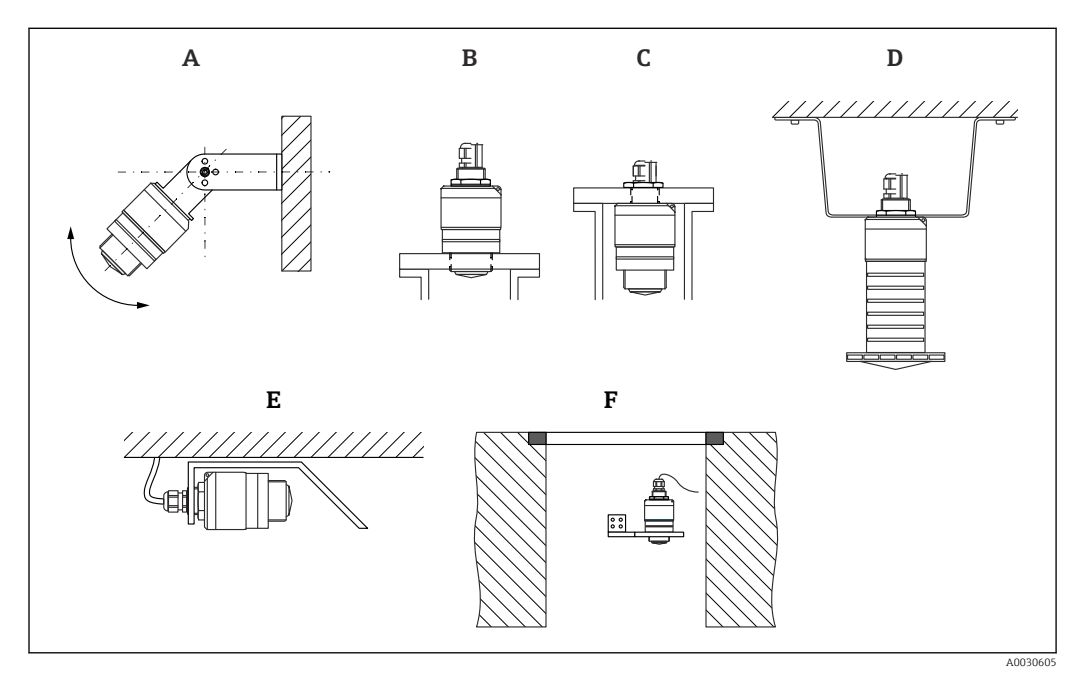

 *3 Монтаж на стене, потолке или в патрубке*

- *A Монтаж на стене или потолке, регулируемая позиция*
- *B Установка на нижнюю резьбу*
- *C Установка на верхнюю резьбу*
- *D Монтаж на потолке с контргайкой (входит в комплект поставки)*
- *E Горизонтальный монтаж в ограниченном пространстве (канализационные шахты)*
- *F Монтаж на стенке шахты*

#### Осторожно!  $\mathbf{a}$

- Кабели датчика не предназначены для подвешивания. Не используйте их для подвешивания.
- При использовании в качестве уровнемера монтируйте прибор только в вертикальном положении.

#### 5.1.2 Монтаж в патрубке

Для оптимального измерения антенна должна выходить из патрубка. Внутренняя часть патрубка должна быть гладкой и не иметь выступающих краев и сварочных швов. Край патрубка должен быть закругленным, если это возможно.

<span id="page-14-0"></span>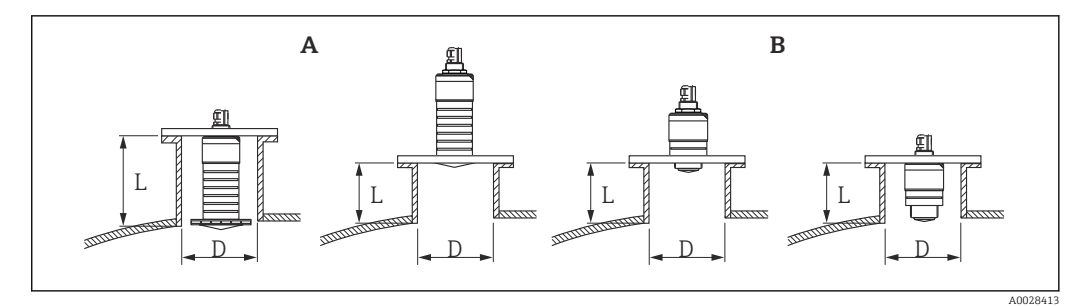

- *4 Монтаж в патрубке*
- *A Антенна 80 мм (3 дюйм)*
- *B Антенна 40 мм (1,5 дюйм)*

Максимальная длина патрубка L зависит от диаметра патрубка D.

Обратите внимание на ограничения по длине и диаметру патрубка.

#### Антенна 80 мм (3 дюйм), монтируемая внутри патрубка

- D: мин. 120 мм (4,72 дюйм)
- L: макс. 205 мм (8,07 дюйм) + D  $\times$  4,5

#### Антенна 80 мм (3 дюйм), монтируемая снаружи патрубка

- D: мин. 80 мм (3 дюйм)
- $\blacksquare$  L: макс.  $D \times 4, 5$

#### Антенна 40 мм (1,5 дюйм), монтируемая снаружи патрубка

- D: мин. 40 мм (1,5 дюйм)
- $\blacksquare$  L: макс.  $D \times 1.5$

#### Антенна 40 мм (1,5 дюйм), монтируемая внутри патрубка

• D: мин. 80 мм (3 дюйм)

• L: макс. 140 мм (5,5 дюйм) +  $D \times 1,5$ 

#### 5.1.3 Положение для монтажа на резервуар

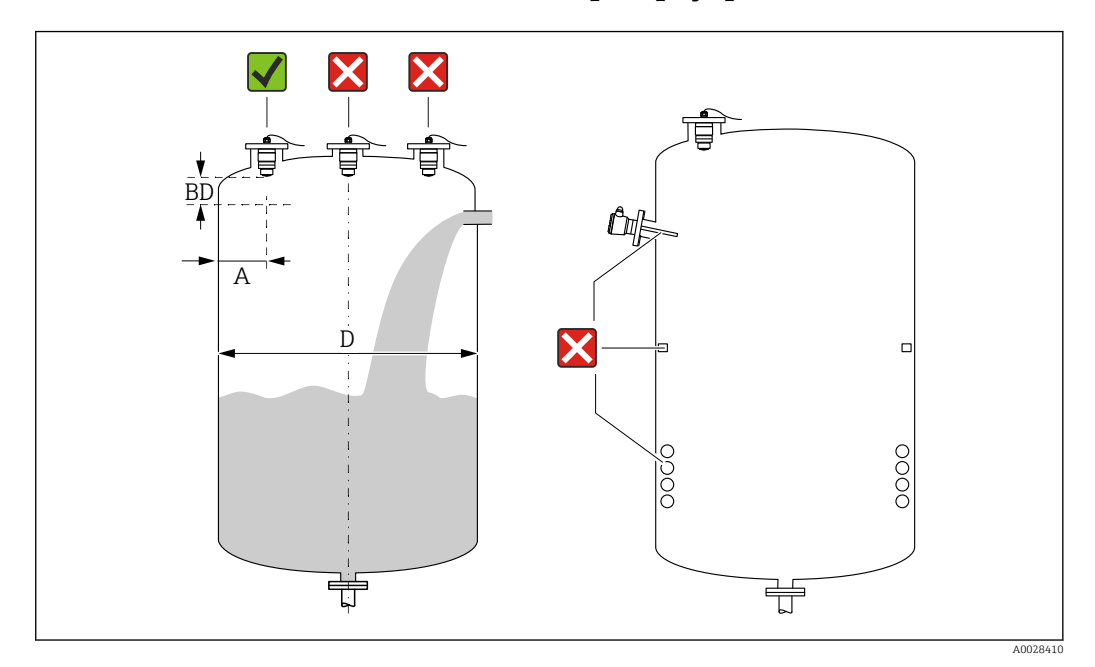

 *5 Монтажное положение на резервуаре*

- <span id="page-15-0"></span>• Если это возможно, установите датчик таким образом, чтобы его нижний конец входил в резервуар.
- Рекомендуемое расстояние **A** от стены до наружного края штуцера:  $\sim \frac{1}{6}$  от диаметра резервуара D. Ни при каких обстоятельствах прибор не следует монтировать ближе 15 см (5,91 дюйм) от стенки резервуара.
- Запрещается устанавливать датчик в центре резервуара.
- Избегайте измерений через поток загружаемой среды.
- Избегайте установки вблизи оборудования, например датчиков предельного уровня, датчиков температуры, перегородок, теплообменников и т. п.
- В пределах расстояния, равного параметру Блокирующая дистанция (BD), сигналы не оцениваются. Этот параметр может использоваться для подавления интерференции сигналов (например, эффекта конденсации) рядом с антенной. Значение параметра Блокирующая дистанция не менее 0,1 м (0,33 фут) устанавливается в качестве стандарта. Его можно изменить вручную (также допускается 0 м (0 фут)).

Автоматическое вычисление:

Блокирующая дистанция = Калибровка пустой емкости - Калибровка полной емкости - 0,2 м (0,656 фут).

Каждый раз при вводе нового параметра параметр Калибровка пустой емкости или параметр Калибровка полной емкости происходит автоматический перерасчет значения параметр Блокирующая дистанция по этой формуле.

Если в результате расчета получается значение <0,1 м (0,33 фут), то далее продолжает использоваться Блокирующая дистанция, равная 0,1 м (0,33 фут).

#### 5.1.4 Выравнивание прибора для монтажа на резервуаре

- Выровняйте антенну по вертикали относительно поверхности среды.
- Кроме того, как можно точнее направьте выступ с проушиной к стенке резервуара.

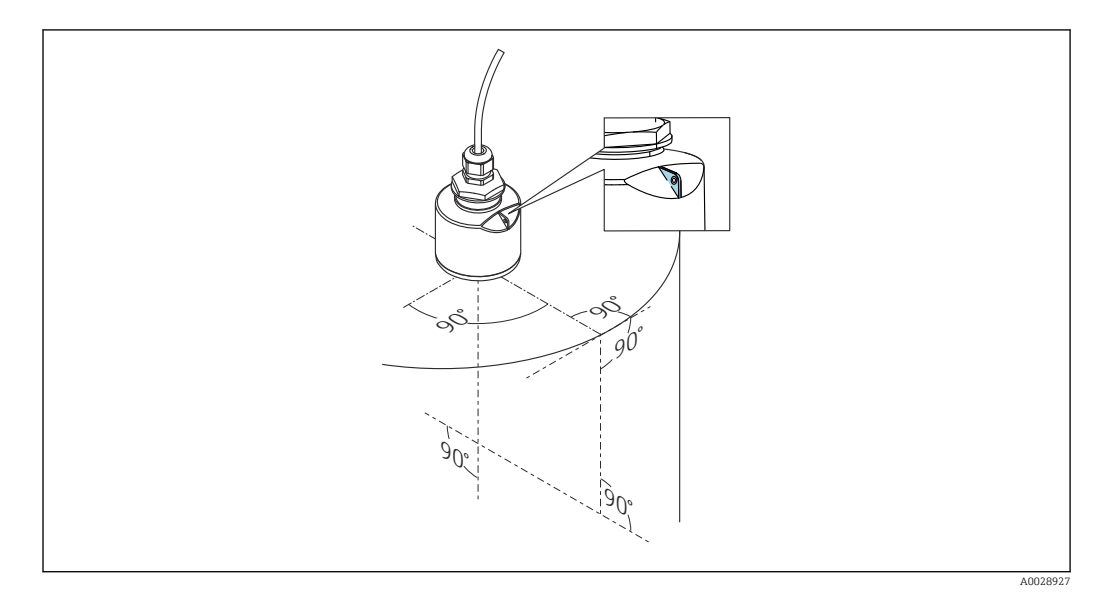

 *6 Выравнивание прибора для монтажа на резервуаре*

#### 5.1.5 Угол расхождения луча

<span id="page-16-0"></span>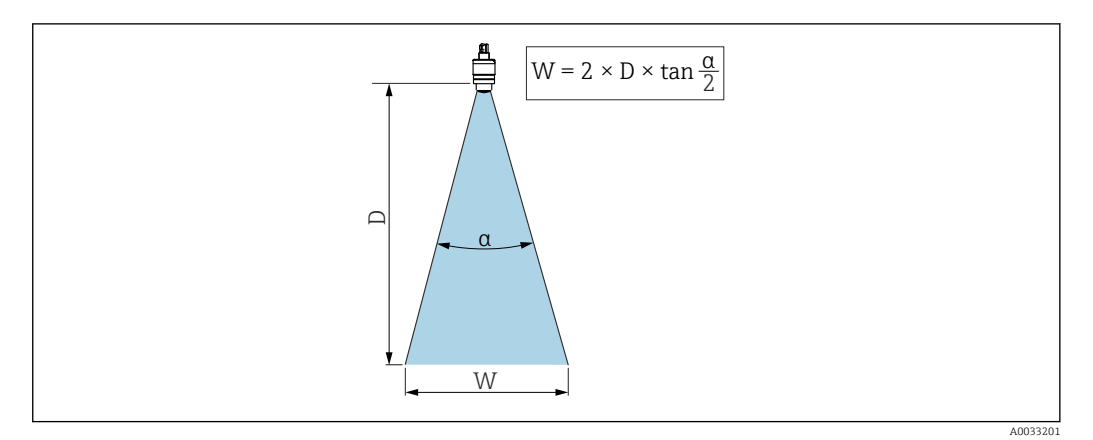

 *7 Взаимосвязь между углом расхождения луча α, расстоянием D и диаметром луча W*

Угол расхождения луча α, определяется зоной, в которой плотность энергии радиоволн составляет половину максимальной плотности энергии (ширина 3 дБ). Микроволны распространяются также за пределы этого сигнального луча и могут отражаться от предметов, находящихся в зоне их прохождения.

Диаметр луча W зависит от угла расхождения луча  $\alpha$  и от измеряемого расстояния D.

Антенна 40 мм (1,5 дюйм), α 30 град  $W = D \times 0.54$ 

Антенна 40 мм (1,5 дюйм) с трубкой для защиты от заполнения водой, α 12 град  $W = D \times 0.21$ 

Антенна 80 мм (3 дюйм) с трубкой для защиты от заполнения водой или без нее, α 12 град

 $W = D \times 0.21$ 

<span id="page-17-0"></span>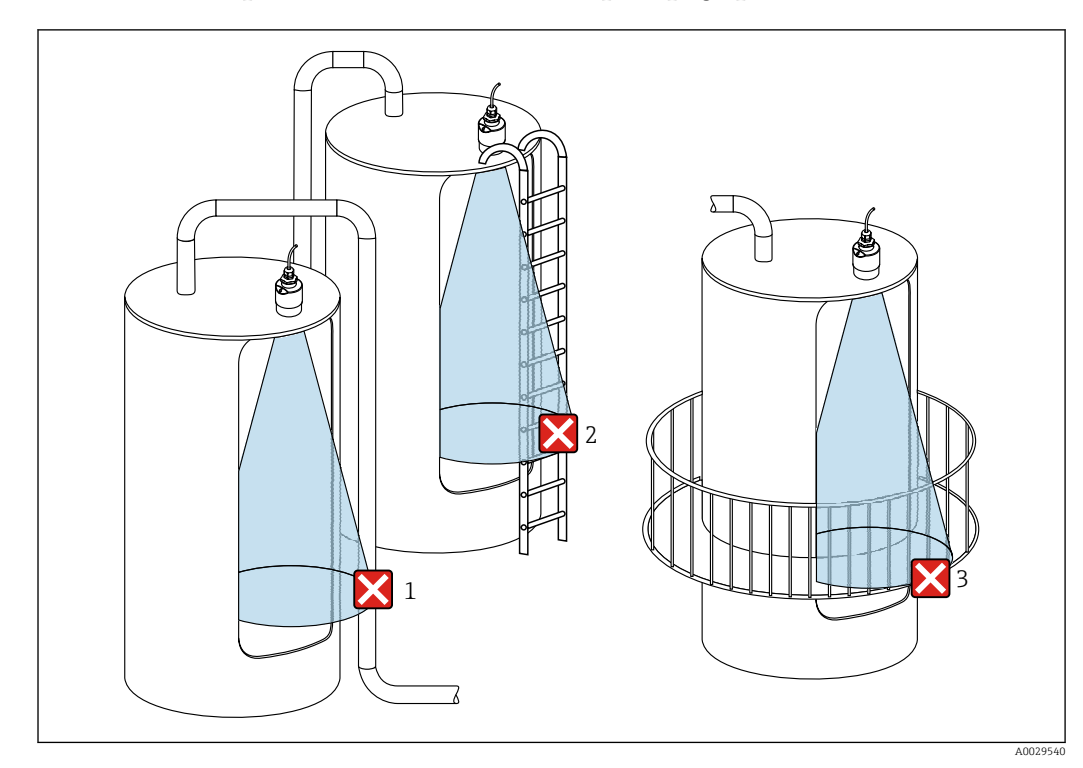

#### 5.1.6 Измерение в пластмассовых резервуарах

- *8 Измерение в пластмассовом резервуаре с металлическими, создающими помехи конструкциями снаружи резервуара*
- *1 Труба, трубопровод*
- *2 Лестница*
- *3 Площадка, перила*

Если внешняя стенка резервуара изготовлена из непроводящего материала (например, GFR), микроволны также могут отражаться от создающих помехи сооружений снаружи резервуара.

Следите за тем, чтобы на пути сигнального луча не было создающих помех сооружений из проводящего материала (информацию о расчете диаметра луча см. в разделе «Угол расхождения луча»).

Более подробные сведения можно получить у изготовителя.

#### 5.1.7 Защитный кожух

При использовании вне помещений рекомендуется применять защитный кожух.

Защитный кожух можно заказать в качестве аксессуара или вместе с прибором через спецификацию «Прилагаемые аксессуары».

<span id="page-18-0"></span>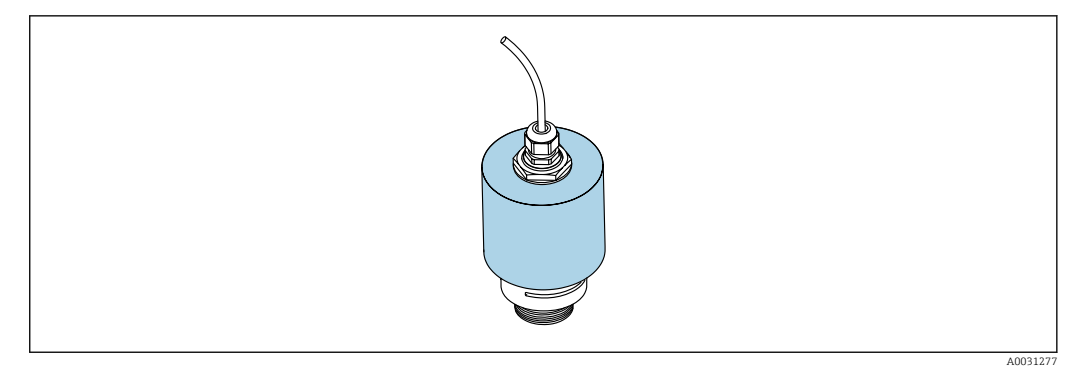

 *9 Защитный кожух, например с антенной 40 мм (1,5 дюйма)*

Датчик не полностью покрывается защитным кожухом. <u>i 2</u> i

#### 5.1.8 Использование трубки для защиты от заполнения водой

Трубка для защиты от заполнения водой гарантирует измерение максимального уровня датчика даже при полном затоплении.

При полевой установке или в местах, где существует риск наводнения, использование трубки для защиты от заполнения водой обязательно.

Трубку для защиты от заполнения водой можно заказать в качестве аксессуара или вместе с прибором через спецификацию «Прилагаемые аксессуары».

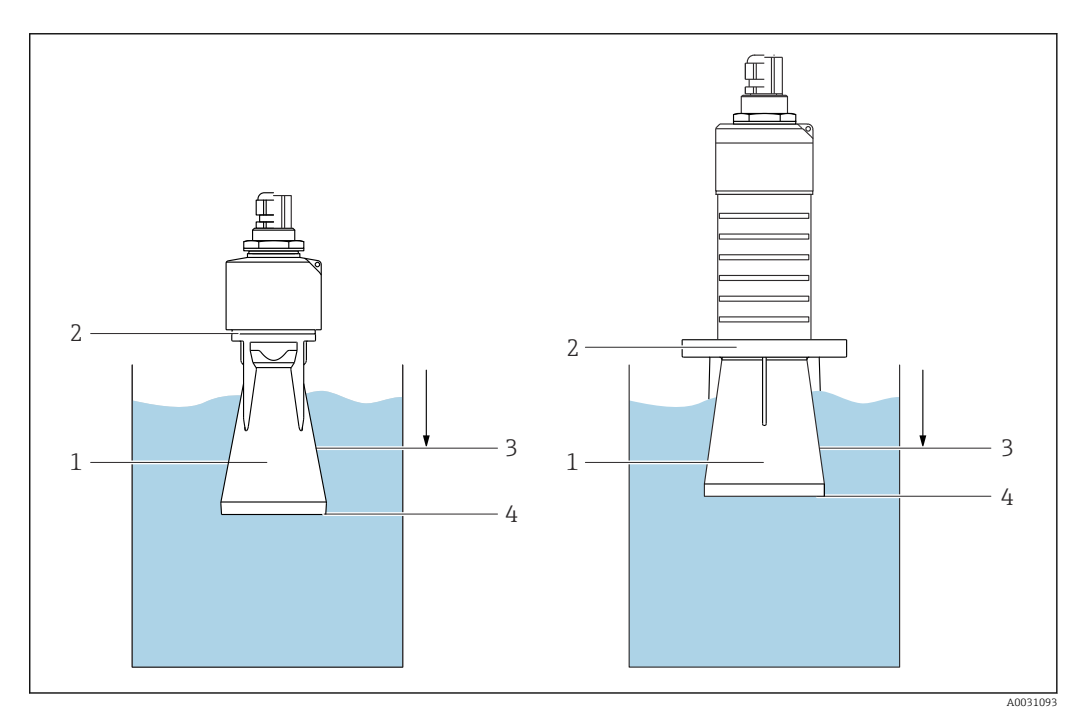

 *10 Функционирование трубки для защиты от заполнения водой*

*1 Воздушный карман*

- *2 Уплотнительное кольцо (EPDM)*
- *3 Блокирующая дистанция*
- *4 Макс. уровень*

Трубка привинчивается непосредственно к датчику и герметизирует систему посредством уплотнительного кольца. В случае затопления воздушный карман, образующийся в трубке, обеспечивает измерение максимального уровня на конце трубки. Вследствие того, что Блокирующая дистанция находится внутри трубки, многократно отраженный сигнал не анализируется.

#### <span id="page-19-0"></span>Параметры настройки в отношении трубки для защиты от заполнения водой

Настройка блокирующей дистанции при использовании трубки для защиты от заполнения водой

- ‣ Перейдите по пути: Основное меню → Настройка → Расширенная настройка → Блокирующая дистанция
	- Введите 100 мм (4 дюйм).

После установки трубки для защиты от заполнения водой и настройки блокирующей дистанции выполните сканирование помех.

- 1. Перейдите по пути: Настройка → Подтвердить расстояние
	- Отображаемое расстояние сравнивается с фактическим расстоянием для начала записи карты эхо-помех.
- 2. Перейдите по пути: Настройка → Последняя точка маски
	- Этот параметр определяет расстояние, до которого будет производиться запись нового сканирования помех.
- 3. Перейдите по пути: Настройка → Текущая карта маски
	- Отображается расстояние, до которого выполнено сканирование помех на данный момент.

#### 5.1.9 Установка с монтажным кронштейном, регулируемая

Монтажный кронштейн можно заказать в качестве аксессуара или вместе с прибором через спецификацию «Прилагаемые аксессуары».

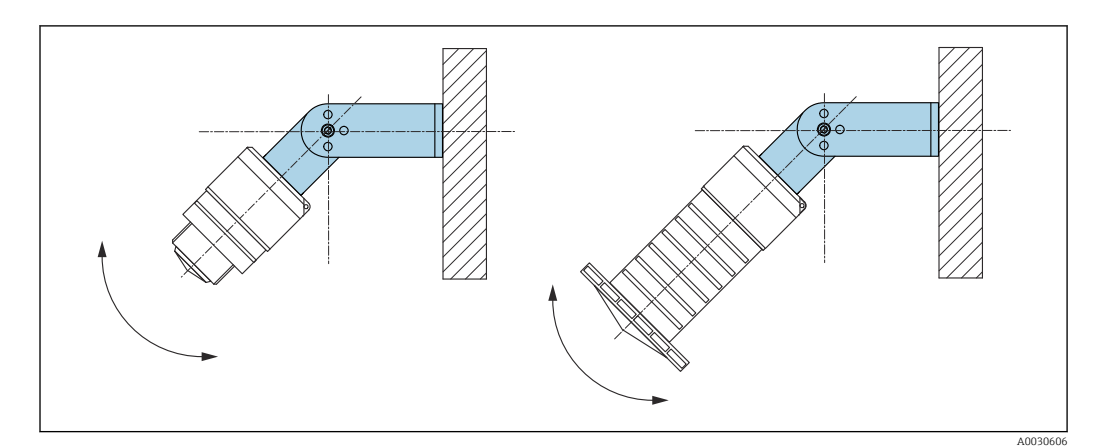

 *11 Установка с монтажным кронштейном, регулируемая*

- Возможен монтаж на стене или потолке.
- С помощью монтажного кронштейна установите антенну таким образом, чтобы она была перпендикулярна поверхности среды.

#### УВЕДОМЛЕНИЕ

#### Монтажный кронштейн не имеет проводящего соединения с корпусом преобразователя.

Возможно накопление электростатического заряда.

‣ Подсоедините монтажный кронштейн к локальной системе выравнивания потенциалов.

#### 5.1.10 Монтаж на консоли, с возможностью поворота

Консоль, настенный кронштейн и монтажную раму можно приобрести в качестве аксессуаров.

<span id="page-20-0"></span>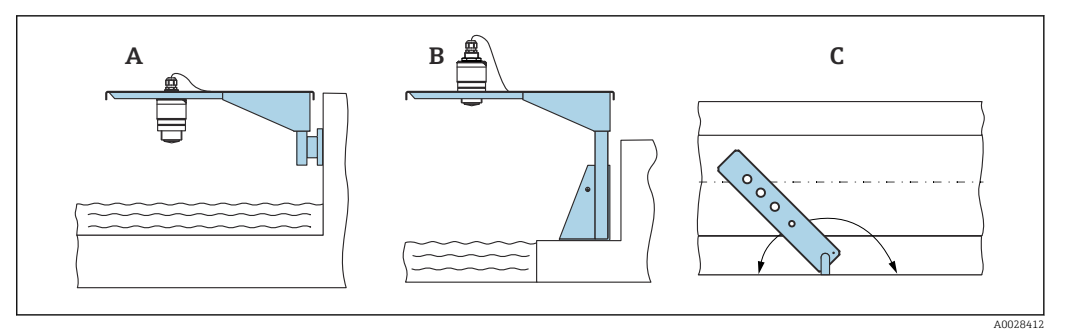

 *12 Монтаж на консоли, с возможностью поворота*

- *A Консоль с настенным кронштейном*
- *B Консоль с монтажной рамой*
- *C Консоль можно повернуть (например, чтобы расположить прибор над центром желоба)*

#### 5.1.11 Установка горизонтального монтажного кронштейна для канализационных шахт

Горизонтальный монтажный кронштейн для канализационных шахт можно приобрести отдельно в качестве аксессуара.

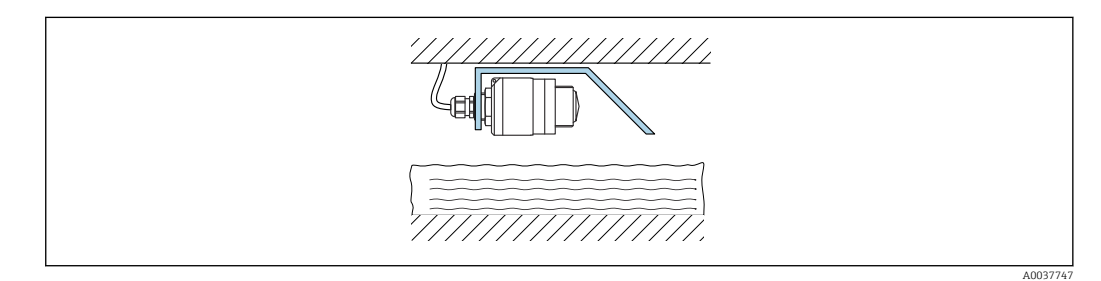

 *13 Установка горизонтального монтажного кронштейна для канализационных шахт*

#### 5.1.12 Монтаж в шахте

Шарнирный монтажный кронштейн можно заказать в качестве аксессуара.

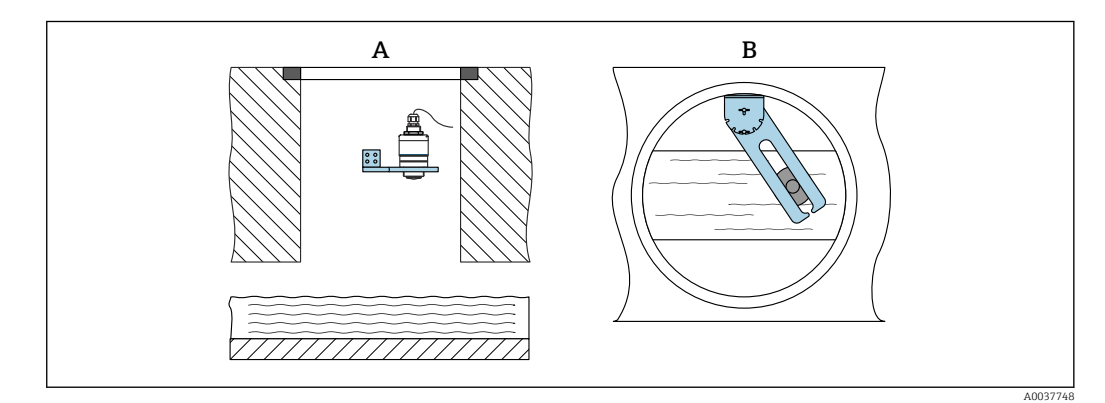

 *14 Монтаж в шахте, с возможностью поворота и регулировки*

- *A Рычаг с настенным кронштейном*
- *B Поворотный, регулируемый рычаг (например, для размещения прибора над центром канала)*

### 5.2 Проверка после монтажа

Прибор и кабель не повреждены (внешний осмотр)?

- В достаточной ли мере прибор защищен от влаги и прямых солнечных лучей?
- Прибор закреплен надежно?

### <span id="page-21-0"></span>6 Электрическое подключение

### 6.1 Назначение кабелей

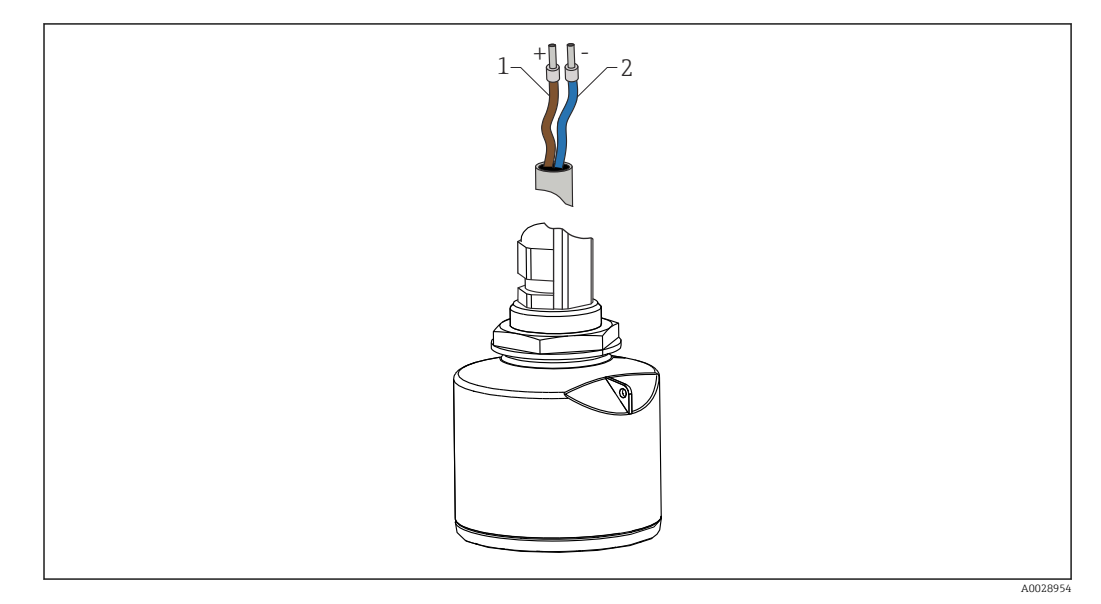

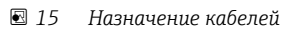

- *1 Плюс, коричневый провод*
- *2 Минус, синий провод*

### 6.2 Сетевое напряжение

10,5 до 30 В пост. тока

Требуется внешний источник питания.

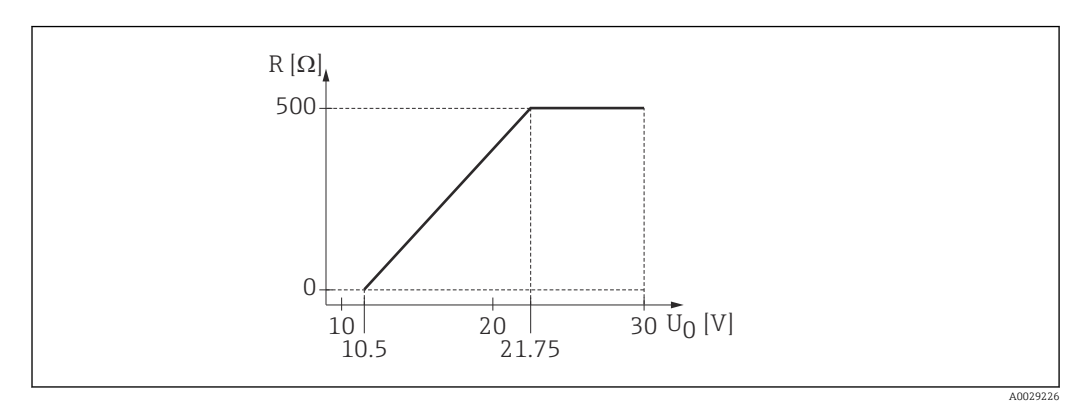

 *16 Максимальная нагрузка R, в зависимости от напряжения питания U0 на блоке питания*

#### Эксплуатация аккумуляторной батареи

Для повышения срока работы аккумуляторной батареи связь по беспроводной технологии *Bluetooth*® датчика можно отключить.

#### Выравнивание потенциалов

Принятие специальных мер по выравниванию потенциалов не требуется.

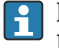

Различные блоки питания можно заказать как аксессуар в компании Endress+Hauser.

## <span id="page-22-0"></span>6.3 Подключение прибора

### 6.3.1 4 до 20 мАБлок-схема HART

Подключение прибора с интерфейсом связи HART, источником питания и дисплеем 4 до 20 мА

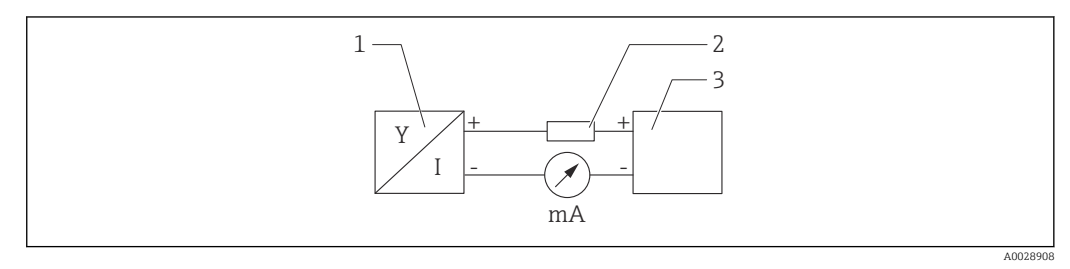

 *17 Блок-схема подключения HART*

*1 Прибор с интерфейсом связи HART*

*2 Резистор HART*

*3 Источник питания*

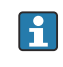

Резистор связи HART 250 Ом в сигнальной линии необходим на случай источника питания с полным сопротивлением.

Падение напряжения, которое следует учитывать: макс. 6 В с резистором связи 250 Ом.

#### <span id="page-23-0"></span>6.3.2 Блок-схема HART, подключение с индикатором RIA15

FMR20 с индикатором RIA15 (включая опцию для базовой конфигурации FMR20).

Дистанционный индикатор RIA15 можно заказать вместе с прибором.  $| \cdot |$ 

#### Спецификация, позиция 620 «Принадлежности встроенные»

- Опция R4 «Дистанционный индикатор RIA15 для использования в невзрывоопасной зоне, полевой корпус».
- Опция R5 «Дистанционный индикатор RIA15 с сертификатом взрывозащиты, полевой корпус».

Также можно заказать отдельно как аксессуар, подробнее см. техническое  $\sqrt{1}$ описание TI01043K и руководство по эксплуатации BA01170K.

#### Назначение клемм RIA15

• +

Положительное соединение, измерение тока

- $\blacksquare$
- Отрицательное соединение, измерение тока (без подсветки)
- Светодиод
	- Отрицательное соединение, измерение тока (с подсветкой)
- $\bullet \doteq$

Рабочее заземление: клемма в корпусе

Индикатор сигналов RIA15 запитан по токовой петле и не требует внешнего  $\ddot{\mathbf{r}}$ источника питания.

#### Падение напряжения, которое следует учитывать:

- $\blacksquare$  ≤ 1 В в стандартном исполнении со связью 4 до 20 мА;
- $\bullet \leq 1.9$  В со связью по протоколу HART;
- дополнительные 2,9 В, если используется подсветка дисплея.

#### Подключение прибора с интерфейсом HART и индикатора RIA15 без подсветки

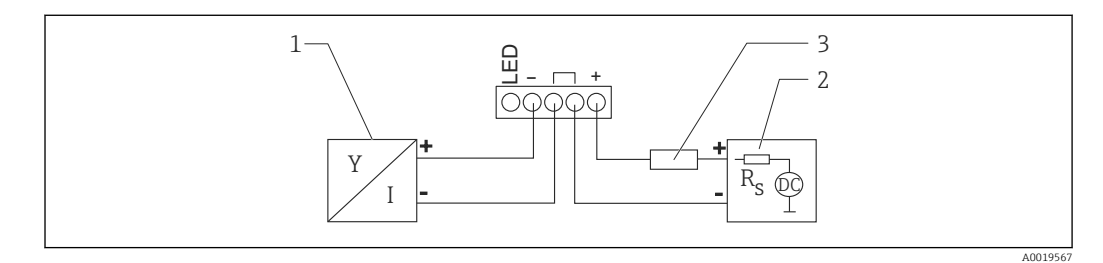

 *18 Блок-схема прибора с интерфейсом HART и индикатором сигналов RIA15 без подсветки*

- *1 Прибор с интерфейсом связи HART*
- *2 Источник питания*
- *3 Резистор HART*

#### Подключение прибора с интерфейсом HART и индикатора RIA15 с подсветкой

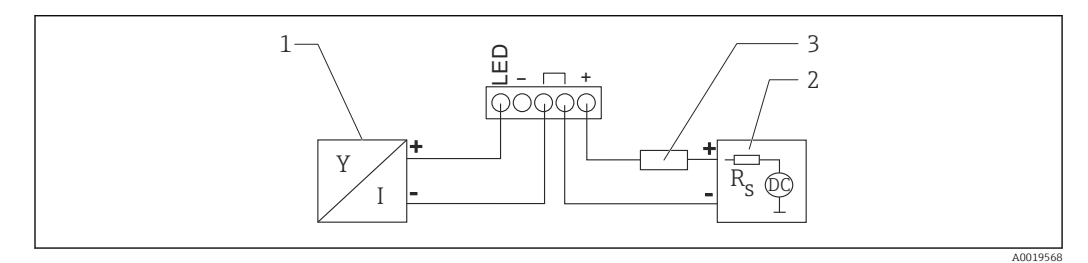

 *19 Блок-схема прибора с интерфейсом HART и индикатором сигналов RIA15 с подсветкой*

- *1 Прибор с интерфейсом связи HART*
- *2 Источник питания*
- *3 Резистор HART*

#### <span id="page-24-0"></span>6.3.3 Блок-схема прибора с интерфейсом HART и индикатора RIA15 с установленным модулем резистора связи HART

П. Модуль связи HART для установки в RIA15 можно заказать вместе с прибором.

Спецификация, позиция 620 «Принадлежности встроенные» Опция R6 «Резистор связи HART для взрывоопасных/невзрывоопасных зон».

Падение напряжения, которое следует учитывать: макс.7 В.

Также можно заказать отдельно как аксессуар, подробнее см. техническое m описание TI01043K и руководство по эксплуатации BA01170K.

#### Подключение модуля резистора связи HART и индикатора RIA15 без подсветки

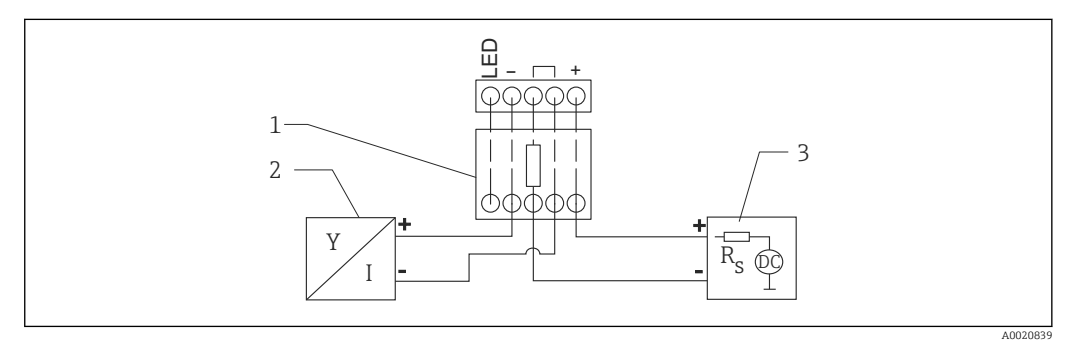

- *20 Блок-схема прибора с интерфейсом HART, индикатора RIA15 без подсветки и модуля резистора связи HART*
- *1 Резистор связи HART*
- *2 Прибор с интерфейсом связи HART*
- *3 Источник питания*

#### Подключение модуля резистора связи HART и индикатора RIA15 с подсветкой

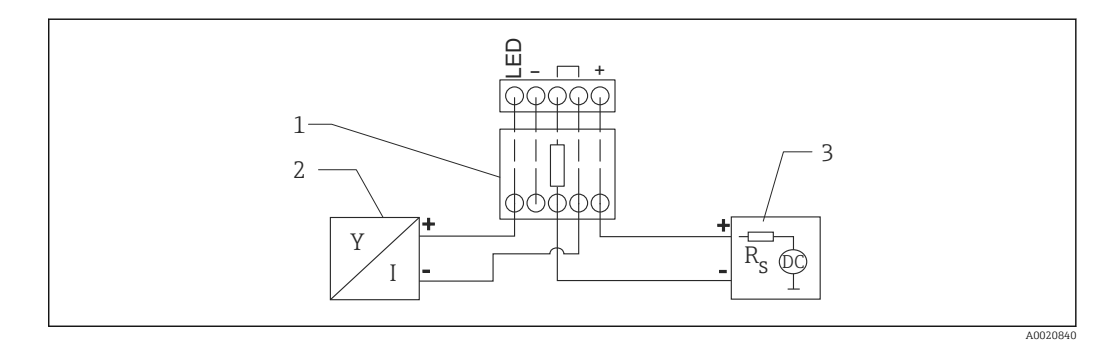

 *21 Блок-схема прибора с интерфейсом HART, индикатора RIA15 с подсветкой и модуля резистора связи HART*

- *1 Резистор связи HART*
- *2 Прибор с интерфейсом связи HART*
- *3 Источник питания*

### 6.4 Проверка после подключения

Прибор и кабель не повреждены (внешний осмотр)?

Кабели уложены должным образом (без натяжения)?

Кабельные уплотнения смонтированы и плотно затянуты?

 Сетевое напряжение соответствует техническим характеристикам, указанным на заводской табличке?

Нет обратной полярности, соблюдено ли назначение клемм?

Учтено ли падение напряжения в индикаторе сигналов и резисторе связи?

# <span id="page-26-0"></span>7 Управление

### 7.1 Принцип управления

- 4 до 20 мА, HART
- Комментированная навигация по меню с краткими пояснениями отдельных функций параметров программного обеспечения.
- Опция: SmartBlue (приложение) через беспроводное соединение *Bluetooth*®.

### 7.2 Управление с использованием технологии беспроводной связи Bluetooth®

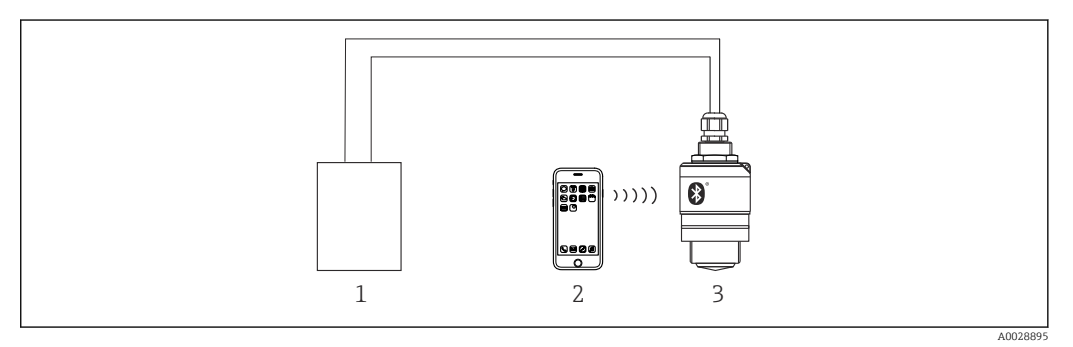

 *22 Возможности дистанционного управления через беспроводную технологию Bluetooth®*

- *1 Блок питания преобразователя*
- *2 Смартфон/планшет с приложением SmartBlue*
- *3 Преобразователь с беспроводной технологией Bluetooth®*

### 7.3 По протоколу HART

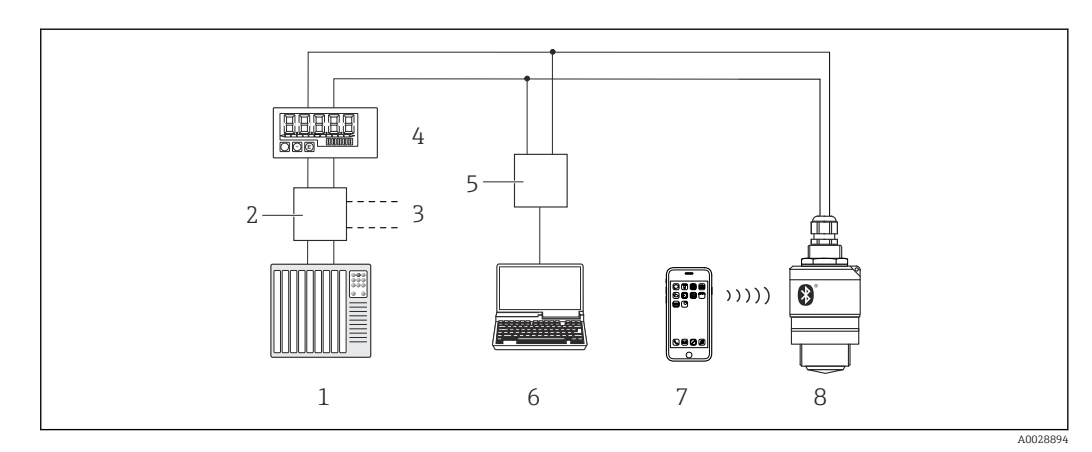

 *23 Варианты дистанционного управления по протоколу HART*

- *1 ПЛК (программируемый логический контроллер)*
- *2 Активный барьер искрозащиты, например RN221N (с резистором линий связи)*
- *3 Подключение для Commubox FXA195*
- *4 Индикатор сигналов RIA15 с питанием по токовой петле*
- *5 Commubox FXA195 (USB)*
- *6 Компьютер с программным обеспечением (FieldCare, DeviceCare)*
- *7 Смартфон/планшет с приложением SmartBlue*
- *8 Преобразователь с беспроводной технологией Bluetooth®*

### <span id="page-27-0"></span>8 Системная интеграция с помощью протокола HART

### 8.1 Обзор файлов описания прибора

Код изготовителя 17 (0x11)

ID типа прибора 44 (0x112c)

#### Спецификация HART 7.0

### 8.2 Передача измеряемых величин по протоколу HART

Следующие измеренные значения назначены переменным HART.

#### Первая переменная (PV): линеаризованный уровень (PV).

Вторая переменная (SV): расстояние (SV).

Третья переменная (TV): относительная амплитуда эхо-сигнала (TV).

Четвертая переменная (QV): температура (QV).

## <span id="page-28-0"></span>9 Ввод в эксплуатацию и эксплуатация

### 9.1 Проверка монтажа и функциональная проверка

Перед вводом в эксплуатацию выполните проверку после монтажа и проверку после подключения.

### 9.1.1 Проверка после монтажа

Прибор и кабель не повреждены (внешний осмотр)?

В достаточной ли мере прибор защищен от влаги и прямых солнечных лучей?

Прибор закреплен надежно?

#### 9.1.2 Проверка после подключения

Прибор и кабель не повреждены (внешний осмотр)?

Кабели уложены должным образом (без натяжения)?

Кабельные уплотнения смонтированы и плотно затянуты?

 Сетевое напряжение соответствует техническим характеристикам, указанным на заводской табличке?

Нет обратной полярности, соблюдено ли назначение клемм?

### 9.2 Ввод в эксплуатацию с помощью приложения **SmartBlue**

### 9.2.1 Требования к прибору

Ввод в эксплуатацию с помощью приложения SmartBlue возможен только в том случае, если прибор оснащен технологией Bluetooth (модуль Bluetooth установлен на заводе перед поставкой или добавлен позже).

### 9.2.2 Требования к системе SmartBlue

#### Требования к системе SmartBlue

Для устройств на базе Android приложение SmartBlue можно загрузить в Google Play Store, для устройств на базе iOS – в iTunes Store.

- Устройства с iOS: iPhone 4S или более поздняя версия, начиная с iOS 9; iPad 2 или более поздняя версия, начиная с iOS 9; iPod Touch 5-го поколения или более поздней версии, начиная с iOS 9.
- Устройства с операционной системой Android: начиная с Android 4.4 KitKat и *Bluetooth®* 4.0.

#### <span id="page-29-0"></span>9.2.3 Приложение SmartBlue

1. Отсканируйте QR-код или введите строку SmartBlue в поле поиска в App Store.

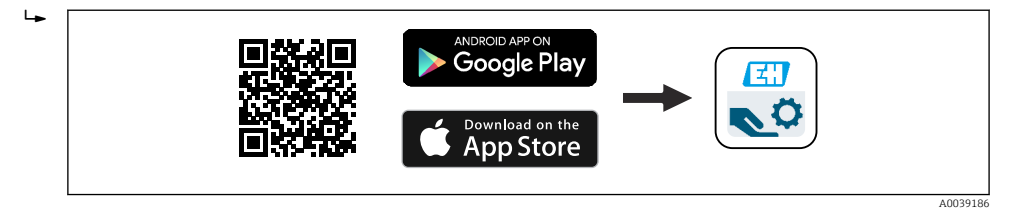

- *24 Ссылка для загрузки*
- 2. Запустите SmartBlue.
- 3. Выберите прибор в отображаемом списке активных устройств.
- 4. Введите данные для входа в систему.
	- Имя пользователя: admin Пароль: серийный номер прибора
- 5. Чтобы получить дополнительные сведения, коснитесь того или иного значка.

После первого входа в систему измените пароль! H

#### 9.2.4 Индикация огибающей кривой с помощью приложения **SmartBlue**

Огибающие кривые можно просматривать и записывать с помощью приложения SmartBlue.

#### В дополнение к огибающей кривой отображаются следующие значения:

- $\blacksquare$  D расстояние:
- $\blacksquare$  L уровень:
- A абсолютная амплитуда.
- На снимках экрана сохраняется отображаемый раздел (функция масштабирования).
- В видеопоследовательности всегда сохраняется вся область без функции масштабирования.

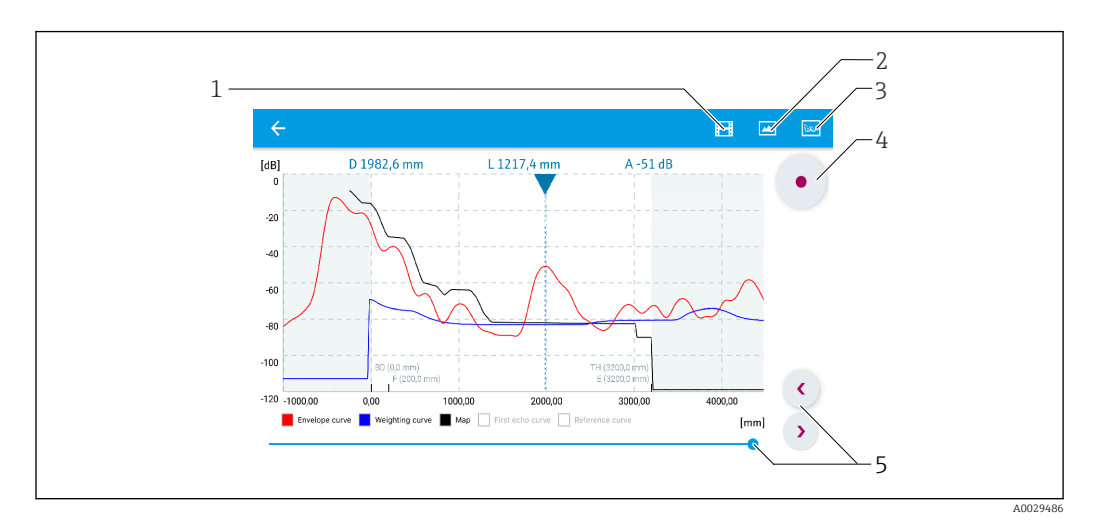

 *25 Отображение огибающей кривой (пример) в приложении SmartBlue; устройство Android*

- *1 Запись видео*
- *2 Снимок экрана*
- *3 Отображение меню сканирования помех*
- *4 Запуск/остановка записи видео*
- *5 Перемещение по оси времени*

<span id="page-30-0"></span>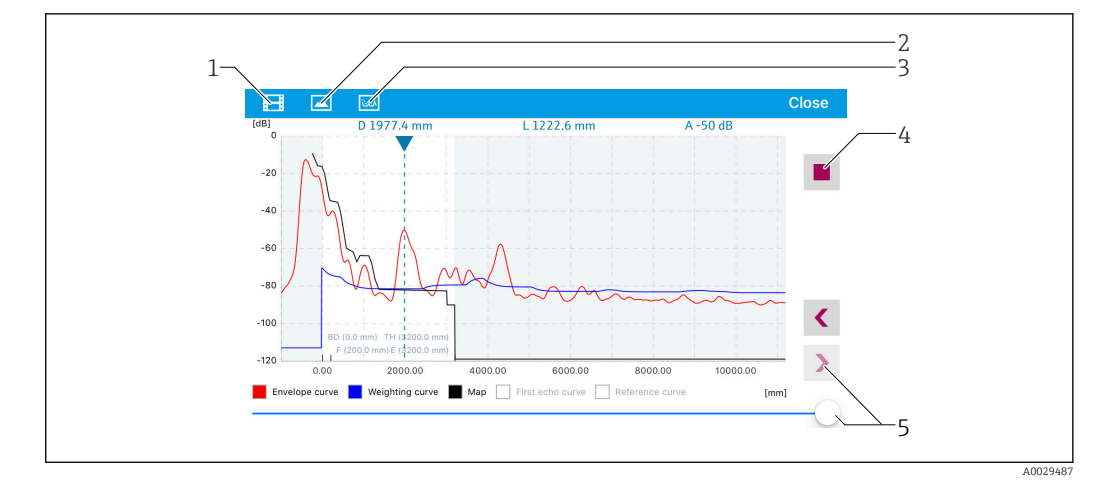

 *26 Отображение огибающей кривой (пример) в приложении SmartBlue; устройство iOS*

- *1 Запись видео*
- *2 Снимок экрана*
- *3 Отображение меню сканирования помех*
- *4 Запуск/остановка записи видео*
- *5 Перемещение по оси времени*

### 9.3 Эксплуатация и настройки через RIA15

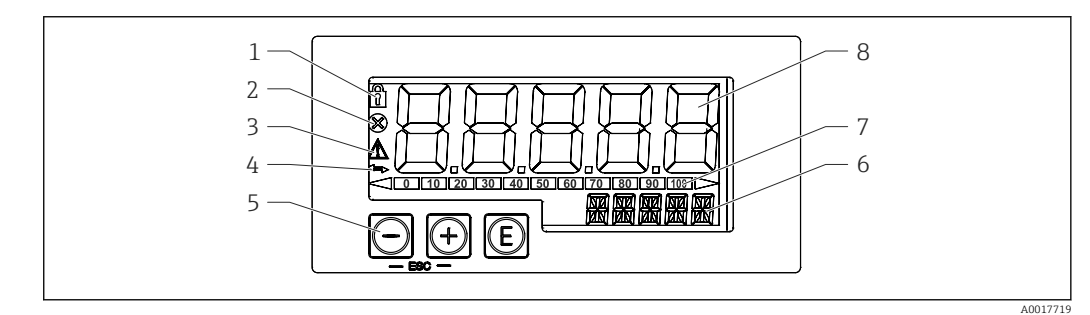

 *27 Дисплей и элементы управления индикатора сигналов*

- *1 Символ: меню управления отключено*
- *2 Символ: ошибка*
- *3 Символ: предупреждение*
- *4 Символ: связь по протоколу HART активна*
- *5 Кнопки управления*
- *6 14-сегментный индикатор для отображения единиц измерения/номера TAG*
- *7 Столбиковая диаграмма с индикаторами для значения ниже нижней границы и выше верхней границы*
- *8 5-разрядный 7-сегментный дисплей для отображения измеренных значений, высота цифр 17 мм (0,67 дюйм)*

Управление прибором осуществляется с помощью трех кнопок на передней части корпуса. Настройку прибора можно запретить пользовательским кодом, состоящим из 4 цифр. Если настройка запрещена, при выборе рабочего параметра на индикаторе появляется символ замка.

#### $\circledcirc$

Кнопка ввода; вызов рабочего меню, подтверждение опции/настройки параметров в меню управления.

#### $\odot$ / $\odot$

Выбор и настройка/изменение значений в меню управления; при одновременном нажатии кнопок «-» и «+» происходит возврат на предыдущий уровень меню. Настроенное значение не сохраняется.

#### <span id="page-31-0"></span>9.3.1 Функции управления

Функции управления индикатора сигналов подразделяются на следующие меню. Отдельные параметры и настройки рассматриваются в разделе «Ввод в эксплуатацию».

# $| \cdot |$

Если меню управления заблокировано с помощью пользовательского кода, то отдельные пункты меню и параметры можно отобразить, но не изменить. Чтобы изменить параметр, необходимо ввести пользовательский код. Поскольку на 7 сегментном индикаторе могут отображаться только цифры, а не алфавитноцифровые символы, то процедура задания числовых параметров отличается от задания текстовых. Если рабочее положение содержит в качестве параметров только числа, то оно отображается на 14-сегментном индикаторе, а настроенный параметр – на 7-сегментном индикаторе. Для редактирования нажмите кнопку © и введите пользовательский код. Если рабочее положение содержит текстовые параметры, то на 14-сегментном индикаторе сначала показывается только рабочее положение. Если еще раз нажать кнопку ©, настраиваемый параметр будет отображен на 14сегментном дисплее. Для редактирования нажмите кнопку  $\textcircled{1}$  и введите пользовательский код.

#### Настройка (SETUP)

Основные настройки прибора.

#### Диагностика (DIAG)

Информация о приборе, отображение сообщений об ошибках.

#### Эксперт (EXPRT)

Экспертные настройки прибора. Экспертное меню защищено от редактирования кодом доступа (по умолчанию 0000).

#### 9.3.2 Режимы управления

Индикатор сигналов можно использовать в двух различных режимах.

• Режим 4 до 20 мА.

В этом режиме управления индикатор сигналов встраивается в токовую петлю 4 до 20 мА и измеряет переданный ток. Переменная, рассчитанная на основе текущего значения и границ диапазона, отображается в цифровой форме на 5 значном жидкокристаллическом индикаторе. Кроме того, могут показываться связанные с ней единица измерения и столбиковая диаграмма. В этом режиме управления измеренное значение соответствует 0 до 100 %.

• Режим HART.

Питание индикатора сигналов осуществляется от токовой петли. Прибор можно настроить в меню «Уровень» (см. матрицу управления). Показанное измеренное значение соответствует измеренному расстоянию или, если включена линеаризация, значению в процентах.

Связь по протоколу HART осуществляется о принципу «ведущий – ведомый». В цепи HART индикатор сигналов функционирует или как первичное ведущее устройство, или как вторичное ведущее устройство (по умолчанию). Если он работает как ведущее устройство, то прибор может считывать и отображать параметры процесса с измерительного прибора.

В режиме HART индикатор сигналов может отображать не более четырех переменных измерительного прибора с изменяющимися параметрами. Это первая переменная (PV), вторая переменная (SV), третья переменная (TV) и четвертая переменная (QV). Эти переменные являются замещающими знаками для измеренных значений, которые можно получить с помощью связи HART.

<span id="page-32-0"></span>По общему правилу датчик является ведомым оборудованием и передает информацию, только если ведущее устройство отправило запрос. В цепи HART в любой момент времени может быть максимум два ведущих устройства HART. С ведущими устройствами HART разница проводится между первичным (например, распределенная система управления) и вторичным (например, пульт ДУ для эксплуатации измерительных приборов на месте) ведущим устройством. Эти два ведущих устройства в цепи/сети не могут быть одного типа. Например, они не могут быть двумя «вторичными ведущими устройствами». Если в сеть добавлено третье ведущее устройство HART, то одно из других устройств должно быть отключено; в противном случае в сети возникает конфликт устройств. Если индикатор сигналов (RIA15) работает как «вторичное ведущее устройство», а в сеть добавлено еще одно «вторичное ведущее устройство» (например, переносное), то прибор прерывает связь HART, как только обнаруживает наличие другого «вторичного ведущего устройства». На индикаторе попеременно показываются сообщение об ошибке C970 «Конфликт ведущих устройств» и «- - -». В этом случае измеренное значение не показывается. Прибор оставляет цепь HART на 30 секунд и затем пытается снова установить связь HART. После удаления «вторичного ведущего устройства» из сети прибор продолжает обмен данными и снова отображает измеренные значения датчика/привода.

### 9.3.3 Схема работы

После включения питания

- Дважды нажмите кнопку **.** 
	- Станет доступным меню «Уровень».

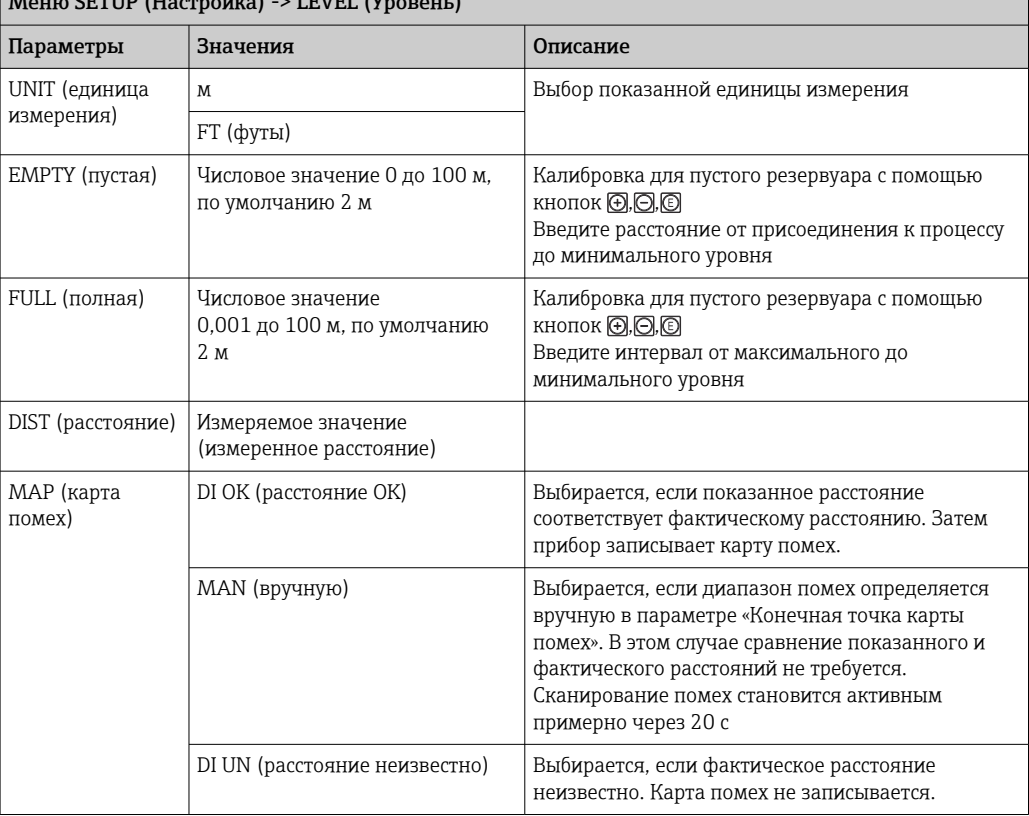

### Меню SETUP (Настройка) -> LEVEL (Уровень)

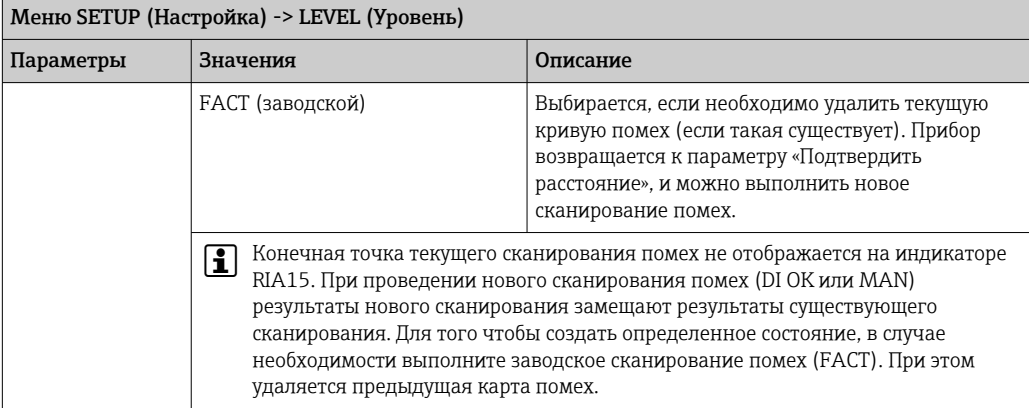

С помощью следующей схемы работы можно задать отображение в процентах. Для этого задайте параметр «Режим» => 4–20 и параметр «Единица измерения» =>%.

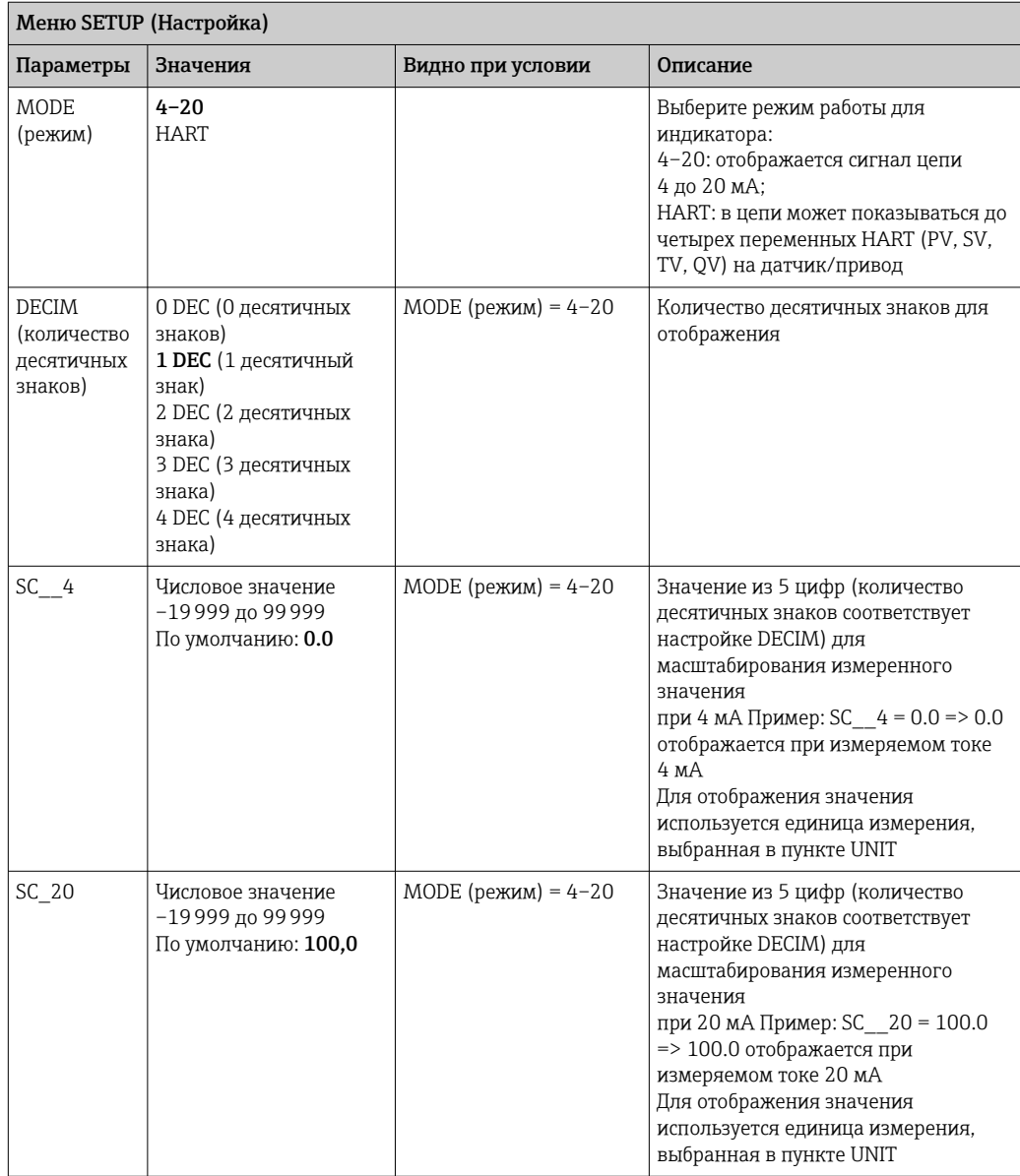

<span id="page-34-0"></span>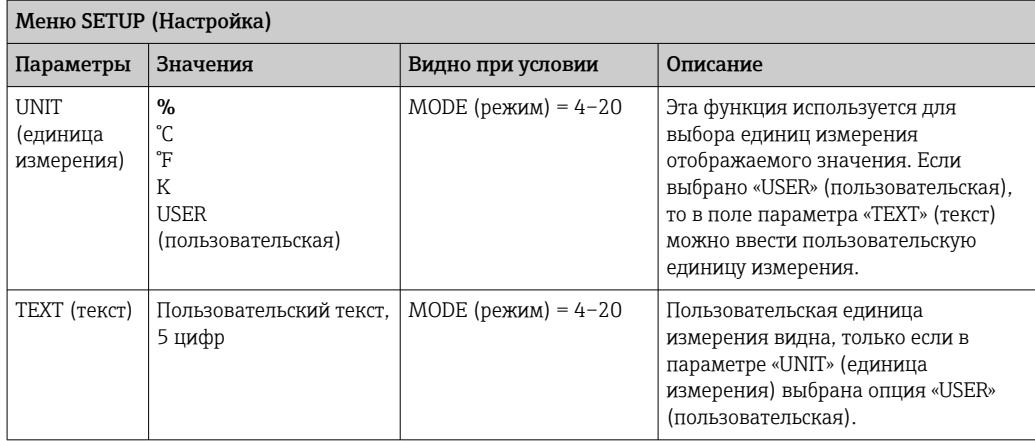

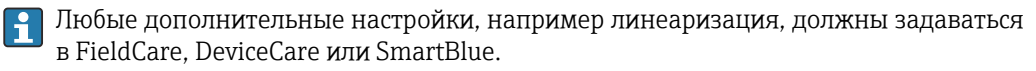

Дополнительные сведения можно получить в руководстве по эксплуатации  $\boxed{1}$ BA01170K для RIA15.

### 9.4 Настройка измерения уровня с помощью программного обеспечения

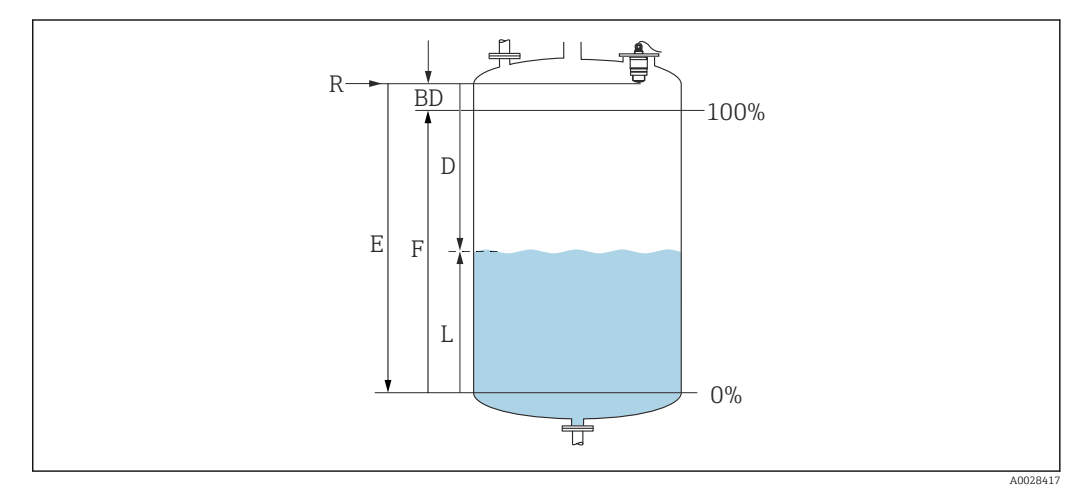

 *28 Параметры конфигурации для измерения уровня жидких сред*

- *R Контрольная точка измерения*
- *D Расстояние*
- *L Уровень*
- *E Калибровка пустой емкости (= нулевая точка)*
- *F Калибровка полной емкости (= конец диапазона)*
- *BD Блокирующая дистанция*

#### 9.4.1 Через SmartBlue

1. Перейдите по пути: Настройка → Единицы измерения расстояния Выберите единицу длины для вычисления расстояния.

2. Перейдите по пути: Настройка → Калибровка пустой емкости

 Задайте порожнее расстояние E (расстояние от точки отсчета R до минимального уровня).

3. Перейдите по пути: Настройка → Калибровка полной емкости

Задайте расстояние F (интервал: макс. уровень – мин. уровень).

- <span id="page-35-0"></span>4. Перейдите по пути: Настройка → Расстояние
	- Отображается расстояние D, измеренное от точки отсчета (нижний край фланца/последний виток резьбы датчика) до уровня.
- 5. Перейдите по пути: Настройка → Подтвердить расстояние
	- Отображаемое расстояние сравнивается с фактическим расстоянием для начала записи карты эхо-помех.
- 6. Перейдите по пути: Настройка → Последняя точка маски
	- Этот параметр определяет расстояние, до которого будет производиться запись нового сканирования помех.
- 7. Перейдите по пути: Настройка → Текущая карта маски
	- Отображается расстояние, до которого выполнено сканирование помех на данный момент.
- 8. Настройка → Подтвердить расстояние
- 9. Перейдите по пути: Настройка → Уровень
	- Отображается измеренный уровень L.
- 10. Перейдите по пути: Настройка → Качество сигнала
	- Отображается качество проанализированного эхо-сигнала определенного уровня.

#### 9.4.2 Отображение значения уровня в %

Используя сочетание параметров Калибровка полной емкости, Калибровка пустой емкости и выходной сигнал 4 до 20 мА, значение уровня 4 мА (пустая) и значение уровня 20 мА (полная) можно определить непосредственно в использованных единицах измерения длины.

Стандартизированный сигнал, который пропорционален уровню, например 0 до 100 %, может быть вычислен с помощью функции Калибровка полной емкости. Два базовых значения 0 % и 100 % можно в свою очередь назначить непосредственно значениям аналогового выхода 4 мА и 20 мА.

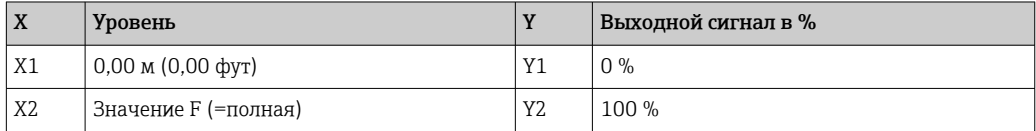

#### Конфигурирование с помощью DeviceCare или FieldCare

1. Перейдите по пути: Настройка → Расширенная настройка → Тип линеаризации В качестве типа линеаризации выберите таблицу.

- 2. Выберите таблицу линеаризации.
- 3. X1 = укажите значение уровня в м/фт для 0 %.
- 4. X2 = укажите значение уровня в м/фт для 100 %.
- 5. Подтвердите выбор таблицы в качестве типа линеаризации.

#### Конфигурирование с помощью SmartBlue

1. Перейдите по пути: Основное меню → Настройка → Расширенная настройка → Тип линеаризации

- В качестве типа линеаризации выберите таблицу.
- 2. Выберите таблицу линеаризации.
- 3. X1 = укажите значение уровня в м/фт для 0 %.
- 4. X2 = укажите значение уровня в м/фт для 100 %.
5. Активируйте таблицу линеаризации.

# 9.5 Настройка измерения расхода с помощью программного обеспечения

### 9.5.1 Условия монтажа для измерения расхода

- Для измерения расхода необходим канал или водослив.
- Расположите датчик в середине канала или водослива.
- Сориентируйте датчик перпендикулярно поверхности воды.
- Для защиты прибора от солнечных лучей и дождя используйте защитный козырек от непогоды.
- Рекомендуется использовать принадлежность «оболочка для защиты от затопления».

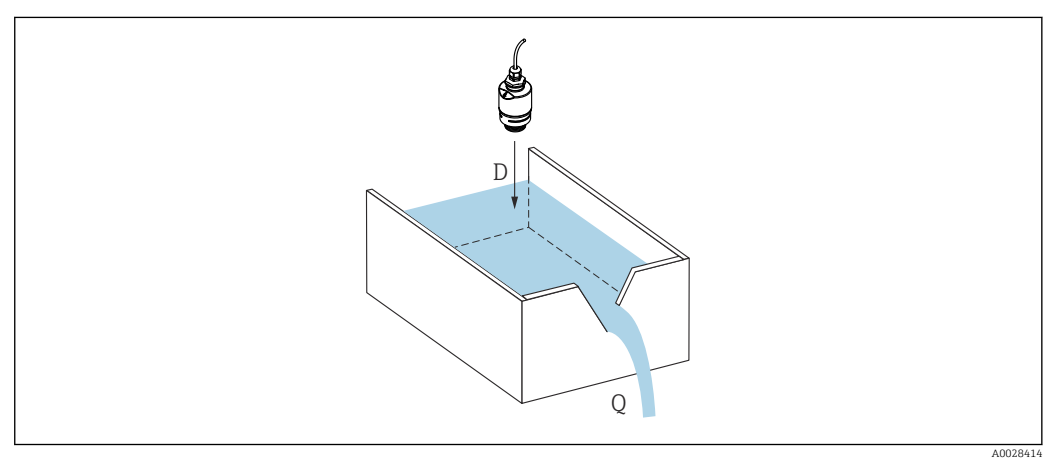

- *29 Параметры конфигурации для измерения расхода в жидкостях*
- *D Расстояние*
- *Q Расход при измерении в водосливах или каналах (рассчитывается на основе уровня путем линеаризации)*

# 9.5.2 Настройка измерения расхода

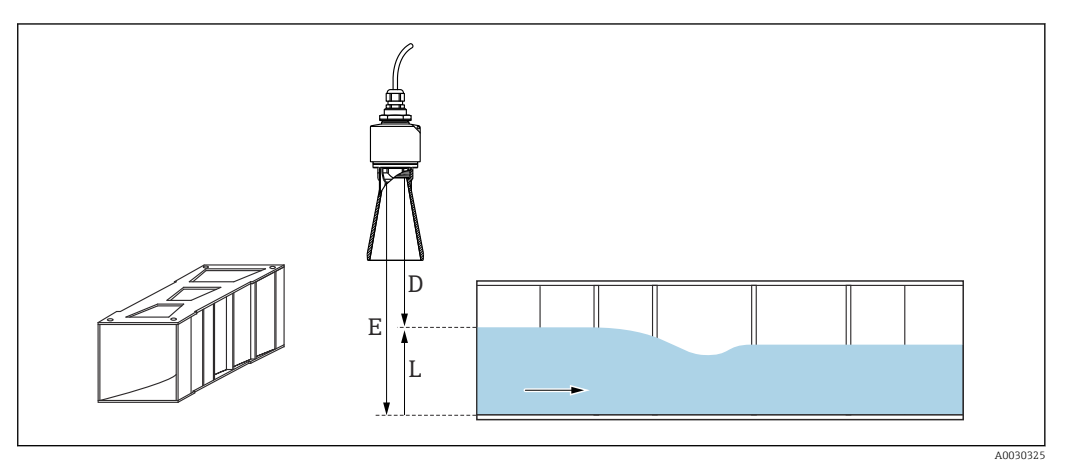

- *30 Пример: желоб Khafagi-Venturi*
- *E Калибровка пустой емкости (= нулевая точка)*
- *D Расстояние*
- *L Уровень*

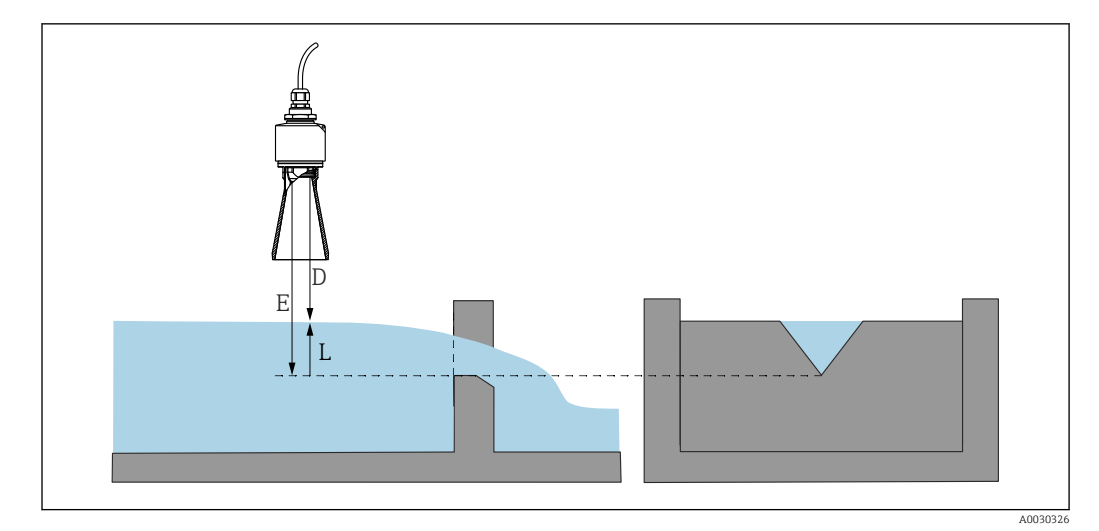

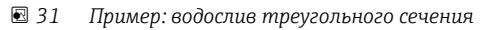

- *E Калибровка пустой емкости (= нулевая точка)*
- *D Расстояние*
- *L Уровень*

#### Через приложение SmartBlue

- $\Box$  Перейдите по пути: Настройка → Единицы измерения расстояния
	- Выберите единицу длины для вычисления расстояния.
- 2. Перейдите по пути: Настройка → Калибровка пустой емкости
	- Укажите порожнее расстояние E (расстояние от точки отсчета R до нулевой точки водослива или канала). Для канала нулевая точка находится в самом узком месте дна.
- 3. Перейдите по пути: Настройка → Калибровка полной емкости
	- Укажите максимальный уровень (интервал: макс. уровень мин. уровень).
- 4. Перейдите по пути: Настройка → Расстояние
	- Отображается расстояние D, измеренное от точки отсчета (нижний край датчика) до уровня.
- 5. Перейдите по пути: Настройка → Подтвердить расстояние
	- Сравнивается отображенное расстояние с фактическим расстоянием для начала записи карты эхо-помех.
- 6. Перейдите по пути: Настройка → Последняя точка маски
	- Этот параметр определяет расстояние, до которого будет производиться запись нового сканирования помех.
- 7. Перейдите по пути: Настройка  $\rightarrow$  Текущая карта маски
	- Отображается расстояние, до которого выполнено сканирование помех на данный момент.

#### Настройка блокирующей дистанции при использовании трубки для защиты от заполнения водой

- ‣ Перейдите по пути: Основное меню → Настройка → Расширенная настройка → Блокирующая дистанция
	- Введите 100 мм (4 дюйм).

#### Линеаризация с помощью DeviceCare/FieldCare

- 1. Выберите таблицу линеаризации.
- 2. Запустите программу QH.

3. Сохраните данные расчетов и запишите их в прибор.

#### Линеаризация с помощью SmartBlue

- 1. Перейдите по пути: Настройка → Расширенная настройка Таблица линеаризации
- 2. Выберите единицу измерения длины.
- 3. Выберите единицу измерения после линеаризации.
- 4. Выберите таблицу Тип линеаризации.
- 5. Выберите «ручной» режим записи таблицы.
- 6. Вручную введите пары значений (не более 32) в таблицу. Для этого контекста таблица должна находиться в «деактивированном» режиме.
- 7. Активируйте таблицу.

# 9.6 Доступ к данным – безопасность

### 9.6.1 Блокировка программного обеспечения в FieldCare/ DeviceCare

Данные конфигурации могут быть защищены от записи с помощью кода доступа (программной блокировки).

‣ Перейдите к: Настройка → Расширенная настройка → Администрирование → Определить новый код доступа → Подтвердите код доступа.

Необходимо ввести код доступа, отличный от последнего кода доступа и значения «0000».

- Код доступа активен только в том случае, если введен другой (неправильный) код или прибор выключен.
	- После задания кода доступа защищенные от записи приборы можно переключить в режим обслуживания только после ввода этого кода в поле параметр Ввести код доступа. Если заводская настройка не изменялась или если вы ввели «0000», прибор переключается в режим обслуживания, а его данные конфигурации становятся не защищенными от записи, и их можно изменить в любое время.

### 9.6.2 Разблокировка с помощью FieldCare/DeviceCare

‣ Перейдите к: Настройка → Расширенная настройка → Ввести код доступа.

### 9.6.3 Блокировка программного обеспечения в SmartBlue с помощью кода доступа

Данные конфигурации могут быть защищены от записи с помощью кода доступа (блокировка программного обеспечения).

‣ Перейдите к: Настройка → Расширенная настройка → Администрирование → Администрирование1 → Определить новый код доступа → Подтвердите код доступа.

Новый код доступа должен отличаться от последнего использованного кода доступа и не может быть «0000».

- Код доступа активен только в том случае, если введен другой (неправильный) код или прибор выключен.
- После задания кода доступа защищенные от записи приборы можно переключить в режим обслуживания только после ввода этого кода в поле параметр Ввести код доступа. Если заводская настройка не изменялась или если вы ввели «0000», прибор переключается в режим обслуживания, а его данные конфигурации становятся не защищенными от записи, и их можно изменить в любое время.

### 9.6.4 Разблокировка с помощью SmartBlue

‣ Перейдите по пути: Настройка → Расширенная настройка → Инструментарий статуса доступа → Ввести код доступа.

### 9.6.5 Технология беспроводной связи Bluetooth<sup>®</sup>

Технология передачи сигнала по протоколу беспроводной связи Bluetooth® предусматривает использование метода шифрования, испытанного Институтом Фраунгофера.

- Прибор не обнаруживается в среде беспроводной связи *Bluetooth*® без приложения **SmartBlue**
- Устанавливается только одно двухточечное соединение между **одним** датчиком и одним смартфоном или планшетом.
- Интерфейс беспроводной технологии *Bluetooth*® можно отключить с помощью ПО SmartBlue, FieldCare или DeviceCare.

#### Деактивация беспроводного интерфейса Bluetooth®

- ‣ Перейдите по пути: Настройка → Связь → Конфигурация по Bluetooth → Режим Bluetooth
	- Выключите беспроводной интерфейс *Bluetooth*®. Положение «Выкл» отключает удаленный доступ через приложение.

#### Повторное включение беспроводного интерфейса Bluetooth®

Деактивированный интерфейс беспроводной технологии *Bluetooth*® можно в любое время активировать повторно с помощью ПО FieldCare/DeviceCare. Беспроводной интерфейс *Bluetooth*® перезапускается через 10 минут после включения прибора.

- ‣ Перейдите по пути: Настройка → Связь → Конфигурация по Bluetooth → Режим Bluetooth
	- Включите беспроводной интерфейс *Bluetooth*®. Положение «Вкл.» обеспечивает удаленный доступ через приложение.

#### *Последовательность восстановления Bluetooth*

Беспроводной интерфейс *Bluetooth*® также можно включить после выполнения следующей последовательности для восстановления.

1. Подключите прибор к источнику питания.

- Подождите 10 минут, после этого откроется временной диапазон на 2 минуты.
- 2. Можно повторно активировать беспроводной интерфейс *Bluetooth®* прибора с помощью приложения SmartBlue в течение этого временного диапазона.
- $\overline{3}$ . Перейдите по пути: Настройка → Связь → Конфигурация по Bluetooth → Режим Bluetooth
	- Включите беспроводной интерфейс *Bluetooth*®. Положение «Вкл» обеспечивает удаленный доступ через приложение.

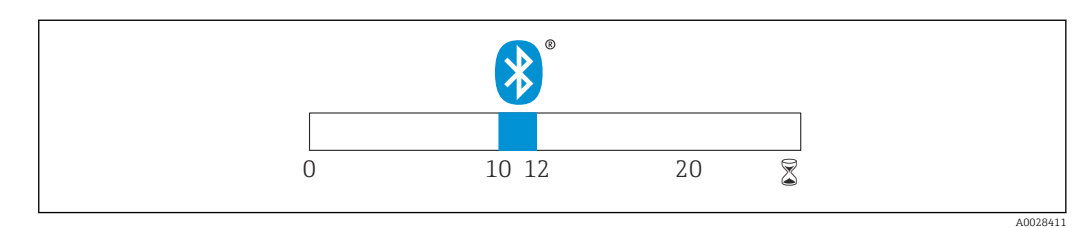

 *32 Временная линия для последовательности восстановления беспроводной технологии Bluetooth, время в минутах*

### 9.6.6 Блокировка RIA15

Настройку прибора можно заблокировать с помощью 4-значного пользовательского кода.

Дополнительные сведения можно получить в руководстве по эксплуатации индикатора сигналов RIA15.

# 10 Диагностика и устранение неисправностей

# 10.1 Общие ошибки

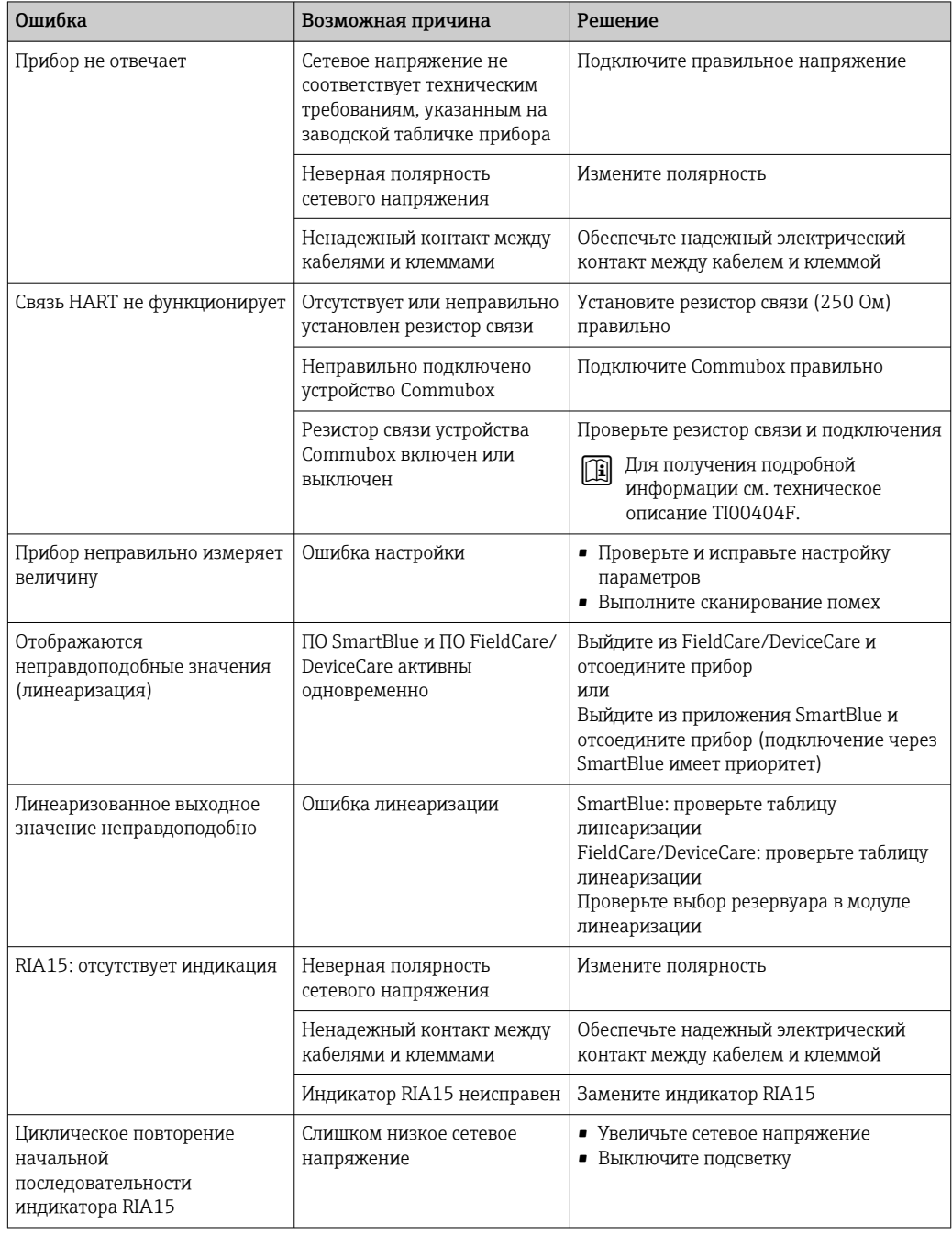

# 10.2 Ошибка – работа SmartBlue

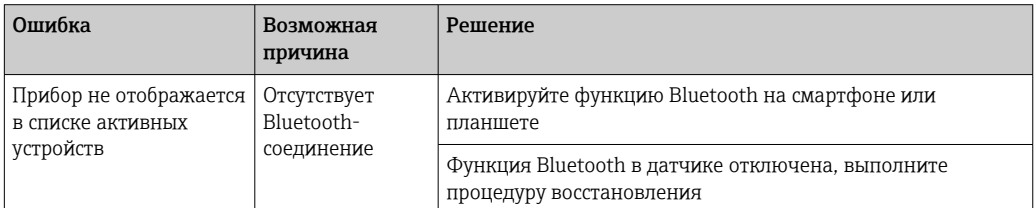

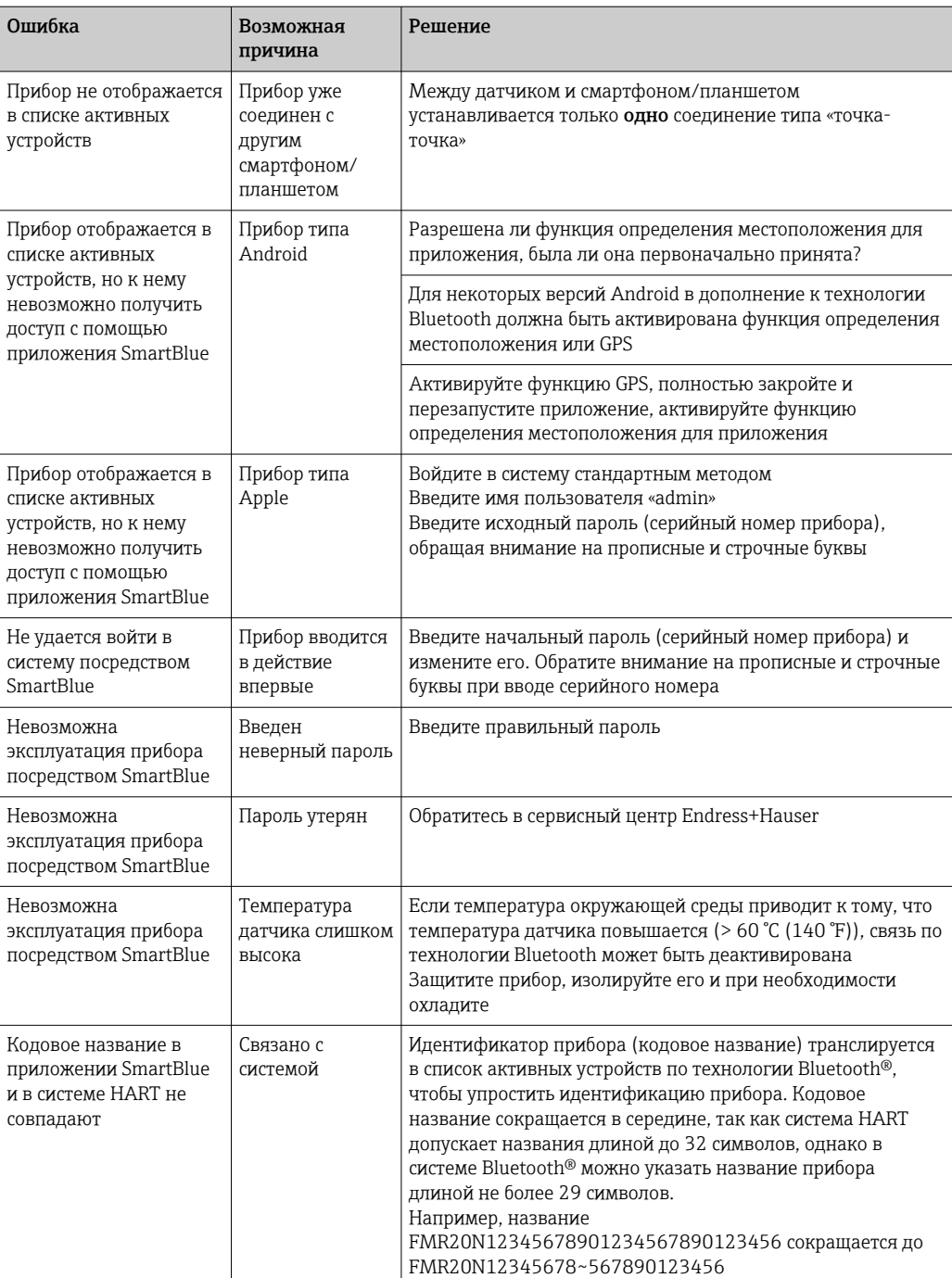

# 10.3 Диагностическое событие в программном обеспечении

Если прибор зарегистрировал активное диагностическое событие, то в левой верхней области интерфейса программного обеспечения отображается сигнал состояния и соответствующий символ уровня события в соответствии с NAMUR NE 107:

- $\bullet$  Отказ (F)
- Проверка функций (C)
- Не соответствует спецификации (S)
- Требуется техническое обслуживание (M)

#### Вызов мер по устранению ошибок

- ‣ Перейдите к параметру меню Диагностика.
	- В пункте параметр Текущее сообщение диагностики отображается диагностическое событие и его текстовое описание.

# 10.4 Диагностическое событие на индикаторе RIA15

Сообщение о диагностическом событии FMR20 не отображается непосредственно на индикаторе RIA15. Сообщение о неисправности F911 отображается непосредственно на индикаторе RIA15 только при аварийной сигнализации FMR20.

#### Отображение сообщения о диагностическом событии прибора FMR20 на индикаторе RIA15

- 1. Перейдите к пункту DIAG/TERR
- 2. Нажмите
- 3. Нажмите
- 4. Нажмите
- 5. Нажмите ⊞ 3 раза
- 6. Нажмите
	- На индикаторе RIA15 будет отображено сообщение о диагностическом событии прибора FMR20

# 10.5 Список диагностических событий

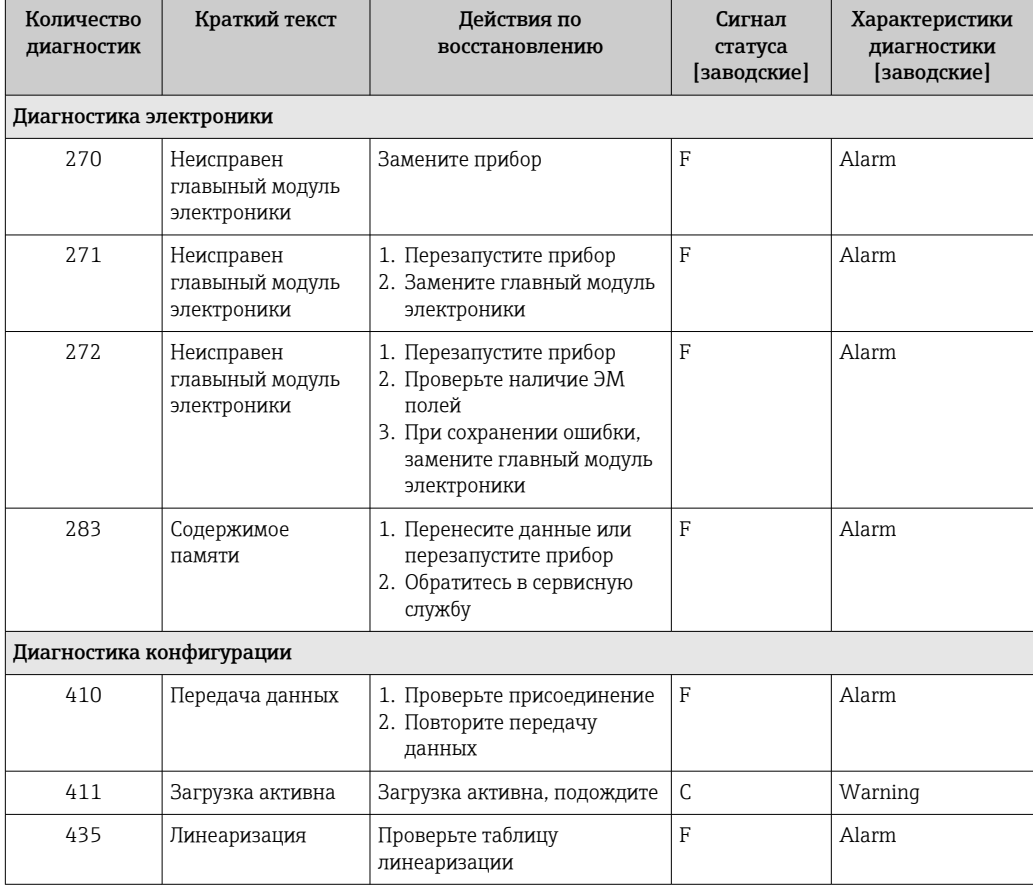

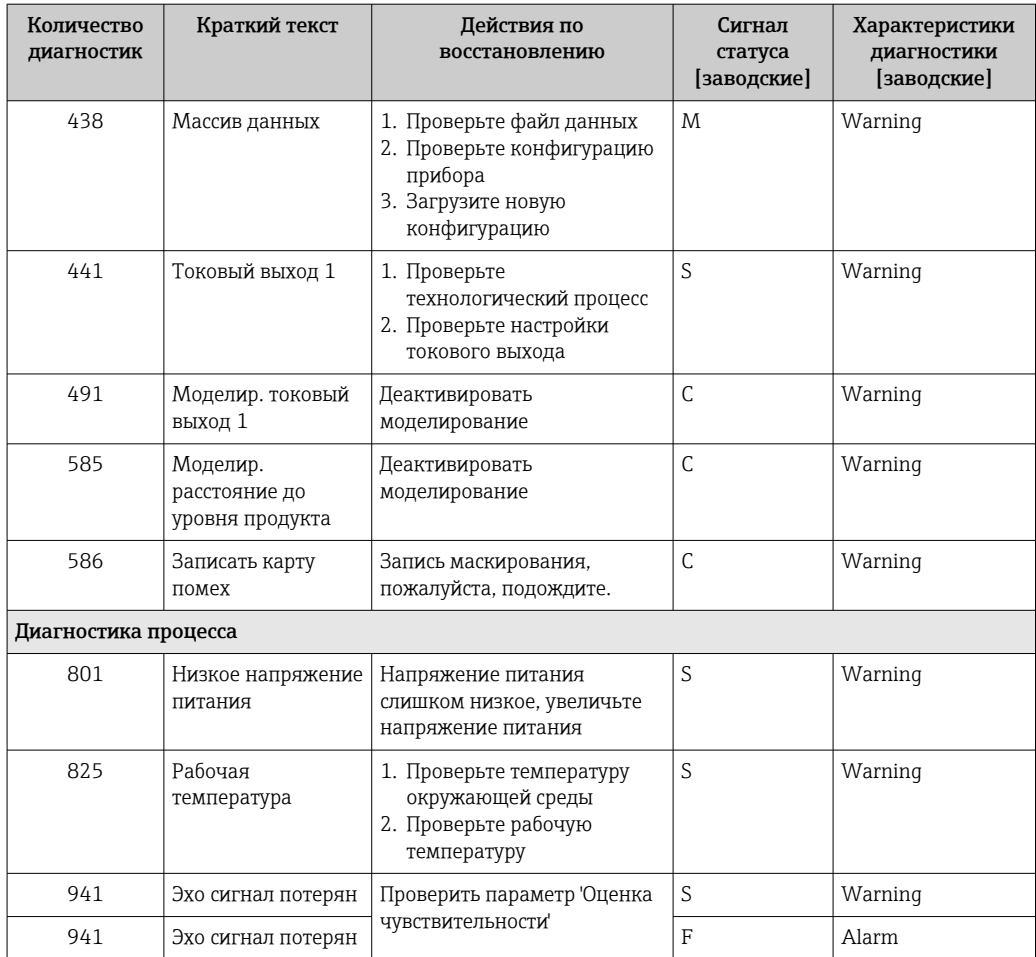

# 10.6 Обзор информационных событий

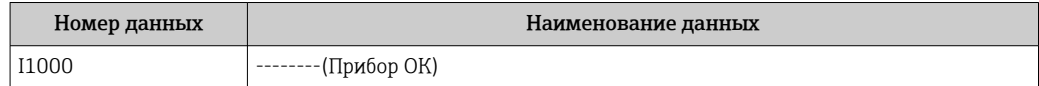

# 11 Техническое обслуживание

Специальное техобслуживание не требуется.

# 11.1 Очистка антенны

В ряде областей применения на антенне может накапливаться грязь. В результате этого излучение и прием микроволн могут быть потенциально затруднены. Степень загрязнения, приводящая к ошибке, зависит от среды и от отражательной способности, главным образом определяемых диэлектрической проницаемостью  $\varepsilon_{\text{r}}$ .

Если среда склонна образовывать загрязнения и отложения, рекомендуется регулярно выполнять очистку антенны.

- ‣ Следует соблюдать осторожность и не допускать повреждения прибора при механической чистке или промывке из шланга.
- ‣ Если используются чистящие средства, необходимо проверить стойкость материалов к этим средствам!
- ‣ Не превышайте максимально допустимую температуру.

# 11.2 Технологические уплотнения

Технологические уплотнения датчика (в месте присоединения к процессу) необходимо периодически заменять. Периодичность замены уплотнений зависит от частоты выполнения циклов очистки, температуры очистки и температуры среды.

# 12 Ремонт

# 12.1 Общие указания

## 12.1.1 Принцип ремонта

Принцип ремонта Endress+Hauser состоит в том, что ремонт может осуществляться только путем замены прибора.

# 12.1.2 Замена прибора

После замены прибора параметры можно загрузить в прибор с помощью ПО FieldCare/DeviceCare.

Условие: конфигурация предыдущего прибора должна быть сохранена с помощью ПО FieldCare / DeviceCare.

Измерение можно продолжать без повторного выполнения калибровки. Может потребоваться только повторная настройка подавления паразитного эхо-сигнала.

# 12.1.3 Возврат

Требования, предъявляемые к безопасному возврату прибора, могут варьироваться в зависимости от типа прибора и национального законодательства.

- 1. Дополнительные сведения см. на веб-сайте: http://www.endress.com/support/return-material.
- 2. Прибор необходимо вернуть поставщику, если требуется ремонт или заводская калибровка, а также при заказе или доставке ошибочного прибора.

## 12.1.4 Утилизация

# $\boxtimes$

Если этого требует Директива 2012/19 ЕС об отходах электрического и электронного оборудования (WEEE), изделия маркируются указанным символом, с тем чтобы свести к минимуму возможность утилизации WEEE как несортированных коммунальных отходов. Не утилизируйте изделия с такой маркировкой как несортированные коммунальные отходы. Вместо этого возвращайте их в компанию Endress+Hauser для утилизации в надлежащих условиях.

# 13 Аксессуары

# 13.1 Аксессуары для прибора

### 13.1.1 Защитный козырек

Защитный козырек можно заказать как принадлежность или вместе с прибором через спецификацию «Аксессуары, входящие в комплект поставки».

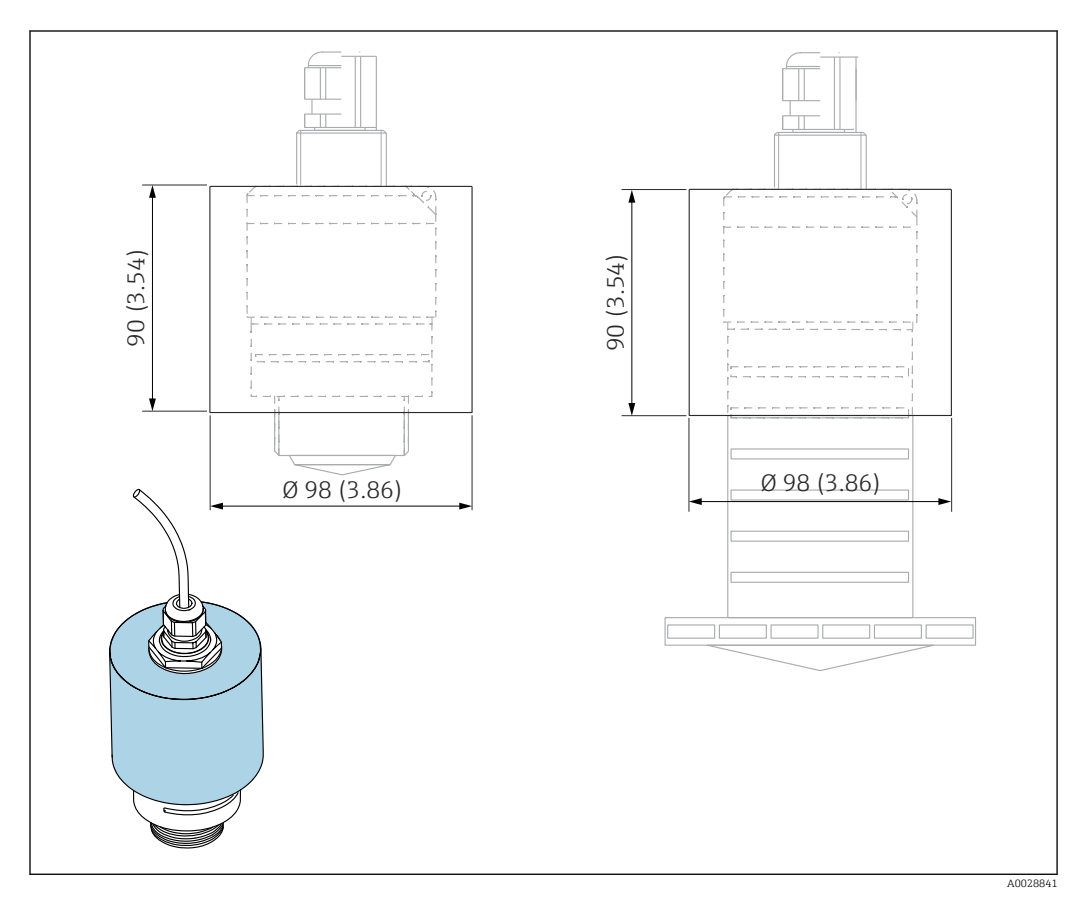

 *33 Размеры защитного козырька, единицы измерения: мм (дюймы)*

#### Материал PVDF

Код заказа 52025686

Если используется антенна 40 мм (1,5 дюйм) или 80 мм (3 дюйм), датчик будет I÷ закрыт не полностью.

## 13.1.2 Крепежная гайка G 1-1/2"

Пригодна для приборов с присоединением к процессу G 1-1/2" и MNPT 1-1/2".

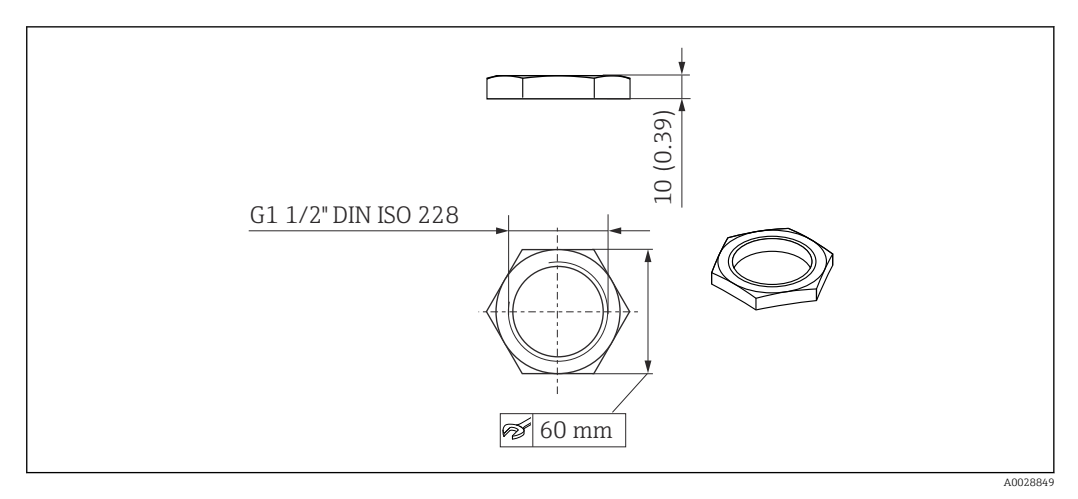

 *34 Размеры крепежной гайки, единицы измерения: мм (дюймы)*

#### Материал PC

Код заказа 52014146

# 13.1.3 Крепежная гайка G 2"

Пригодна для приборов с присоединением к процессу G 2" и MNPT 2" на передней стороне.

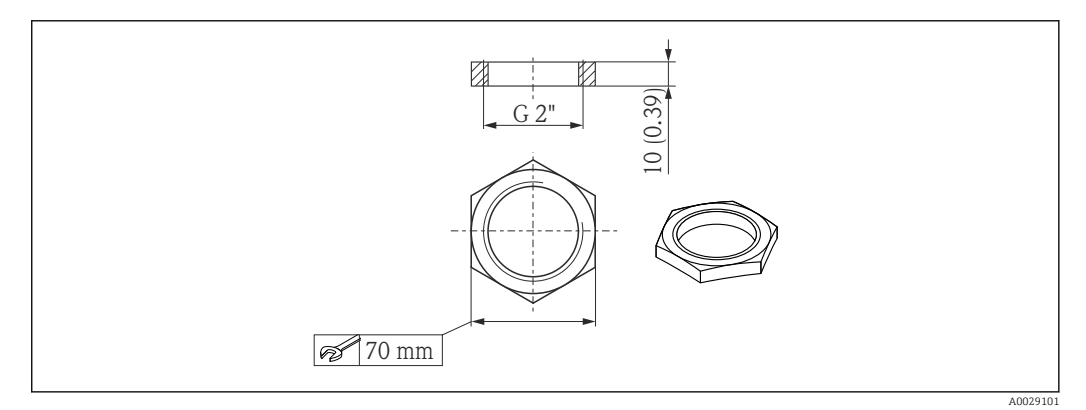

 *35 Размеры крепежной гайки, единицы измерения: мм (дюймы)*

Материал PC Код заказа 52000598

## 13.1.4 Трубка для защиты от затопления40 мм (1,5 дюйм)

Пригодна для использования с приборами, оснащенными антенной 40 мм (1,5 дюйм) и присоединением к процессу G 1-1/2" на передней стороне.

Трубку для защиты от затопления можно заказать вместе с прибором через спецификацию «Прилагаемые аксессуары».

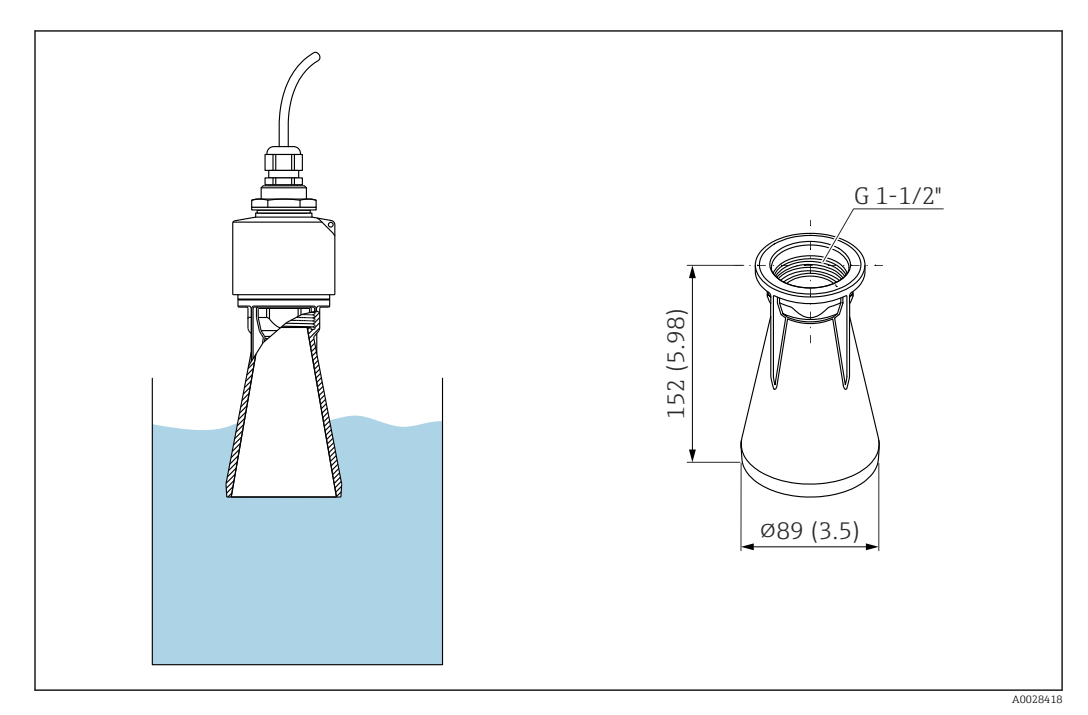

 *36 Размеры трубки для защиты от затопления 40 мм (1,5 дюйм), единица измерения: мм (дюймы)*

### Материал

PBT-PC, с металлизацией

Код заказа 71325090

## 13.1.5 Трубка для защиты от заполнения водой 80 мм (3 дюйм)

Пригодна для использования с приборами, оснащенными антенной 80 мм (3 дюйм) и присоединением к процессу типа «монтаж со стороны заказчика без фланца».

Трубку для защиты от заполнения водой можно заказать как принадлежность или вместе с прибором через спецификацию «Аксессуары, входящие в комплект поставки».

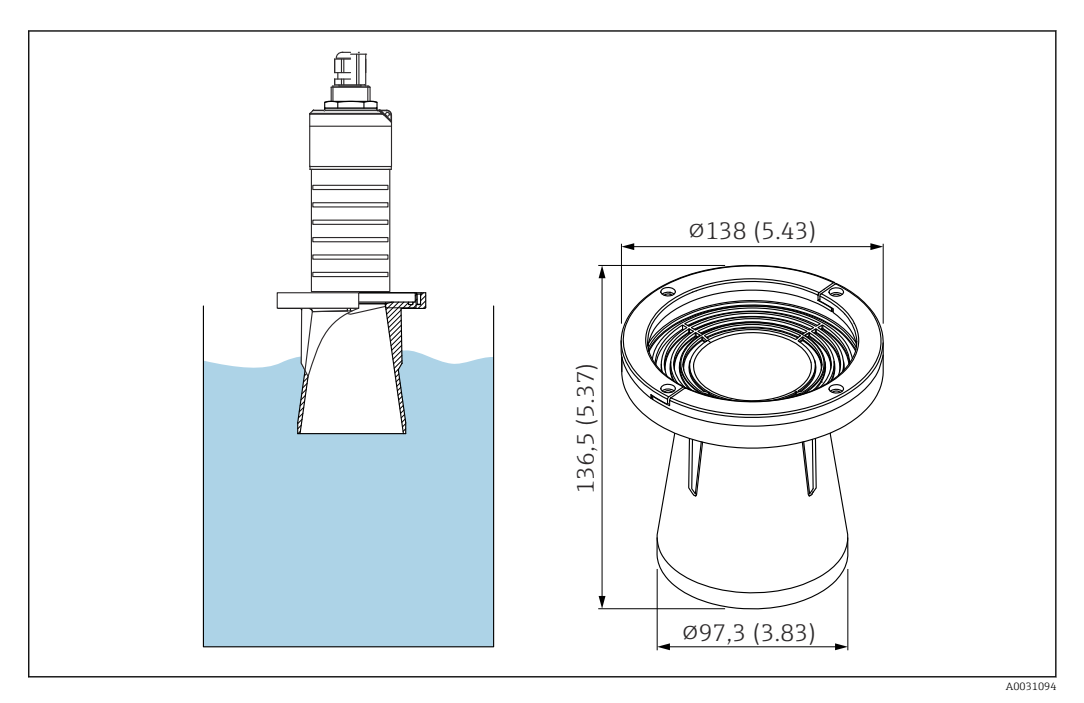

 *37 Размеры трубки для защиты от заполнения водой 80 мм (3 дюйм), единица измерения: мм (дюймы)*

#### Материал

PBT-PC, с металлизацией

#### Код заказа

## 13.1.6 Монтажный кронштейн, регулируемый

Монтажный кронштейн можно заказать вместе с прибором через спецификацию «Аксессуары, входящие в комплект поставки».

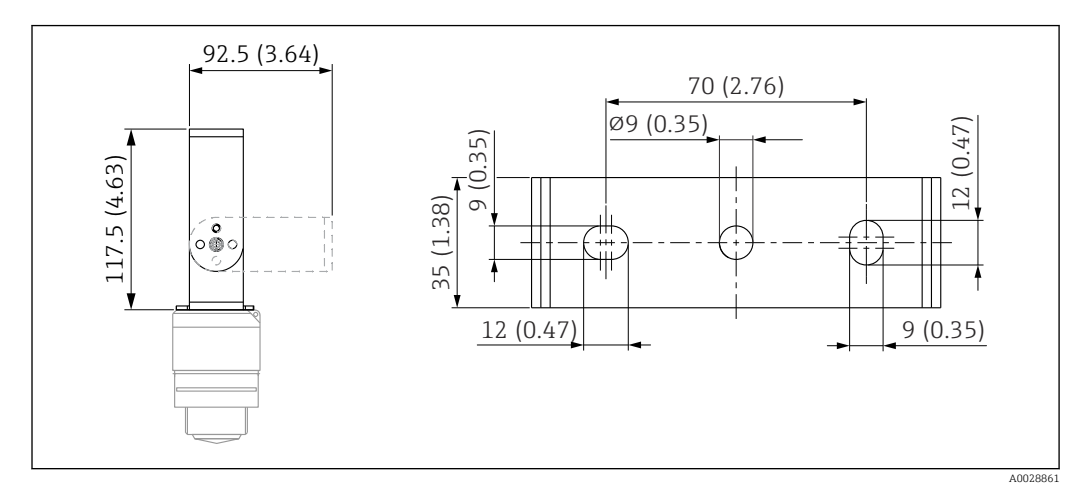

 *38 Размеры монтажного кронштейна, единицы измерения: мм (дюймы)*

Состав:

- 1 монтажный кронштейн, 316L (1.4404).
- 1 монтажный кронштейн, 316L (1.4404).
- 3 винта, A4.
- 3 крепежных диска, A4.

Код заказа

## 13.1.7 Фланец UNI 2"/DN50/50, PP

Фланец UNI 2"/DN50/50 можно заказать вместе с прибором через спецификацию «Аксессуары, входящие в комплект поставки».

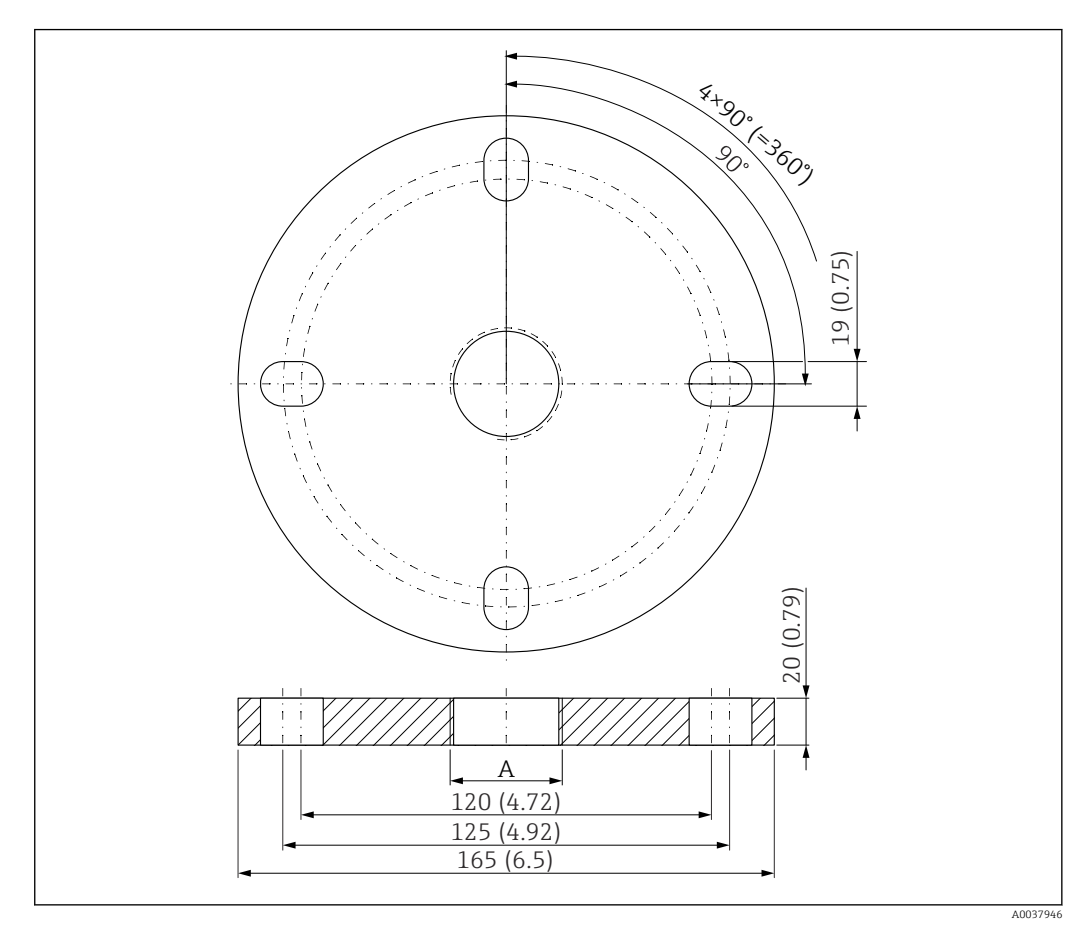

- *39 Размеры фланца UNI 2"/DN50/50, единица измерения: мм (дюймы)*
- *A Подключение датчика в соответствии со спецификацией «Присоединение к процессу на передней стороне» или «Присоединение к процессу на задней стороне»*

#### Материал PP

Код заказа FAX50-####

## 13.1.8 Фланец UNI 3"/DN80/80, PP

Фланец UNI 3"/DN80/80 можно заказать вместе с прибором через спецификацию «Аксессуары, входящие в комплект поставки».

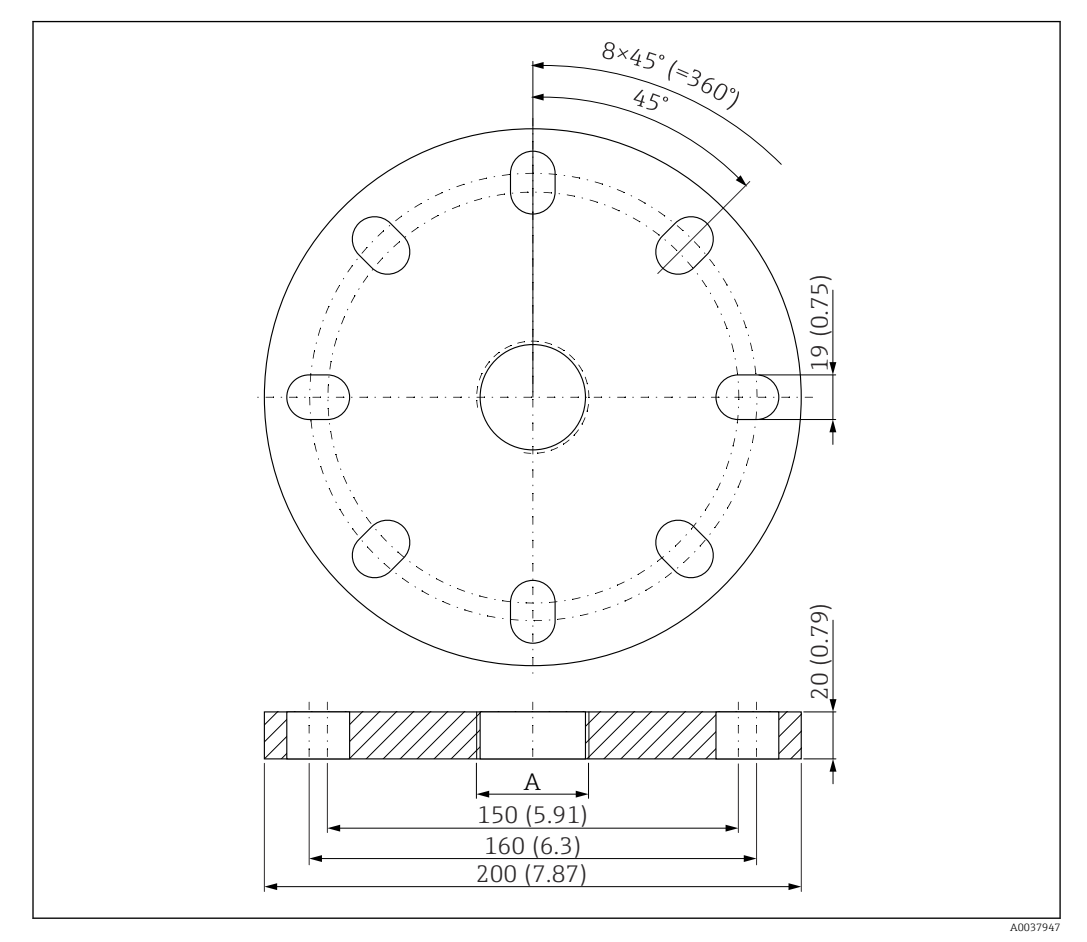

 *40 Размеры фланца UNI 3"/DN80/80, единица измерения: мм (дюймы)*

*A Подключение датчика в соответствии со спецификацией «Присоединение к процессу на передней стороне» или «Присоединение к процессу на задней стороне»*

Материал PP

Код заказа FAX50-####

## 13.1.9 Фланец UNI 4"/DN100/100, PP

Фланец UNI 4"/DN100/100 можно заказать вместе с прибором через спецификацию «Аксессуары, входящие в комплект поставки».

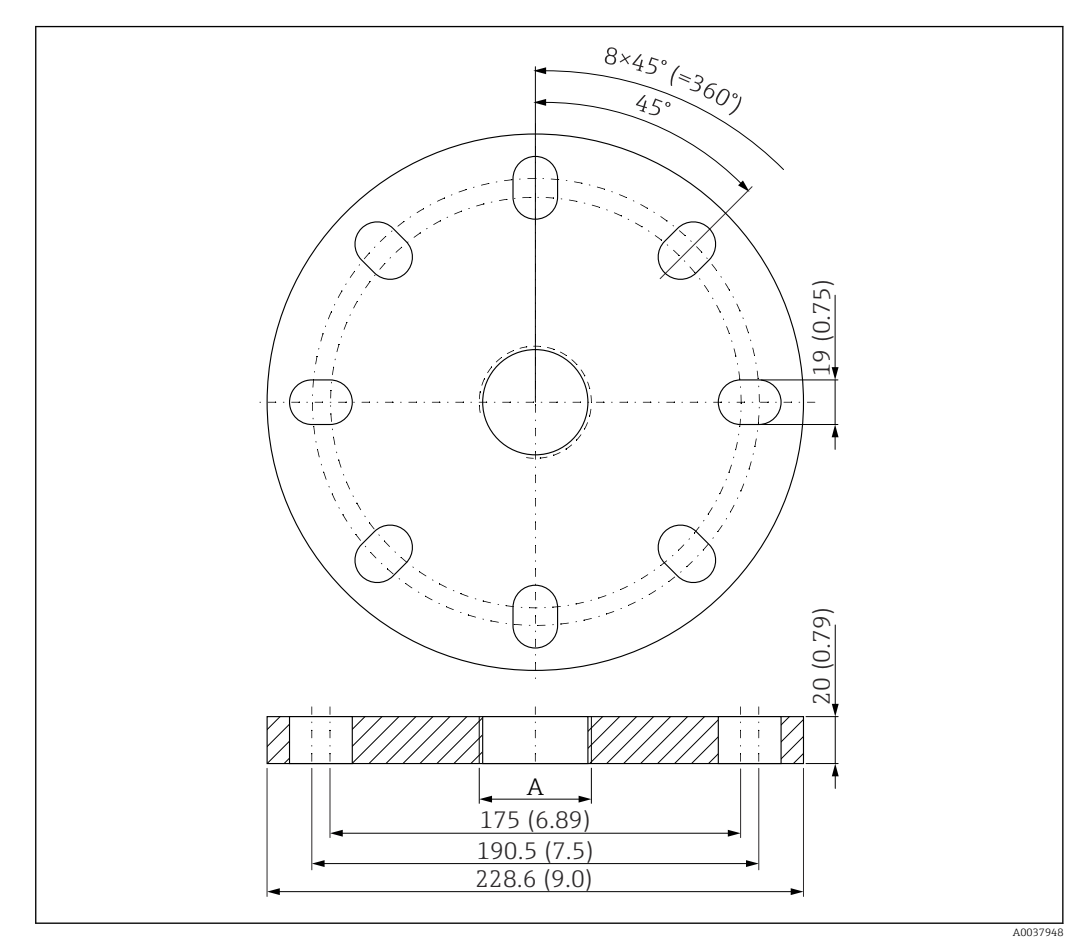

 *41 Размеры фланца UNI 4"/DN100/100, единица измерения: мм (дюймы)*

*A Подключение датчика в соответствии со спецификацией «Присоединение к процессу на передней стороне» или «Присоединение к процессу на задней стороне»*

### Материал PP Код заказа

FAX50-####

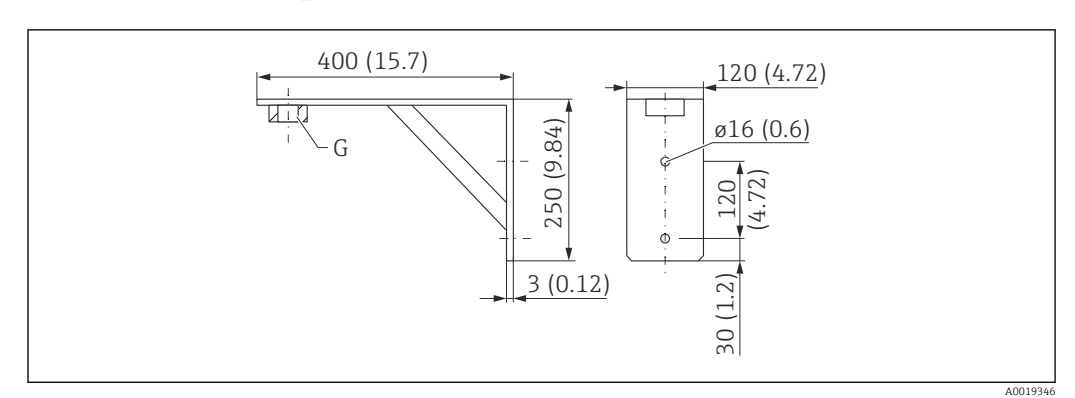

### 13.1.10 Угловой кронштейн для настенного монтажа

 *42 Размеры углового кронштейна. Единица измерения мм (дюйм)*

*G Подключение датчика в соответствии со спецификацией «Присоединение к процессу на нижней стороне»*

#### Масса

3,4 кг (7,5 фунт)

#### Материал

316L (1.4404)

#### Код заказа для присоединения к процессу G1-1/2" 71452324

Также пригодно для резьбы MNPT1-1/2"

#### Код заказа для присоединения к процессу G2" 71452325

Также пригодно для резьбы MNPT2"

### 13.1.11 Вращающаяся консоль

#### Тип монтажа: присоединение к процессу на верхней стороне датчика

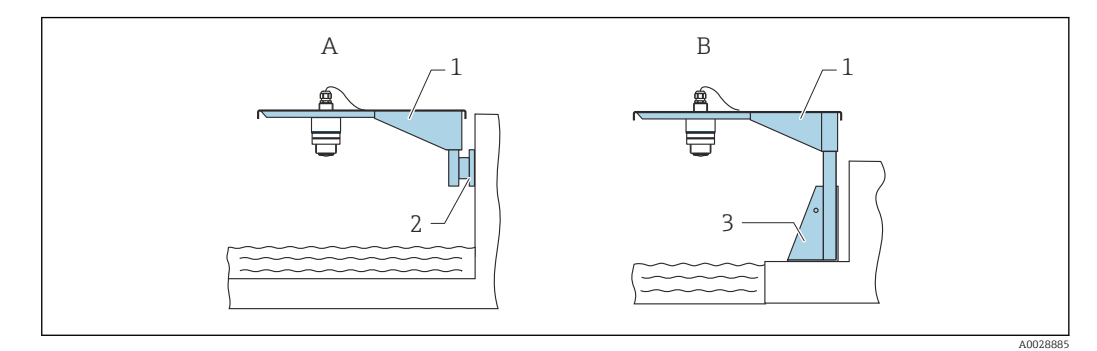

 *43 Тип монтажа: присоединение к процессу на верхней стороне датчика*

- *A Монтаж на консоли и настенном кронштейне*
- *B Монтаж на консоли и монтажной раме*
- *1 Консоль*
- *2 Настенный кронштейн*
- *3 Монтажная рама*

*Вращающаяся консоль (короткая) с шарниром, присоединение к процессу для датчика на верхней стороне*

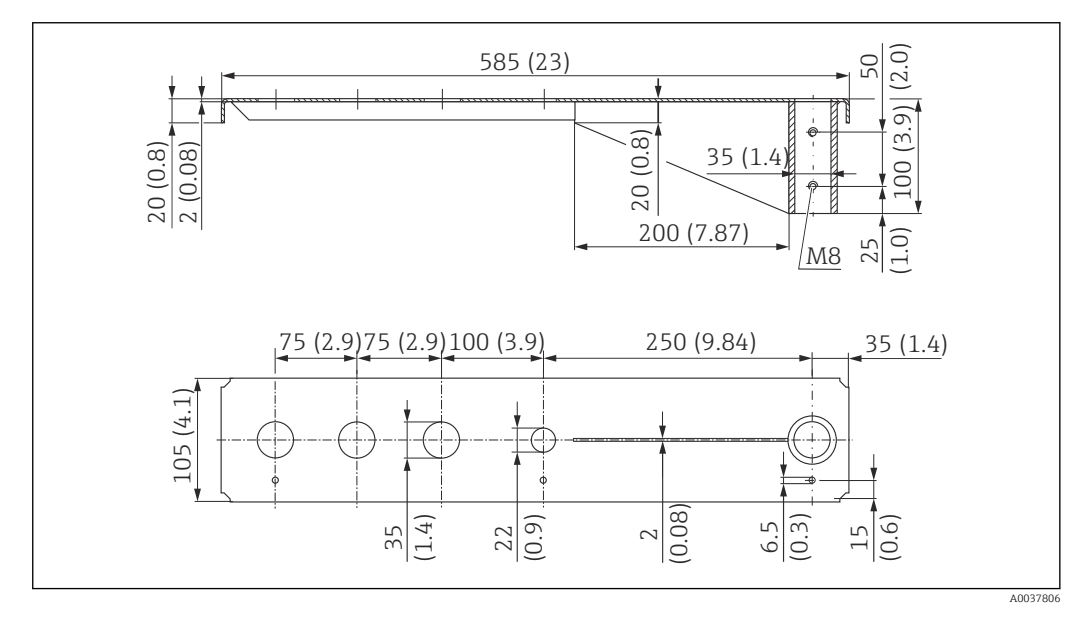

 *44 Размеры вращающейся (короткой) консоли для присоединения к процессу с верхней стороны датчика. Единица измерения мм (дюйм)*

#### Масса

2,1 кг (4,63 фунт)

#### Материал

316L (1.4404)

# Номер заказа

- Отверстия 35 мм (1,38 дюйм) для всех соединений G1" или MNPT1" на верхней H стороне.
	- Отверстие 22 мм (0,87 дюйм) может быть использовано для установки дополнительного датчика.
	- Крепежные винты входят в комплект поставки.

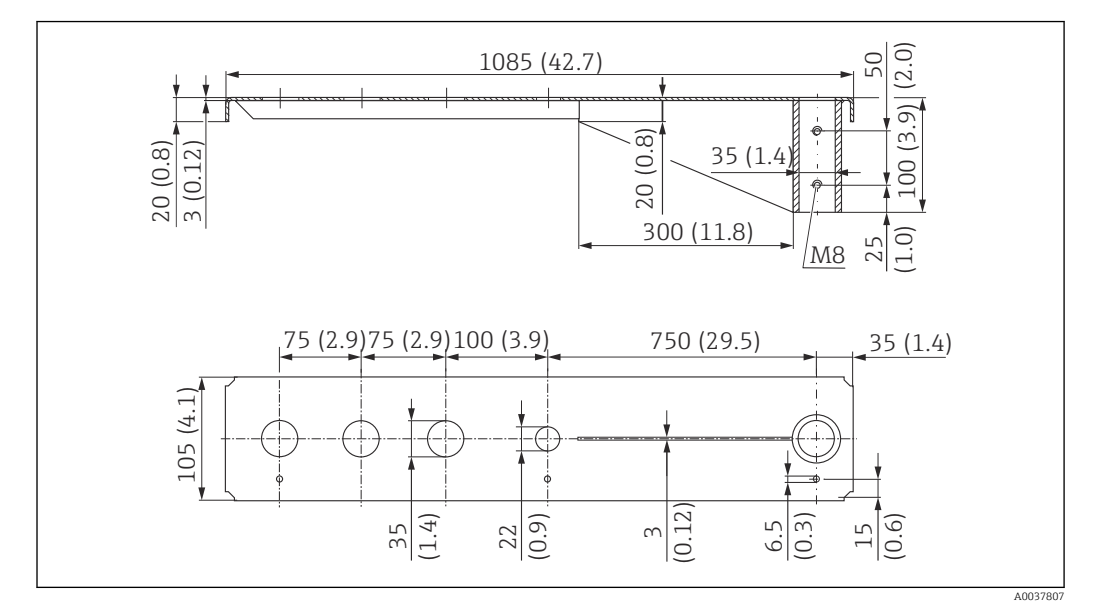

*Вращающаяся консоль (длинная), присоединение к процессу на верхней стороне датчика*

 *45 Размеры вращающейся (длинной) консоли для присоединения к процессу на верхней стороне датчика. Единица измерения мм (дюйм)*

#### Масса

4,5 кг (9,92 фунт)

Материал

316L (1.4404)

Номер заказа 71452316

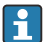

- Отверстия 35 мм (1,38 дюйм) для всех соединений G1" или MNPT1" на верхней стороне.
- Отверстие 22 мм (0,87 дюйм) может быть использовано для установки дополнительного датчика.
- Крепежные винты входят в комплект поставки.

#### Тип монтажа: присоединение к процессу на нижней стороне датчика

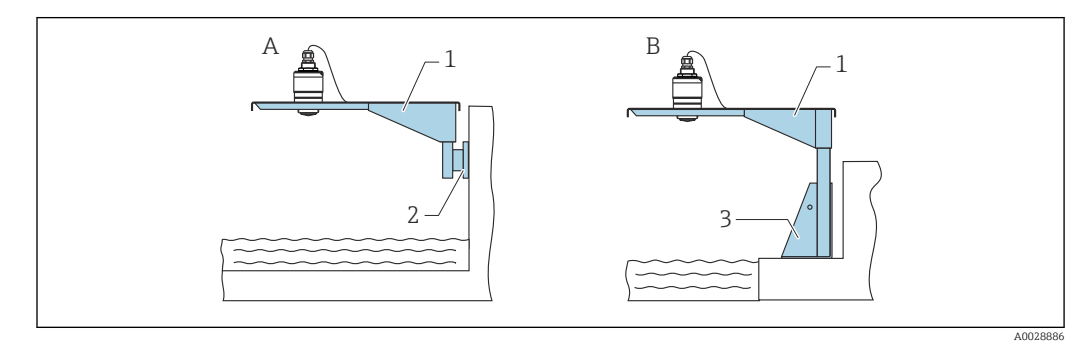

 *46 Тип монтажа: присоединение к процессу на нижней стороне датчика*

- *A Монтаж на консоли и настенном кронштейне*
- *B Монтаж на консоли и монтажной раме*
- *1 Консоль*
- *2 Настенный кронштейн*
- *3 Монтажная рама*

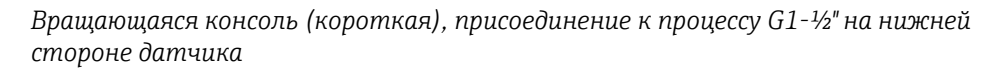

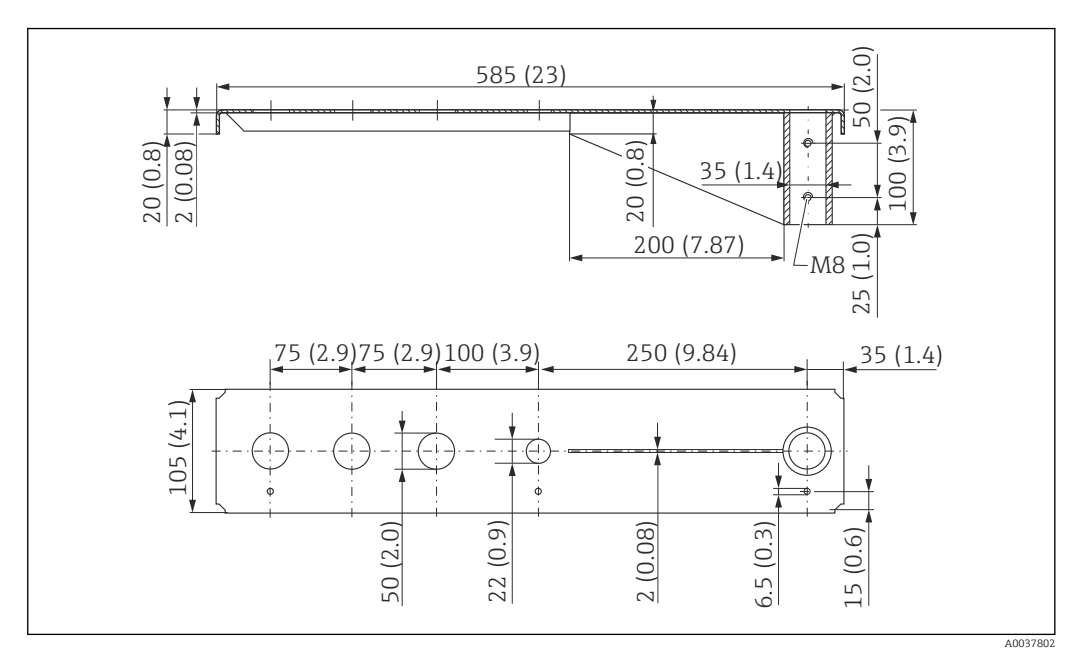

 *47 Размеры вращающейся (короткой) консоли для присоединения к процессу G1-½" на нижней стороне датчика. Единица измерения мм (дюйм)*

#### Масса

1,9 кг (4,19 фунт)

Материал 316L (1.4404)

#### Номер заказа

- Отверстия 50 мм (2,17 дюйм) для всех соединений G1-½" (MNPT1 -½") на 1 - 1 нижней стороне
	- Отверстие 22 мм (0,87 дюйм) может быть использовано для установки дополнительного датчика.
	- Крепежные винты входят в комплект поставки.

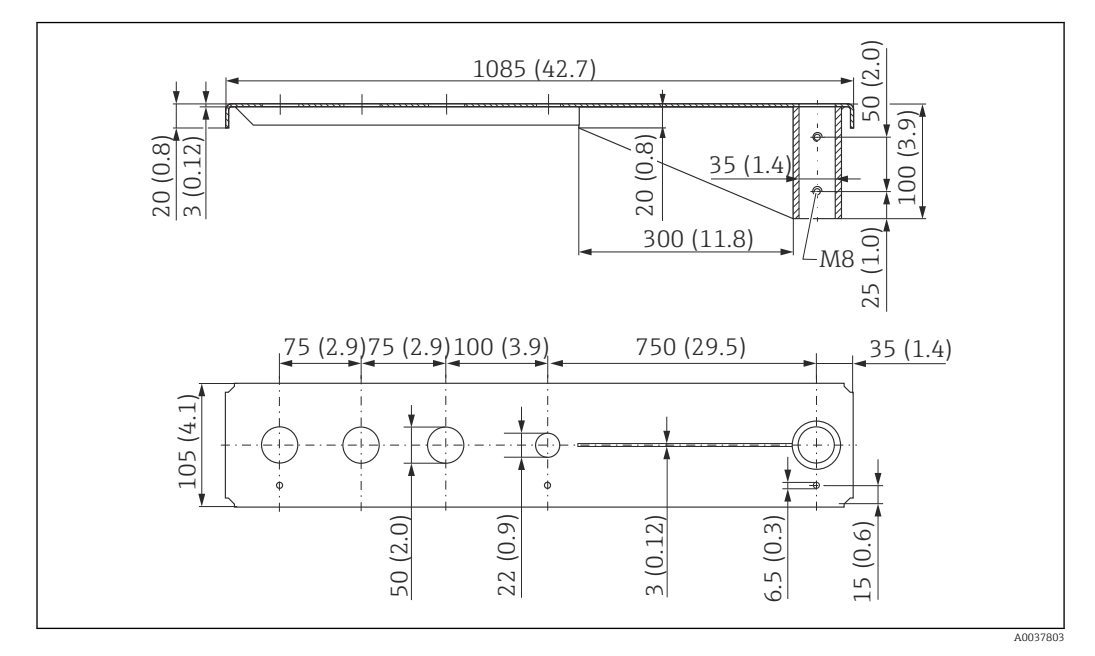

*Вращающаяся консоль (длинная), присоединение к процессу G1-½" на нижней стороне датчика*

#### Масса

4,4 кг (9,7 фунт)

Материал 316L (1.4404)

Номер заказа

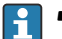

- Отверстия 50 мм (2,17 дюйм) для всех соединений G1-½" (MNPT1 -½") на нижней стороне
	- Отверстие 22 мм (0,87 дюйм) может быть использовано для установки дополнительного датчика.
	- Крепежные винты входят в комплект поставки.

 *<sup>48</sup> Размеры вращающейся (длинной) консоли для присоединения к процессу G1-½" на нижней стороне датчика. Единица измерения мм (дюйм)*

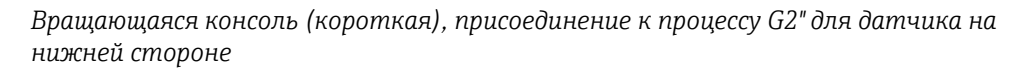

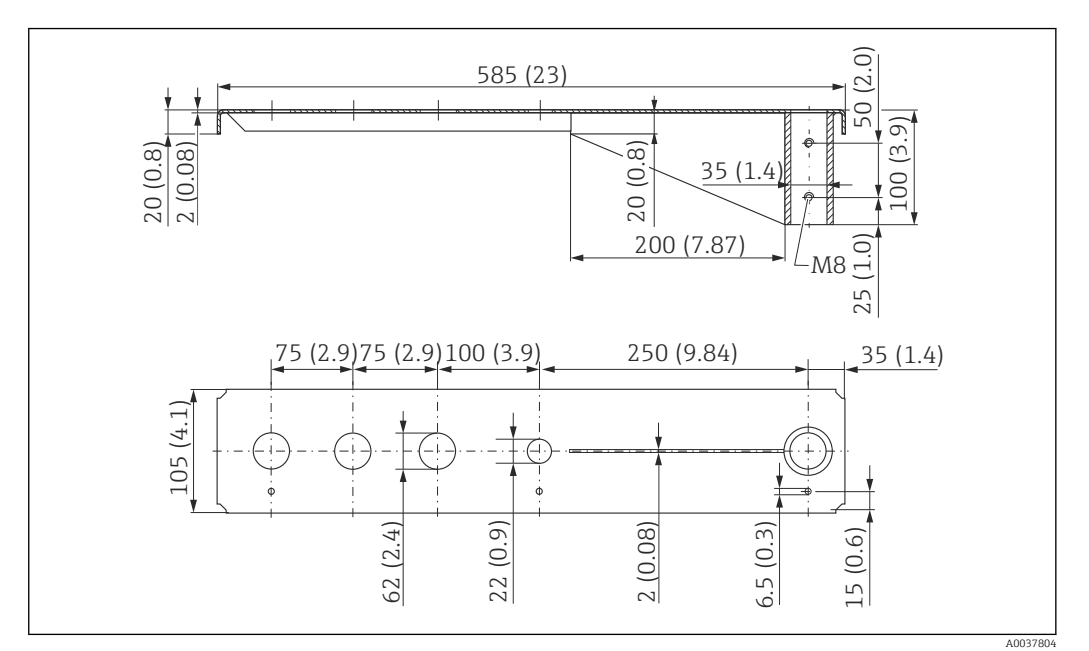

 *49 Размеры (короткой) вращающейся консоли для присоединения к процессу G2" на нижней стороне датчика. Единица измерения мм (дюйм)*

#### Масса

1,9 кг (4,19 фунт)

Материал 316L (1.4404)

#### Номер заказа

- Отверстия 62 мм (2,44 дюйм) для всех соединений G2" (MNPT2") на нижней  $\mathbf{1}$ стороне.
	- Отверстие 22 мм (0,87 дюйм) может быть использовано для установки дополнительного датчика.
	- Крепежные винты входят в комплект поставки.

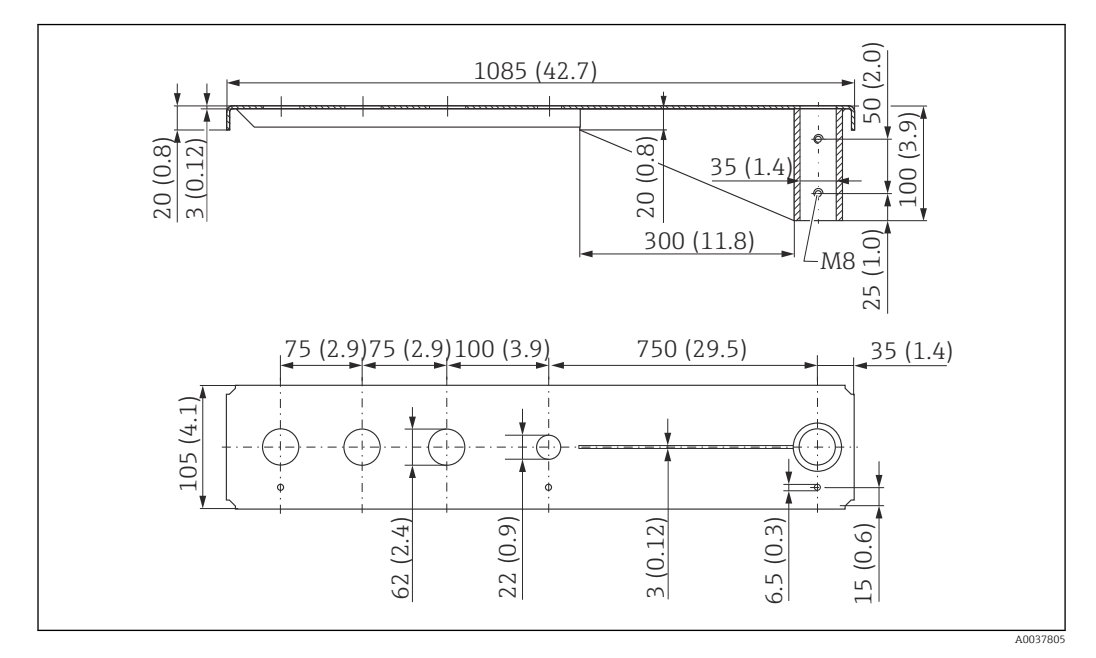

*Вращающаяся консоль (длинная), присоединение к процессу G2" на нижней стороне датчика*

#### Масса

4,4 кг (9,7 фунт)

Материал 316L (1.4404)

Номер заказа

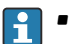

- Отверстия 62 мм (2,44 дюйм) для всех соединений G2" (MNPT2") на нижней стороне.
	- Отверстие 22 мм (0,87 дюйм) может быть использовано для установки дополнительного датчика.
	- Крепежные винты входят в комплект поставки.

 *<sup>50</sup> Размеры вращающейся (длинной) консоли для присоединения к процессу G2" на нижней стороне датчика. Единица измерения мм (дюйм)*

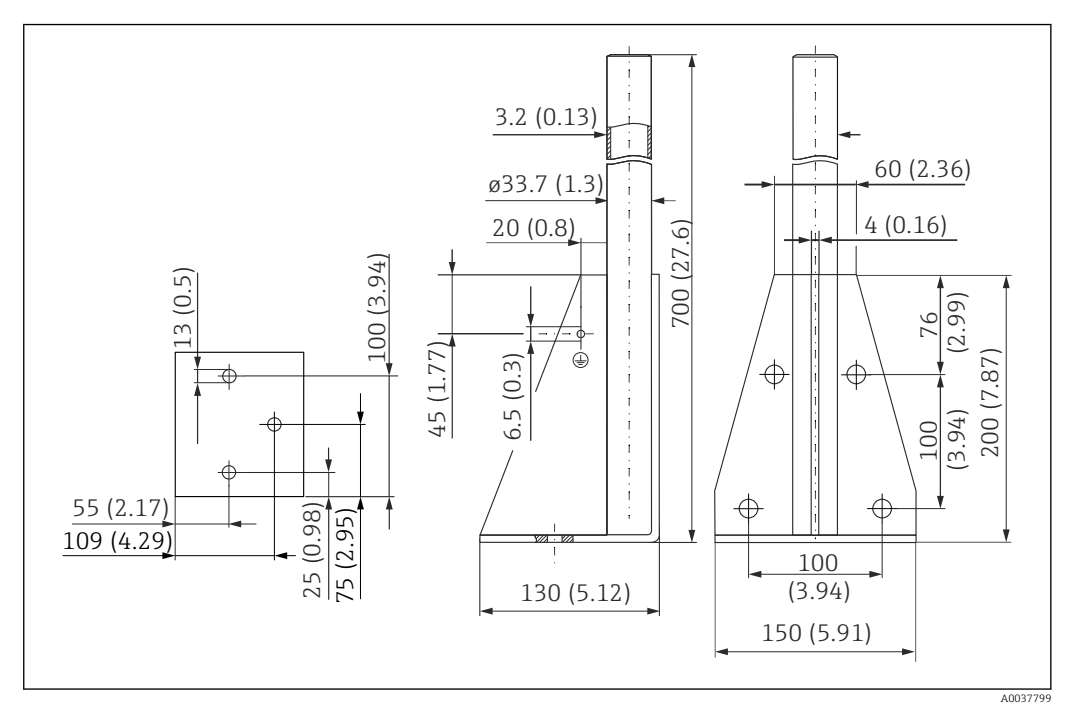

#### Монтажная рама (короткая) для вращающейся консоли

 *51 Размеры монтажной рамы (короткой). Единица измерения мм (дюйм)*

#### Масса

3,2 кг (7,06 фунт)

#### Материал 316L (1.4404)

Номер заказа 71452327

#### Монтажная рама (длинная) для вращающейся консоли

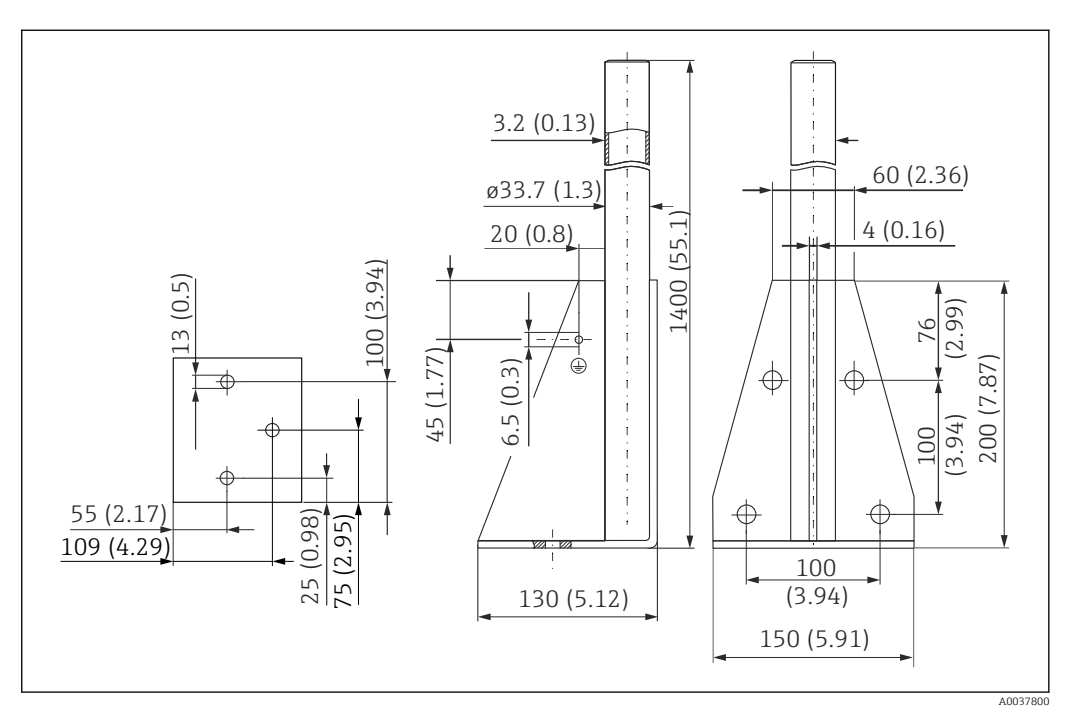

 *52 Размеры монтажной рамы (длинной). Единица измерения мм (дюйм)*

#### Масса

4,9 кг (10,08 фунт)

Материал

316L (1.4404)

Номер заказа 71452326

#### Настенный кронштейн для вращающейся консоли

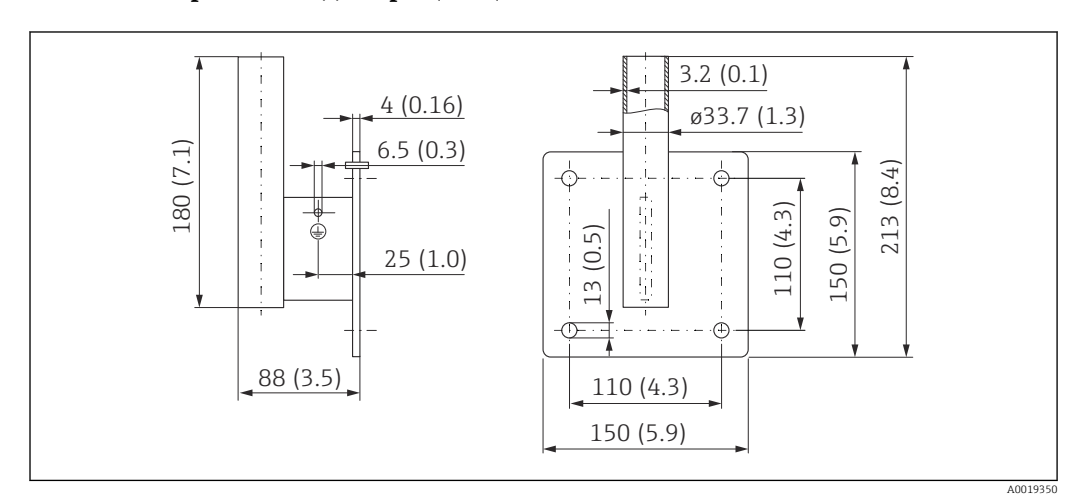

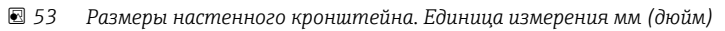

Масса 1,4 кг (3,09 фунт)

Материал 316L (1.4404)

### 13.1.12 Монтажный кронштейн для установки на потолке

Монтажный кронштейн для установки на потолке можно заказать вместе с прибором через раздел спецификации «Прилагаемые аксессуары».

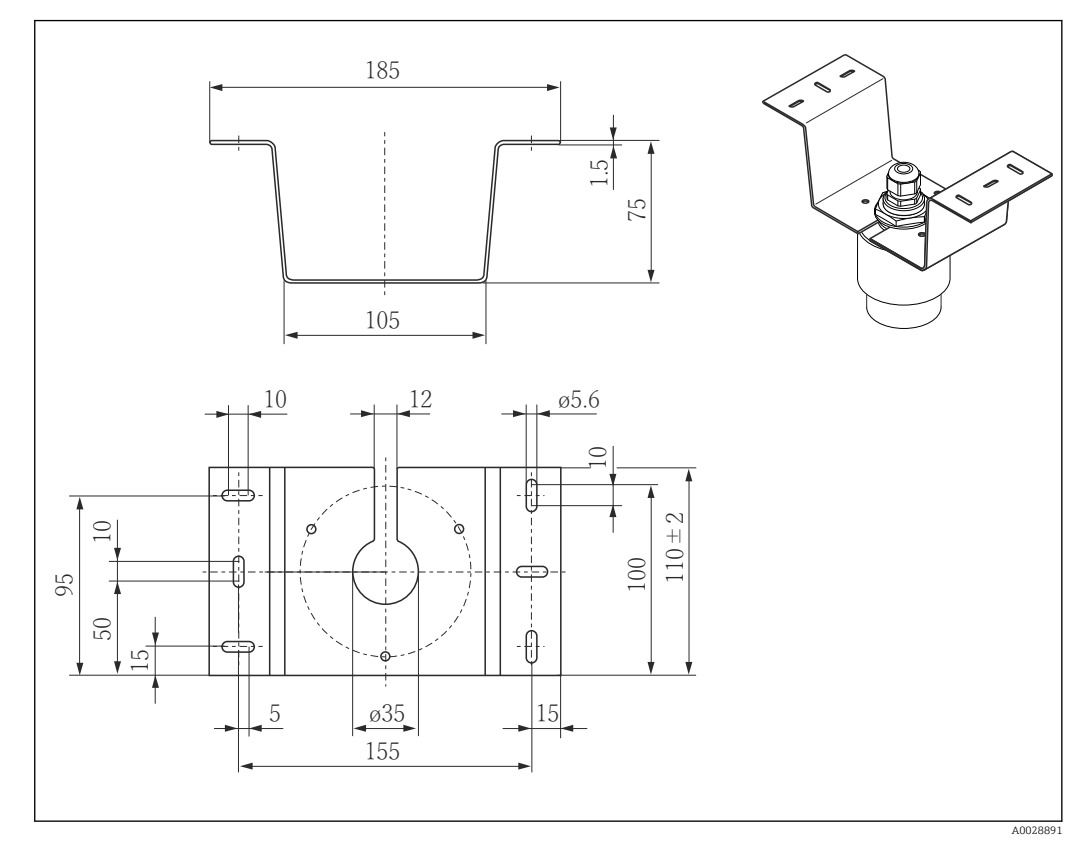

 *54 Размеры монтажного кронштейна для установки на потолке. Единица измерения мм (дюйм)*

Материал 316L (1.4404)

# 13.1.13 Вращающийся монтажный кронштейн для канализационного канала

Вращающийся монтажный кронштейн используется для монтажа прибора в люке над канализационным каналом.

Монтажный кронштейн можно заказать вместе с прибором через раздел спецификации «Прилагаемые аксессуары».

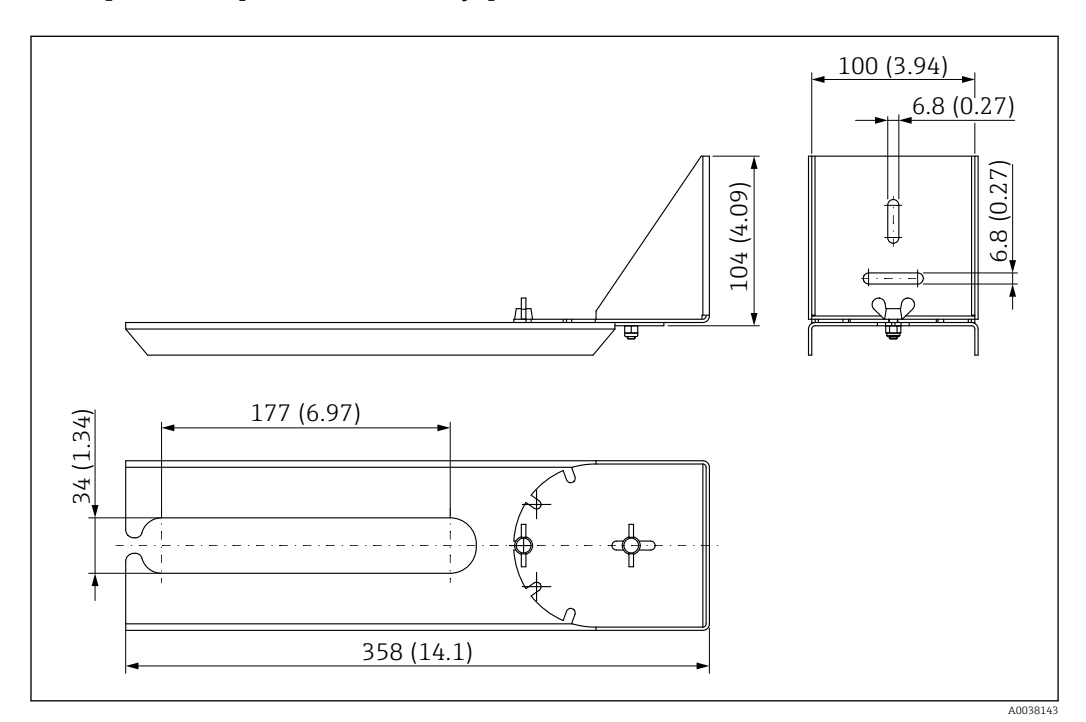

 *55 Размеры вращающегося монтажного кронштейна. Единица измерения мм (дюйм)*

### Материал

316L (1.4404)

# 13.1.14 Горизонтальный монтажный кронштейн для канализационных шахт

Горизонтальный монтажный кронштейн для канализационных шахт используется при необходимости установки прибора в ограниченном пространстве.

Монтажный кронштейн можно заказать вместе с прибором через раздел спецификации «Прилагаемые аксессуары».

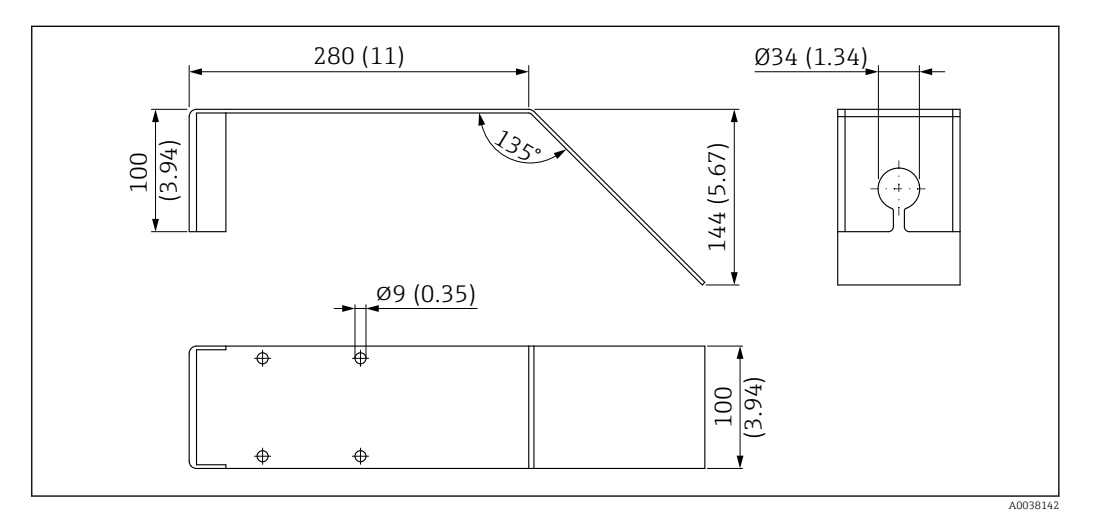

 *56 Размеры горизонтального монтажного кронштейна для канализационных шахт. Единица измерения мм (дюйм)*

Материал 316L (1.4404)

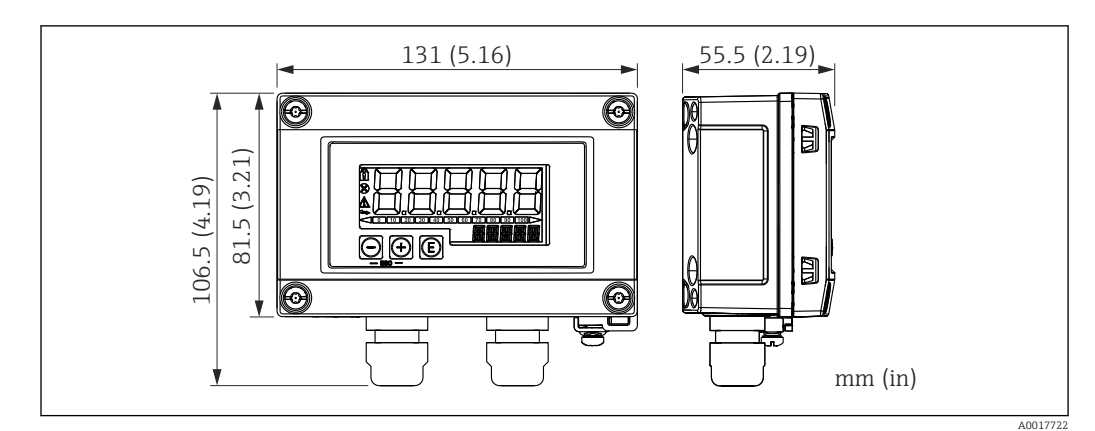

#### 13.1.15 Индикатор RIA15 в полевом корпусе

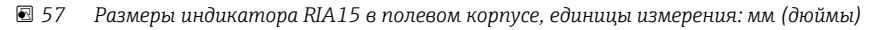

Дистанционный индикатор RIA15 можно заказать вместе с прибором. Спецификация, позиция 620 «Встроенные аксессуары»:

- опция R4 «Дистанционный индикатор RIA15 для использования в невзрывоопасной зоне, полевой корпус»;
- опция R5 «Дистанционный индикатор RIA15, Ex=взрывозащита, полевой корпус».

Материал полевого корпуса: пластмасса (PBT со стальными волокнами, антистатическая).

Другие варианты исполнения корпуса доступны в спецификации индикатора RIA15.

Также можно заказать отдельно как аксессуар, подробнее см. техническое описание TI01043K и руководство по эксплуатации BA01170K.

## 13.1.16 Резистор связи HART

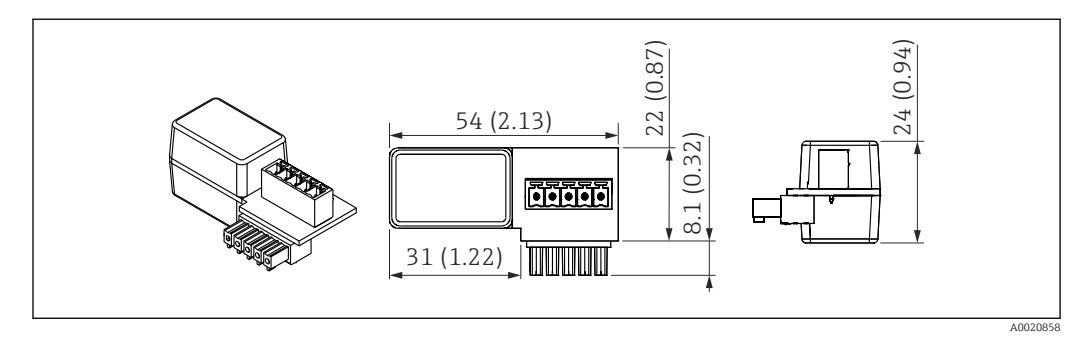

 *58 Размеры резистора связи HART, единицы измерения: мм (дюймы)*

Для связи HART обязательно устанавливается резистор связи. Если резистора нет  $|\mathcal{L}|$ изначально (например, в блоке питания RMA, RN221N, RNS221), его можно заказать вместе с прибором: спецификация, позиция 620 «Встроенные аксессуары», опция R6 «Резистор связи HART для взрывоопасных/ невзрывоопасных зон».

Также можно заказать как аксессуар; код заказа RK01-BC.

Также можно заказать отдельно как аксессуар, подробнее см. техническое  $\mathbb{E}$ описание TI01043K и руководство по эксплуатации BA01170K.

Резистор связи HART специально предназначен для использования в выносном индикаторе RIA15 и легко устанавливается.

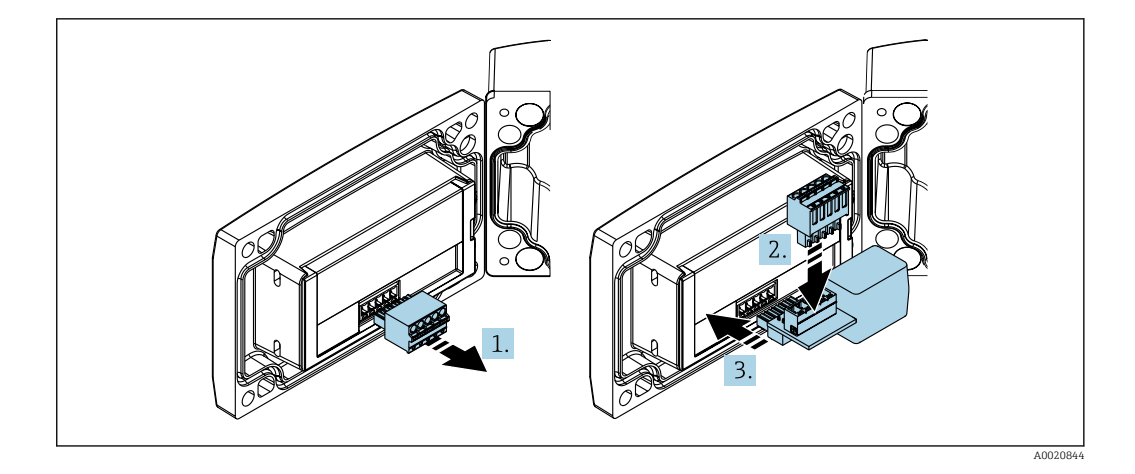

- 1. Отключите клеммный блок с разъемами.
- 2. Вставьте этот клеммный блок в модуль резистора связи HART.
- 3. Вставьте резистор связи HART в разъем в корпусе.

# 13.2 Аксессуары для связи

#### Commubox FXA195 HART

Для искробезопасного исполнения со связью по протоколу HART с ПО FieldCare/ DeviceCare через интерфейс USB.

**Па)** Для получения подробной информации см. техническое описание TI00404F.

#### Преобразователь контура HART HMX50

Используется для оценки и преобразования динамических переменных процесса HART в аналоговые токовые сигналы или предельные значения. Код заказа: 71063562.

Для получения подробной информации см. техническое описание TI00429F и руководство по эксплуатации BA00371F.

#### Беспроводной адаптер HART SWA70

Используется для беспроводного подключения полевых приборов. Адаптер WirelessHART легко встраивается в полевые приборы и существующую инфраструктуру. Он обеспечивает защиту и безопасность передачи данных и поддерживает параллельную работу с другими беспроводными сетями.

Для получения дополнительной информации см. руководство по эксплуатации BA00061S.

# 13.3 Аксессуары для обслуживания

#### Applicator

Программное обеспечение для выбора и расчета измерительных приборов Endress+Hauser:

- расчет всех необходимых данных для определения оптимального измерительного прибора, таких как падение давления, точность или присоединения к процессу;
- графическое представление результатов расчета.

Управление всеми связанными с проектом данными и параметрами на протяжении всего жизненного цикла проекта, документирование этих данных, удобный доступ.

#### Applicator доступен:

https://portal.endress.com/webapp/applicator.

#### Конфигуратор

Product Configurator – средство для индивидуальной конфигурации изделия.

- Самая актуальная информация о вариантах конфигурации.
- В зависимости от прибора: непосредственный ввод данных конкретной точки измерения, таких как диапазон измерения или язык управления.
- Автоматическая проверка критериев исключения.
- Автоматическое формирование кода заказа и его расшифровка в формате PDF или Excel.
- Возможность направить заказ непосредственно в офис Endress+Hauser.

Product Configurator доступен на веб-сайте Endress+Hauser: www.endress.com -> Выберите раздел Corporate -> Выберите страну -> Выберите раздел Products -> Выберите изделие с помощью фильтров и поля поиска -> Откройте страницу изделия -> После нажатия кнопки Configure, находящейся справа от изображения изделия, откроется Product Configurator.

#### DeviceCare SFE100

Конфигурационный инструмент для полевых приборов с интерфейсом HART, PROFIBUS или FOUNDATION Fieldbus.

ПО DeviceCare можно загрузить на веб-сайте www.software-products.endress.com. Чтобы загрузить приложение, необходимо зарегистрироваться на портале ПО компании Endress+Hauser.

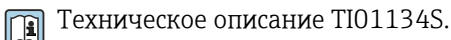

#### FieldCare SFE500

Инструментальное средство для управления парком приборов на основе технологии FDT.

С его помощью можно настраивать все интеллектуальные полевые приборы в системе и управлять ими. Кроме того, получаемая информация о состоянии обеспечивает эффективный мониторинг состояния приборов.

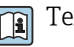

Техническое описание TI00028S.

#### W@M

Управление жизненным циклом приборов на предприятии W@M – это широкий спектр программных приложений по всему процессу: от планирования и закупок до монтажа, ввода в эксплуатацию и эксплуатации измерительных приборов. С помощью этого программного комплекса можно получать полную информацию о каждом приборе (например, состояние прибора, спецификации запасных частей и документацию по этому прибору) на протяжении всего его жизненного цикла.

Поставляемое приложение уже содержит данные приобретенного прибора Endress+Hauser. Кроме того, Endress+Hauser обеспечивает ведение и обновление записей данных.

W@M доступен: [www.endress.com/lifecyclemanagement](http://www.endress.com/lifecyclemanagement).

# 13.4 Системные компоненты

#### Регистратор безбумажный Memograph M

Регистратор данных Memograph M с графическим дисплеем предоставляет информацию обо всех соответствующих переменных процесса. Обеспечивается корректная регистрация измеренных значений, контроль предельных значений и анализ точек измерения. Данные сохраняются во внутренней памяти объемом 256 Мб, на карте SD или USB-накопителе.

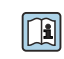

Для получения подробной информации см. техническое описание TI01180R и руководство по эксплуатации BA01338R.

#### RNS221

Источник питания, обеспечивающий питание двух 2-проводных измерительных приборов. Возможность двунаправленного обмена данными по протоколу HART с использованием разъемов HART.

Для получения подробной информации см. техническое описание TI00081R и краткое руководство по эксплуатации KA00110R.

#### RN221N

Активный барьер искрозащиты с блоком питания для безопасного разделения стандартных сигнальных цепей 4 до 20 мА. Возможность двунаправленного обмена данными по протоколу HART с использованием разъемов (R=250 Ом).

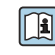

Для получения подробной информации см. техническое описание TI073R и руководство по эксплуатации BA202R.

#### RMA42

Преобразователь измерительный для мониторинга и отображения аналоговых измеренных значений.

Для получения подробной информации см. техническое описание TI00150R и руководство по эксплуатации BA00287R.

#### RIA452

Цифровой индикатор сигналов RIA452 в корпусе для панельного монтажа, предназначенный для мониторинга и отображения аналоговых измеренных значений, с функциями управления насосами, дозирования и расчета расхода.

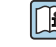

Для получения подробной информации см. техническое описание TI113R и руководство по эксплуатации BA00254R.

#### HAW562

Устройство защиты от перенапряжения для монтажа на DIN-рейку согласно стандарту МЭК 60715, пригодное для защиты электроники от разрушения вследствие превышения допустимого напряжения.

Для получения подробной информации см. техническое описание TI01012K.
# 14 Меню управления

# 14.1 Обзор меню управления (SmartBlue)

*Навигация* Меню управления

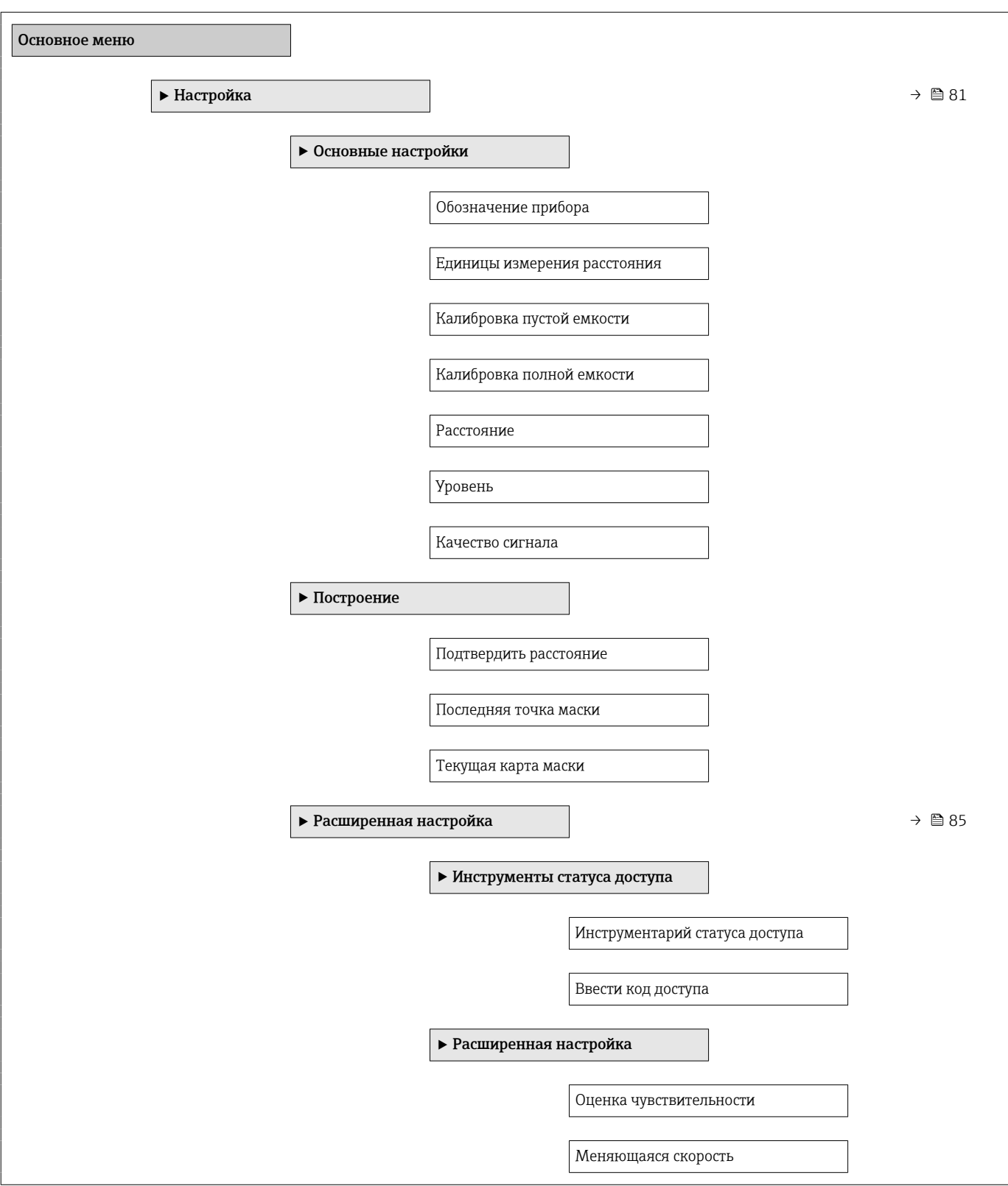

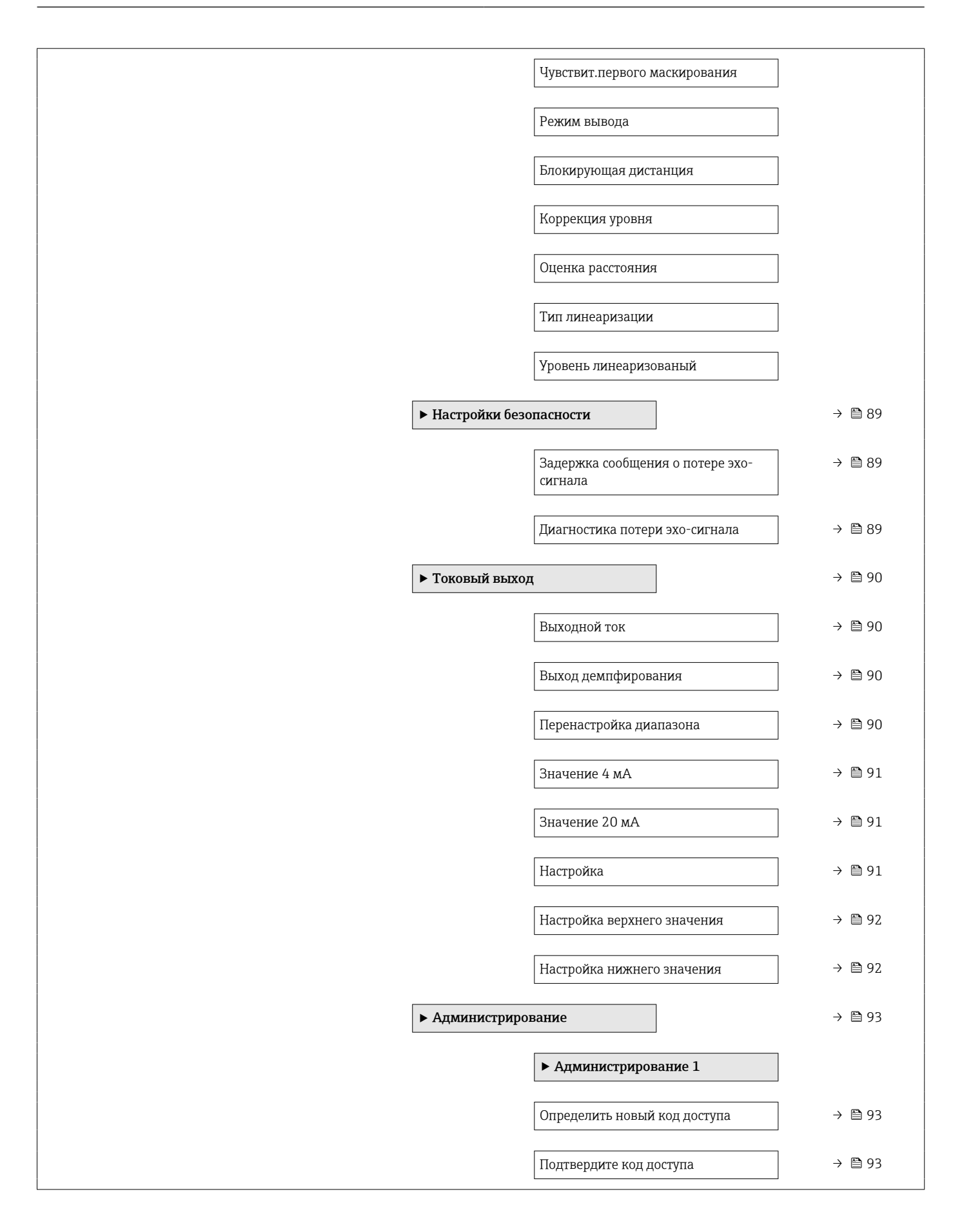

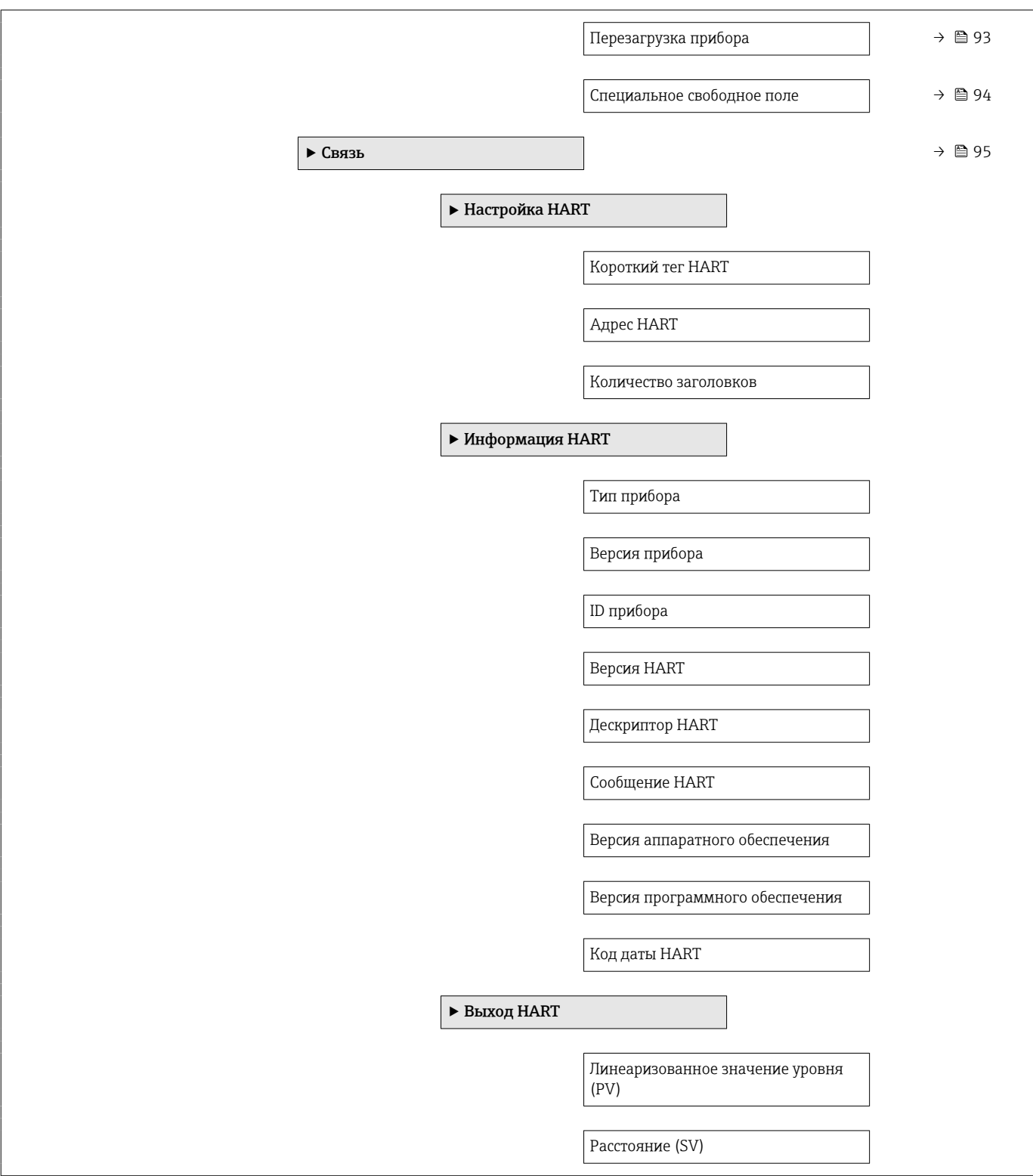

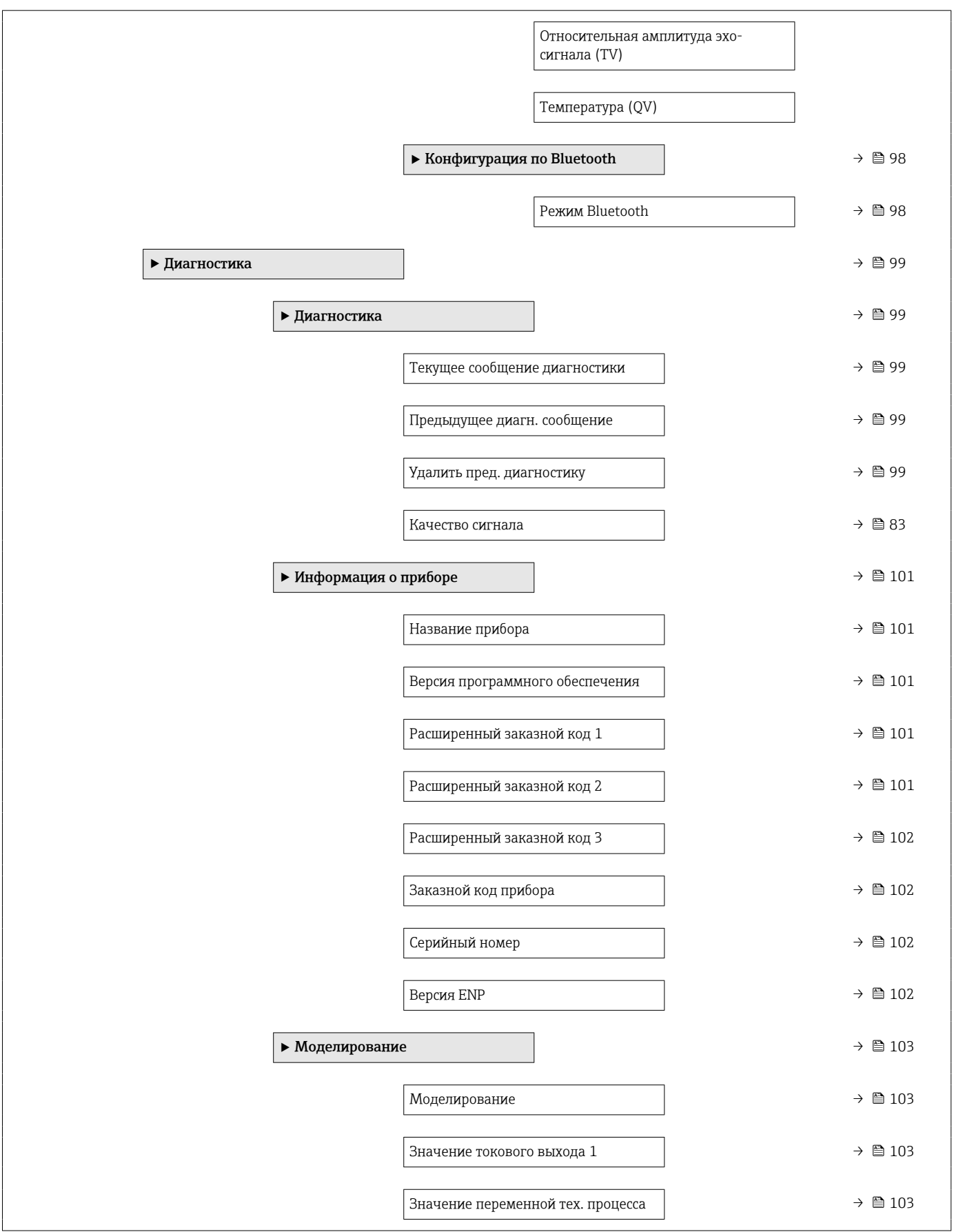

# 14.2 Обзор меню управления (FieldCare / DeviceCare)

*Навигация* Меню управления

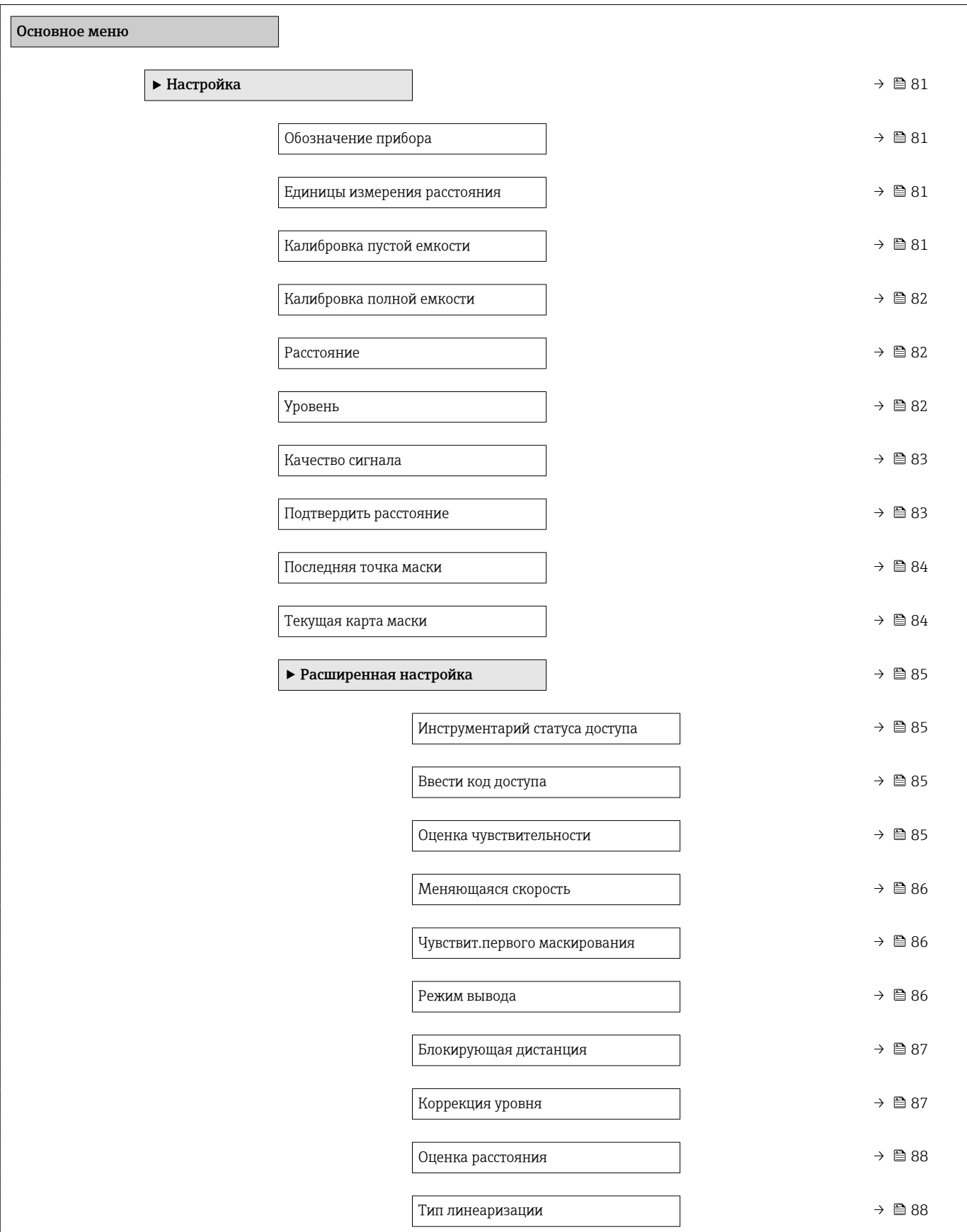

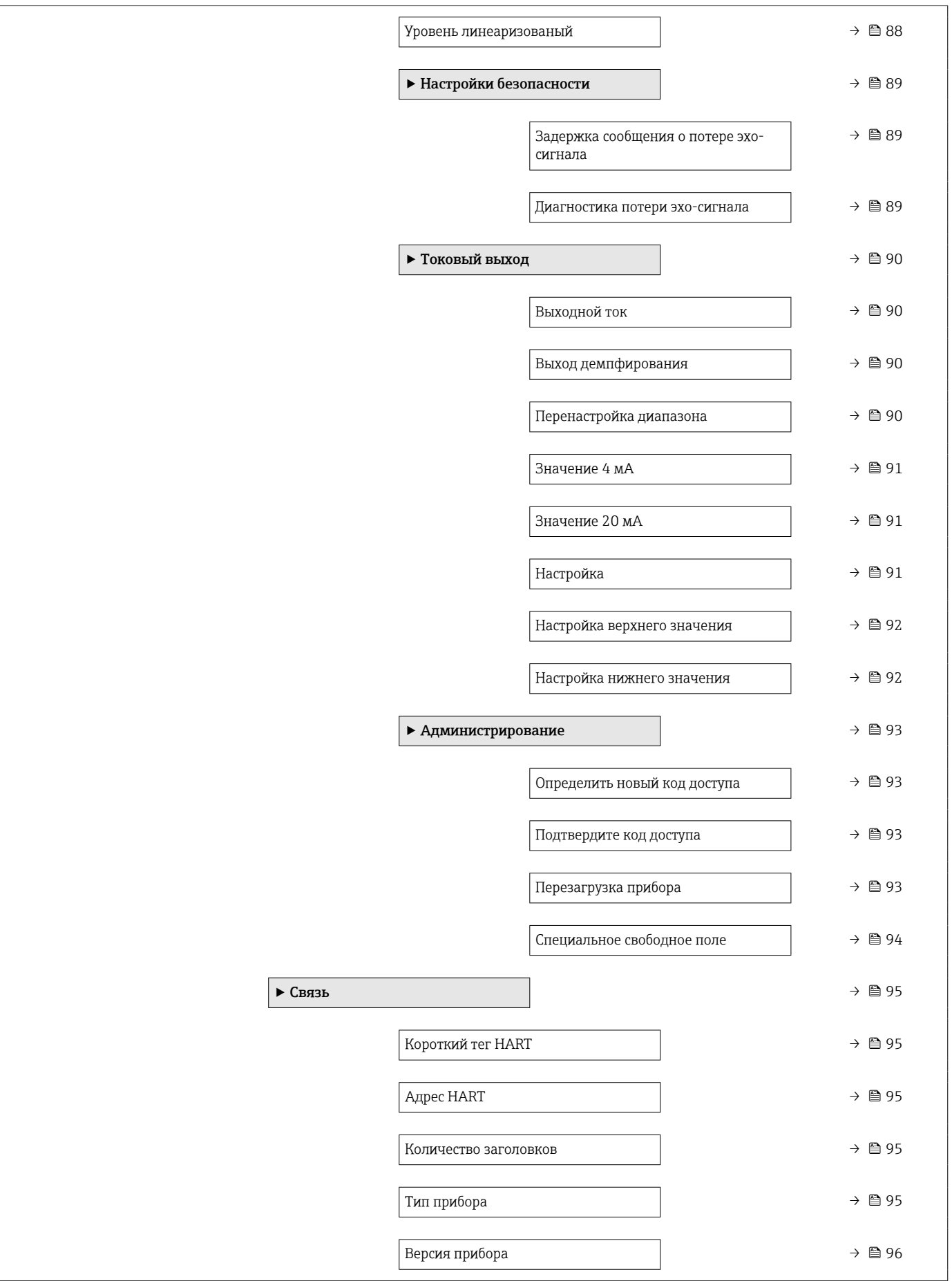

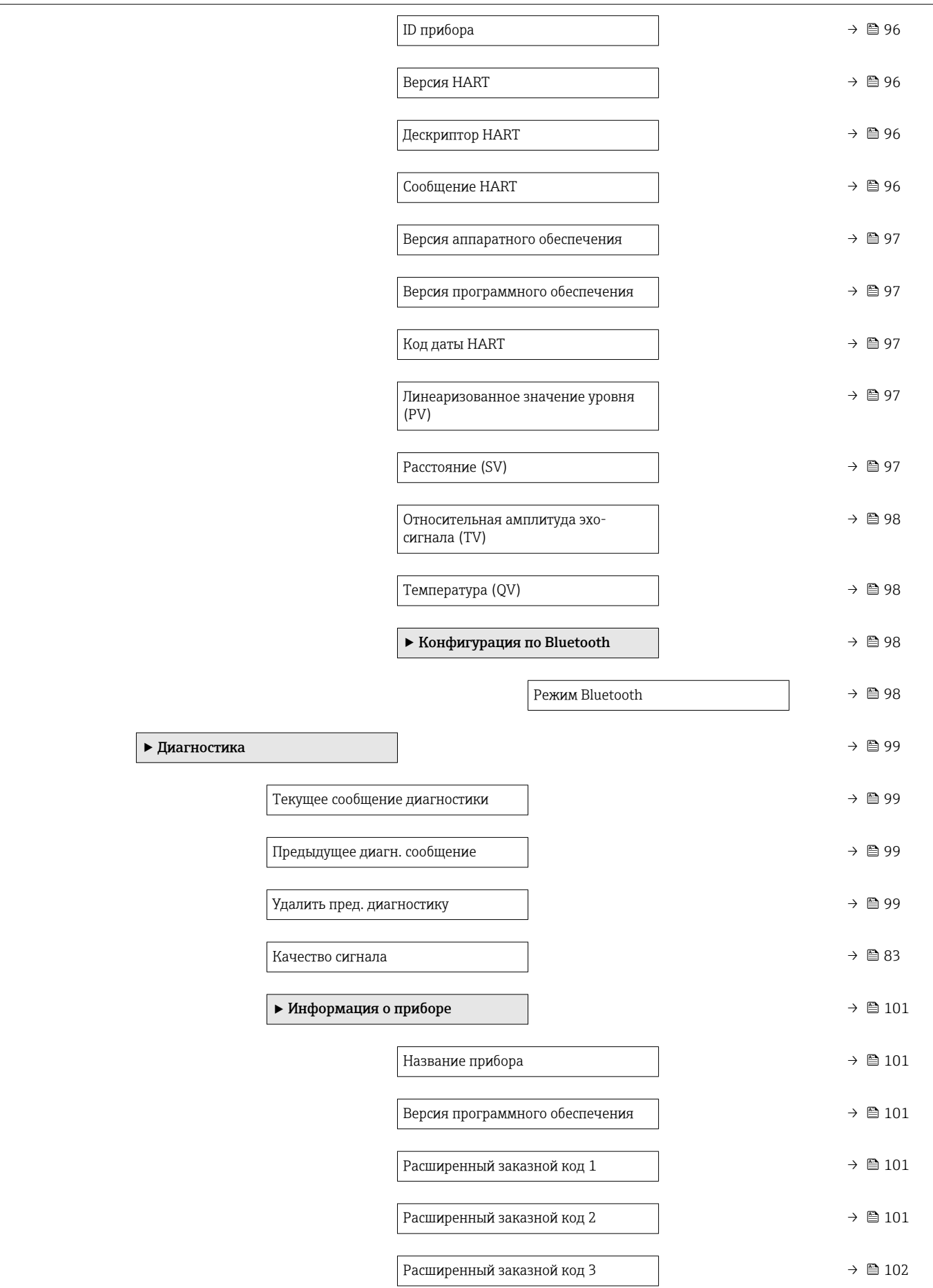

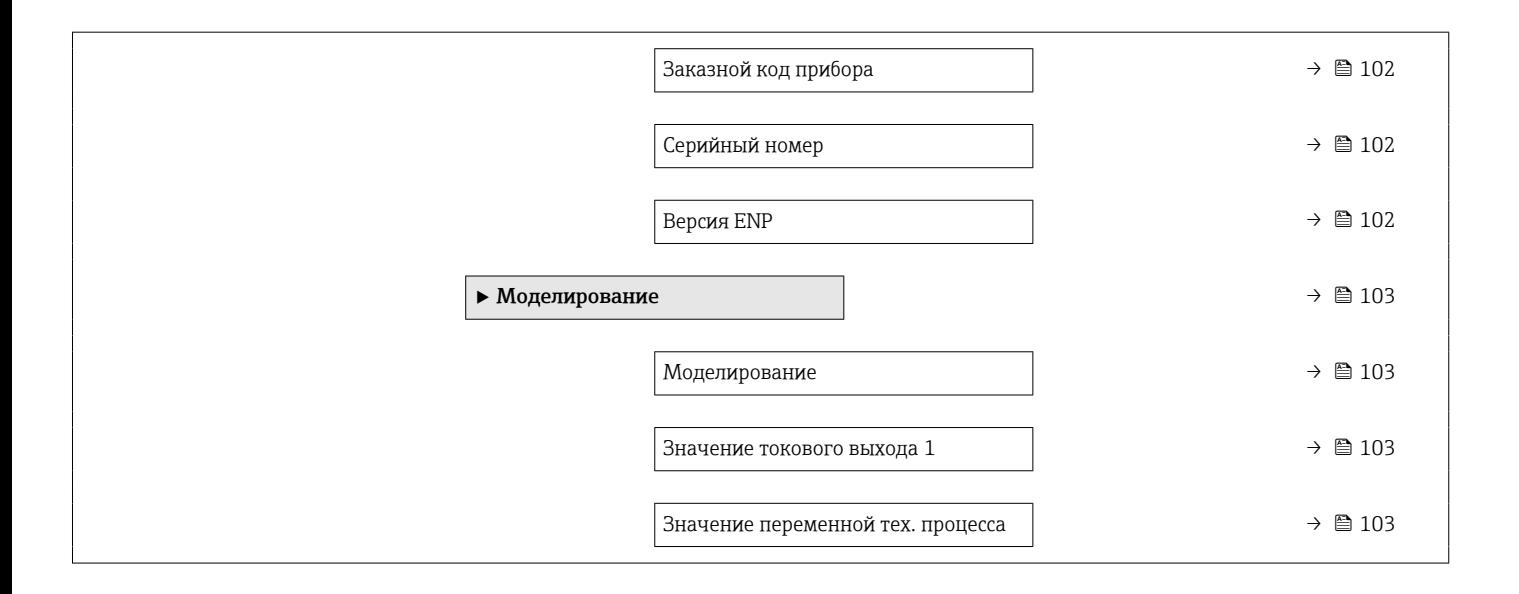

# 14.3 Меню "Настройка"

 $\textcolor{red}{\bullet} \textcolor{red}{\boxtimes}$ : указывает путь к параметру с использованием программного обеспечения. • @ : обозначает параметр, который можно заблокировать кодом доступа.

*Навигация* Настройка

<span id="page-80-0"></span>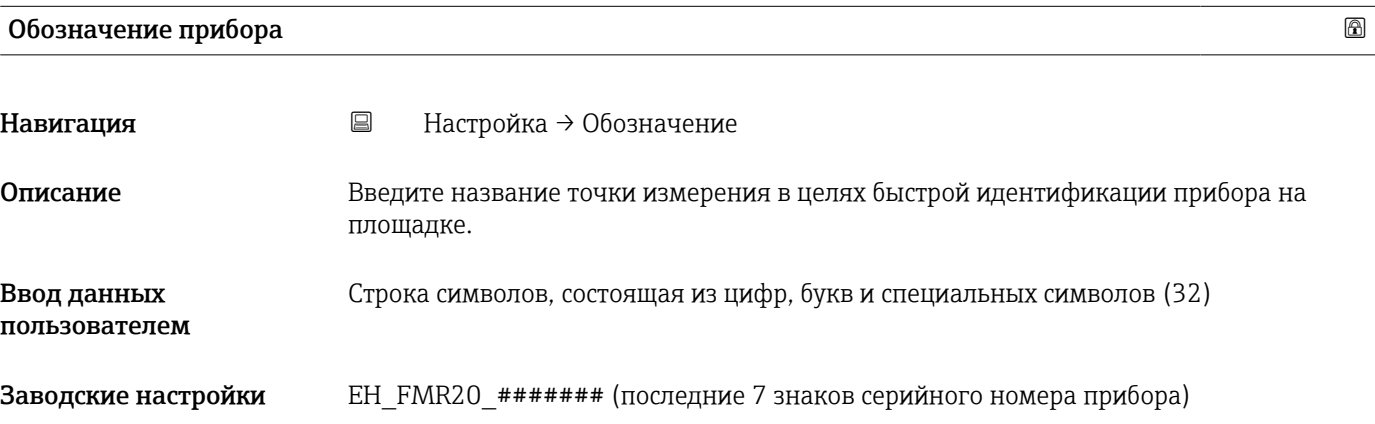

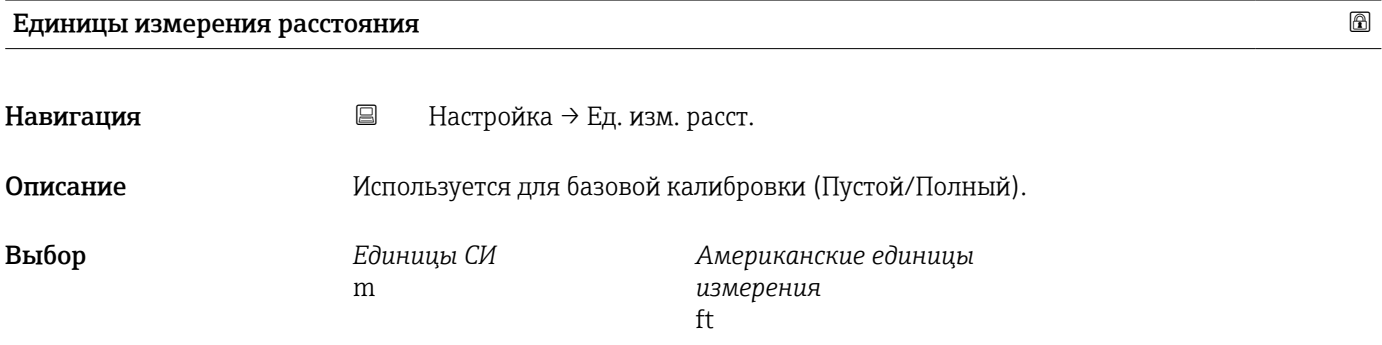

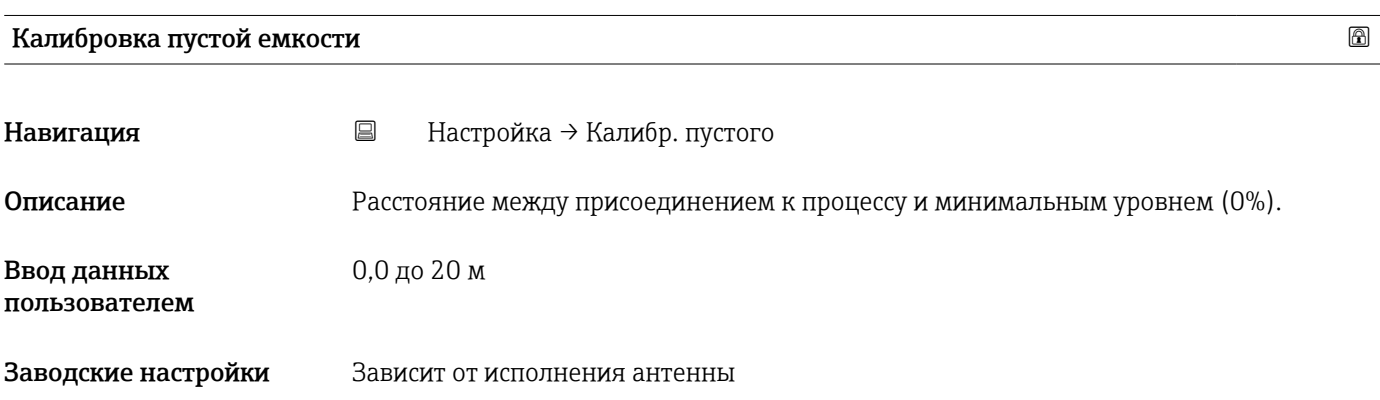

<span id="page-81-0"></span>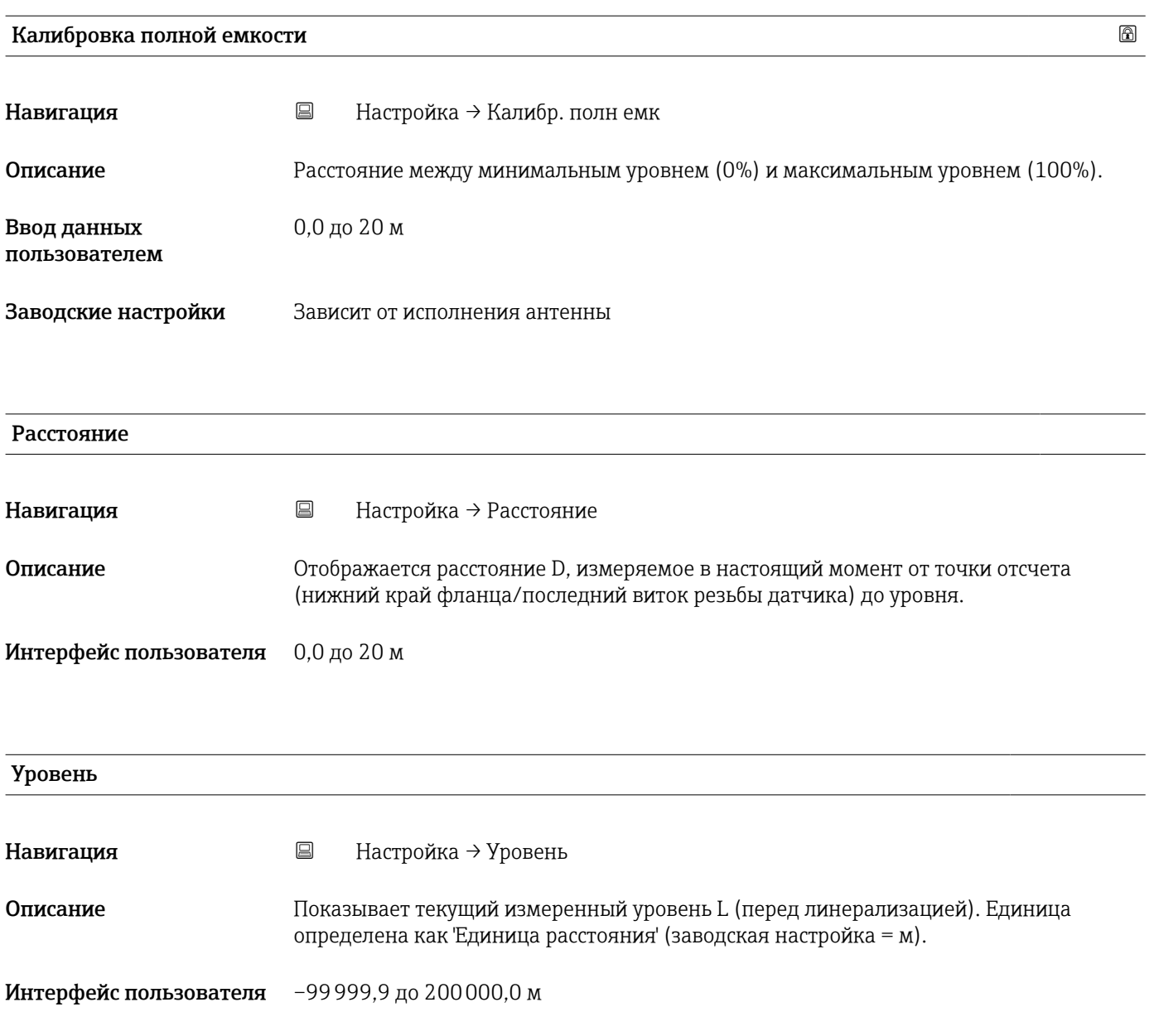

#### <span id="page-82-0"></span>Качество сигнала Навигация Настройка → Качество сигнала Описание Показать качество сигнала эхо уровня. Значение отображаемых вариантов - Сильный: Оцениваемое эхо превышает порог как минимум на 10 дБ. - Средний: Оцениваемое эхо превышает порог как минимум на 5 дБ. - Слабый: Оцениваемое эхо превышает порог менее, чем на 5 дБ. - Нет сигнала: Прибор не обнаруживает применимого сигнала. Качество сигнала, отображаемое в данном параметре, всегда относится к эхо-сигналу, обрабатываемому в настоящее время, или к эхо-сигналу уровня или эхо дна резервуара. В случае потери эхо-сигнала (Качества сигнала = Нет сигнала) прибор выдает следующее сообщение об ошибке: Диагностическое эхо потеряно = Предупреждение (заводская настройка) или Аварийный сигнал, если другой вариант был выбран в параметре Потеря диагностического эхо-сигнала. Интерфейс пользователя • Сильный • Средний • Слабый

• Нет сигнала

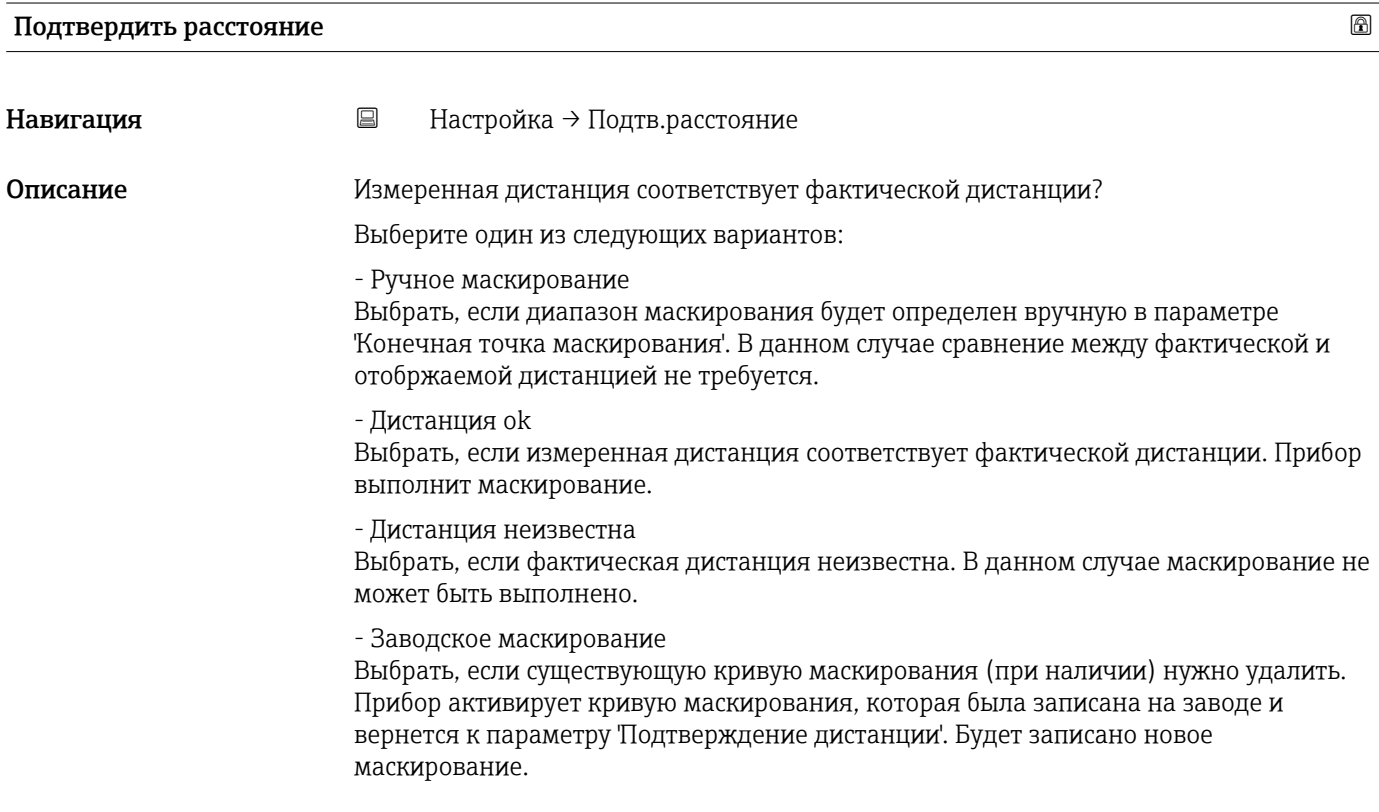

#### Endress+Hauser 83

- <span id="page-83-0"></span>Выбор • Вручную
	- Расстояние ОК
	- Расстояние неизвестно
	- Заводское маскирование

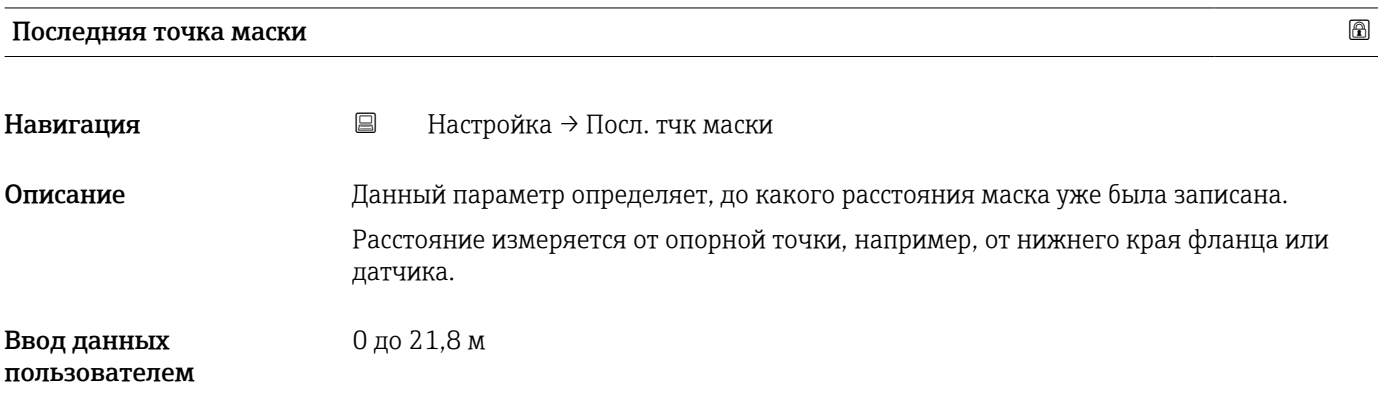

#### Текущая карта маски

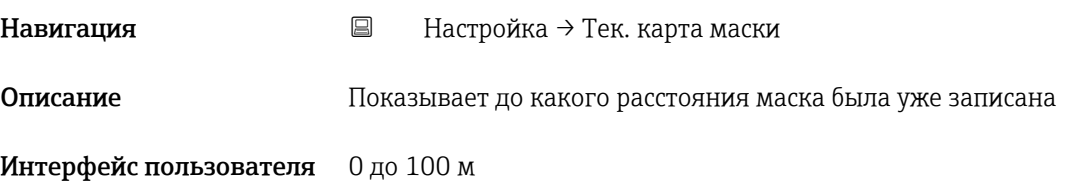

# 14.3.1 Подменю "Расширенная настройка"

*Навигация* Настройка → Расшир настройка

<span id="page-84-0"></span>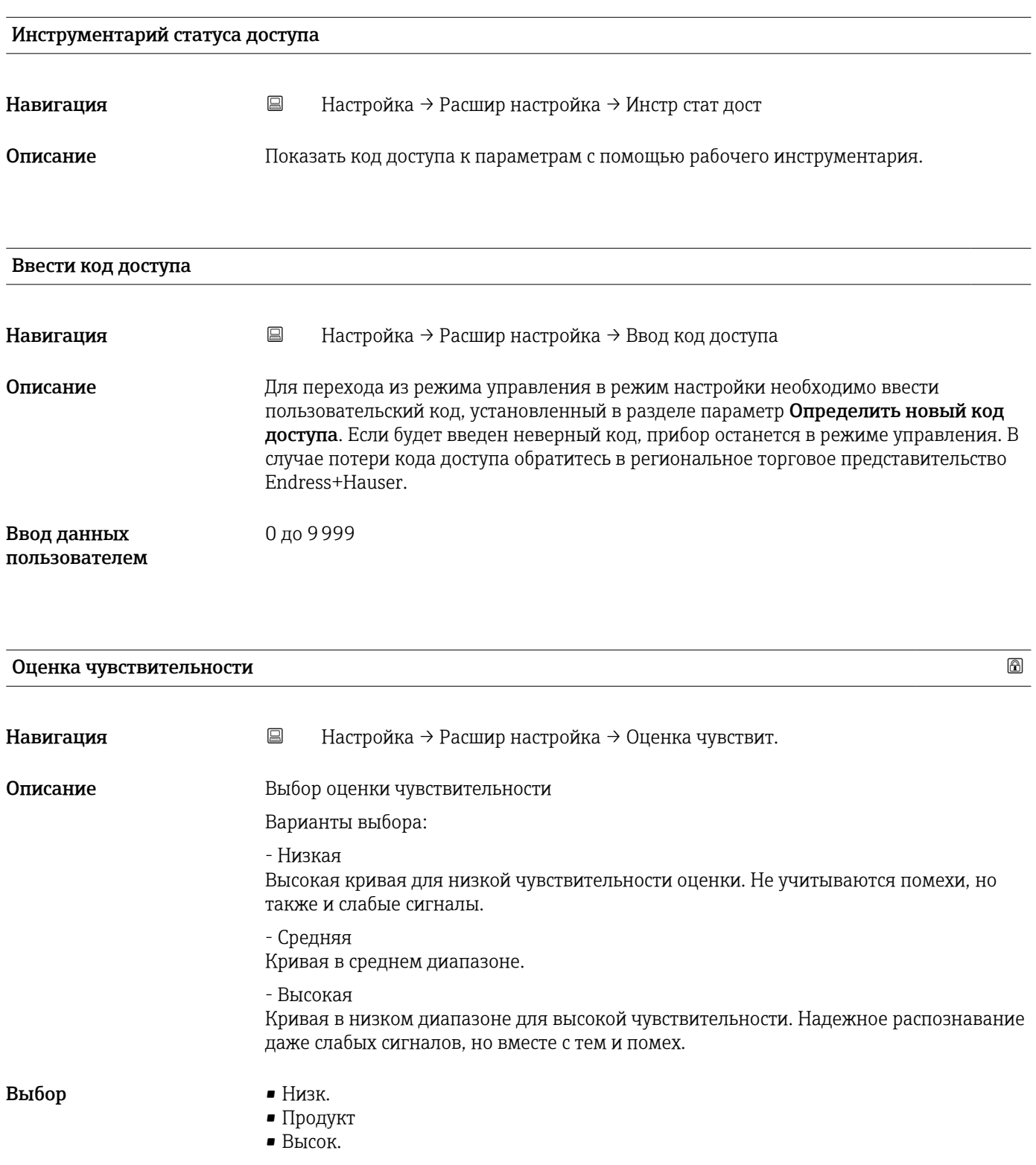

<span id="page-85-0"></span>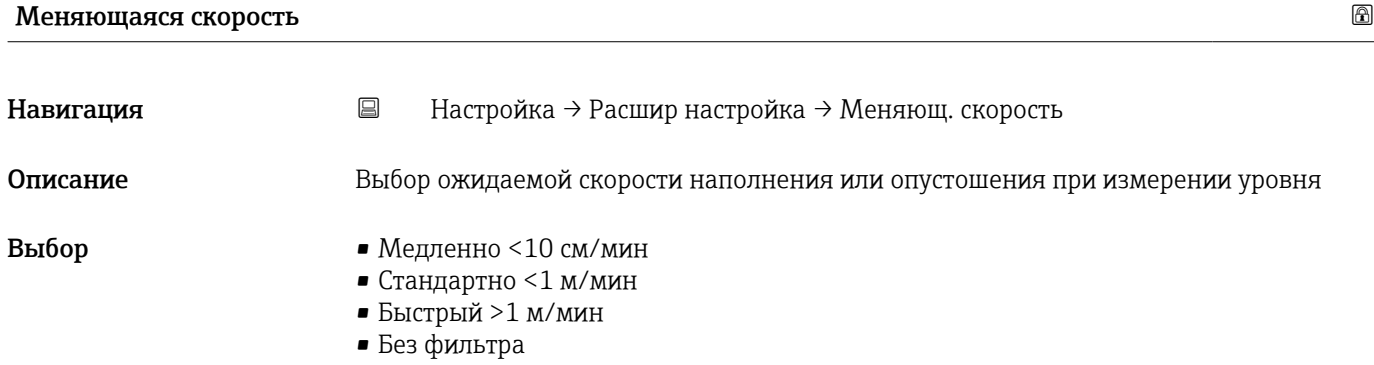

## Чувствит.первого маскирования

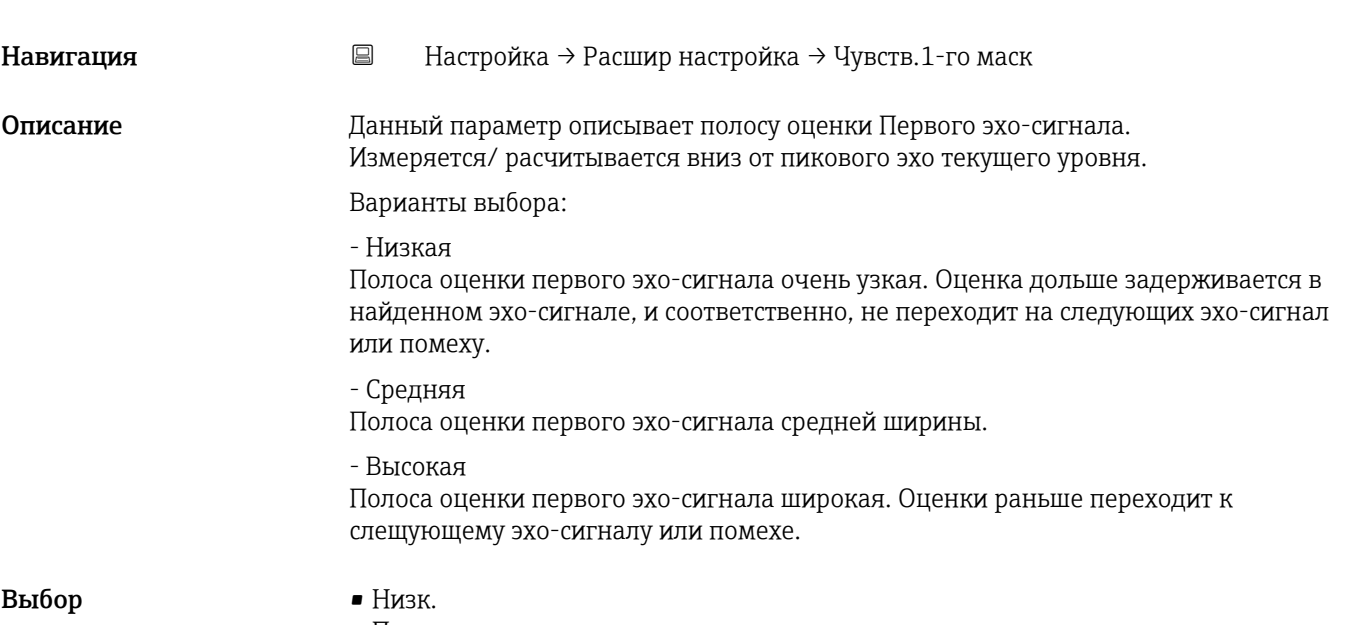

- Продукт
- Высок.

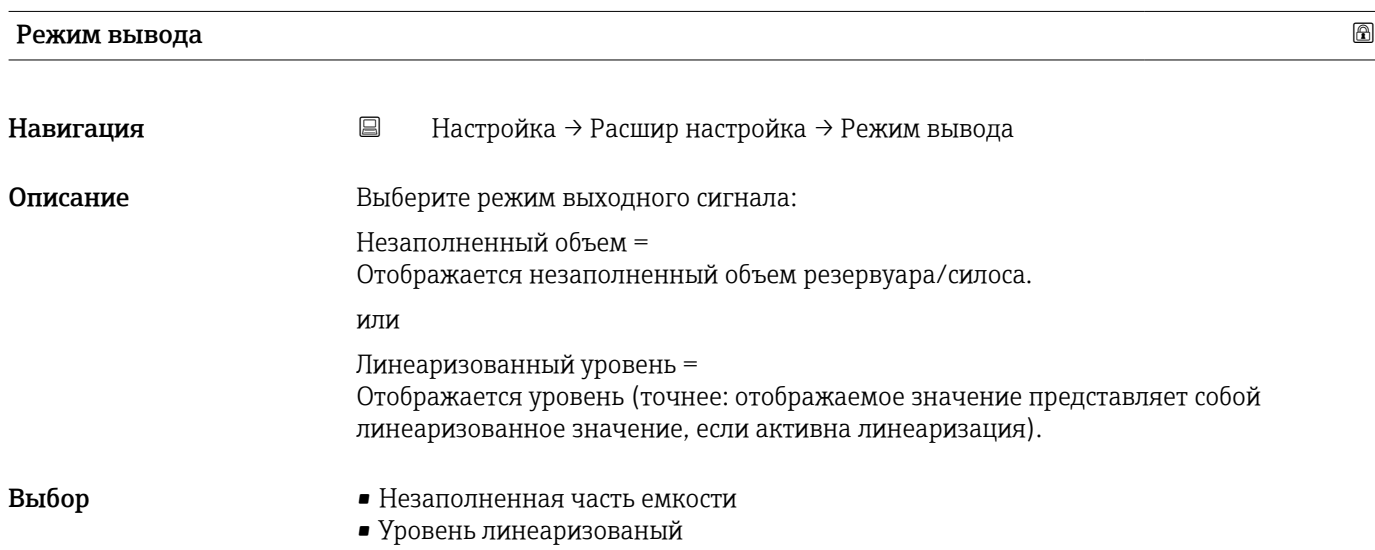

<span id="page-86-0"></span>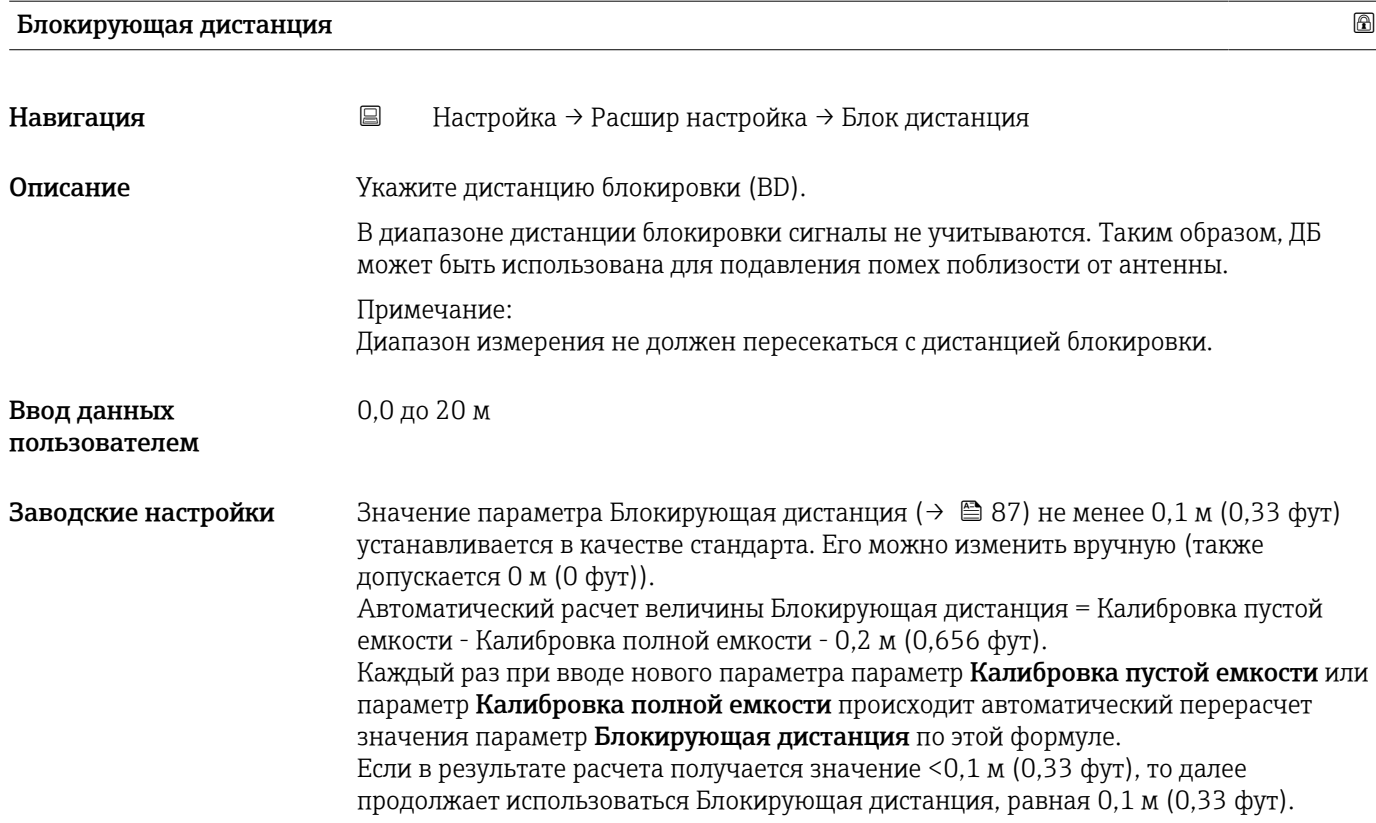

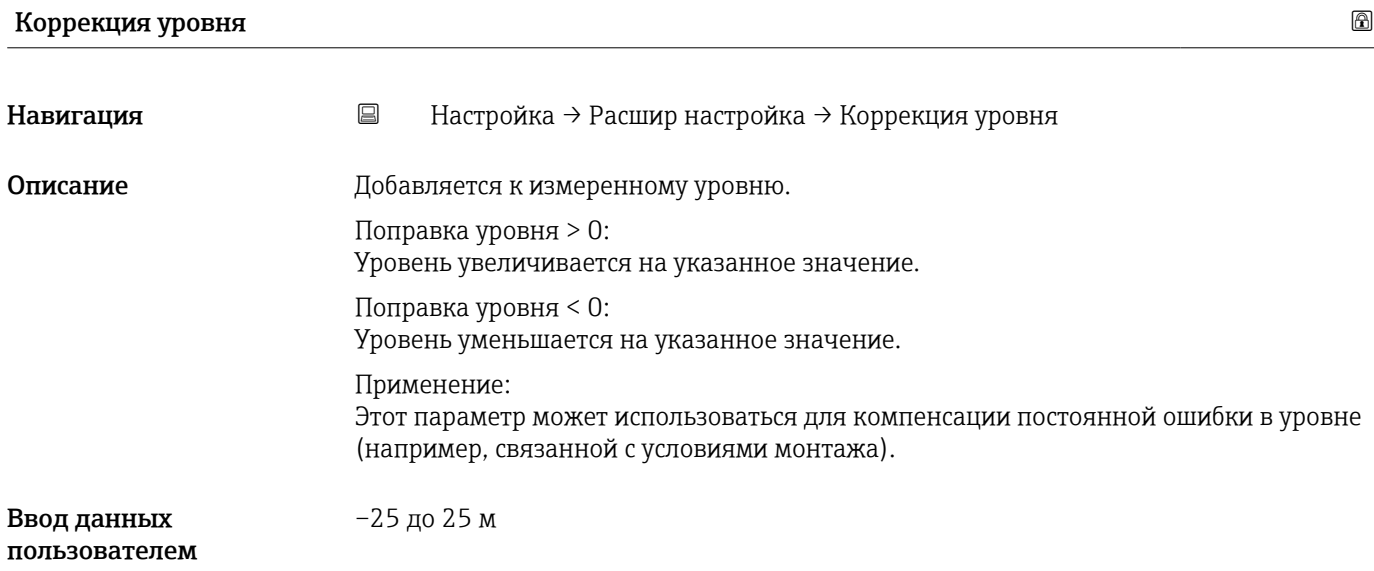

<span id="page-87-0"></span>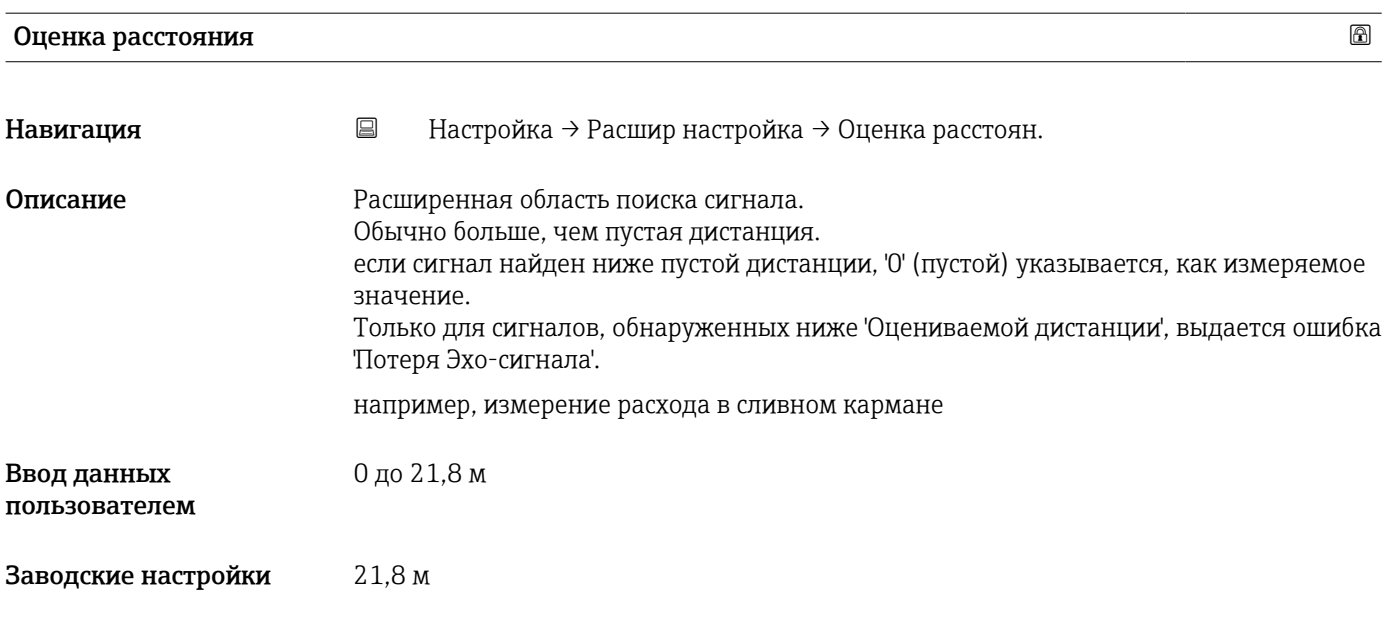

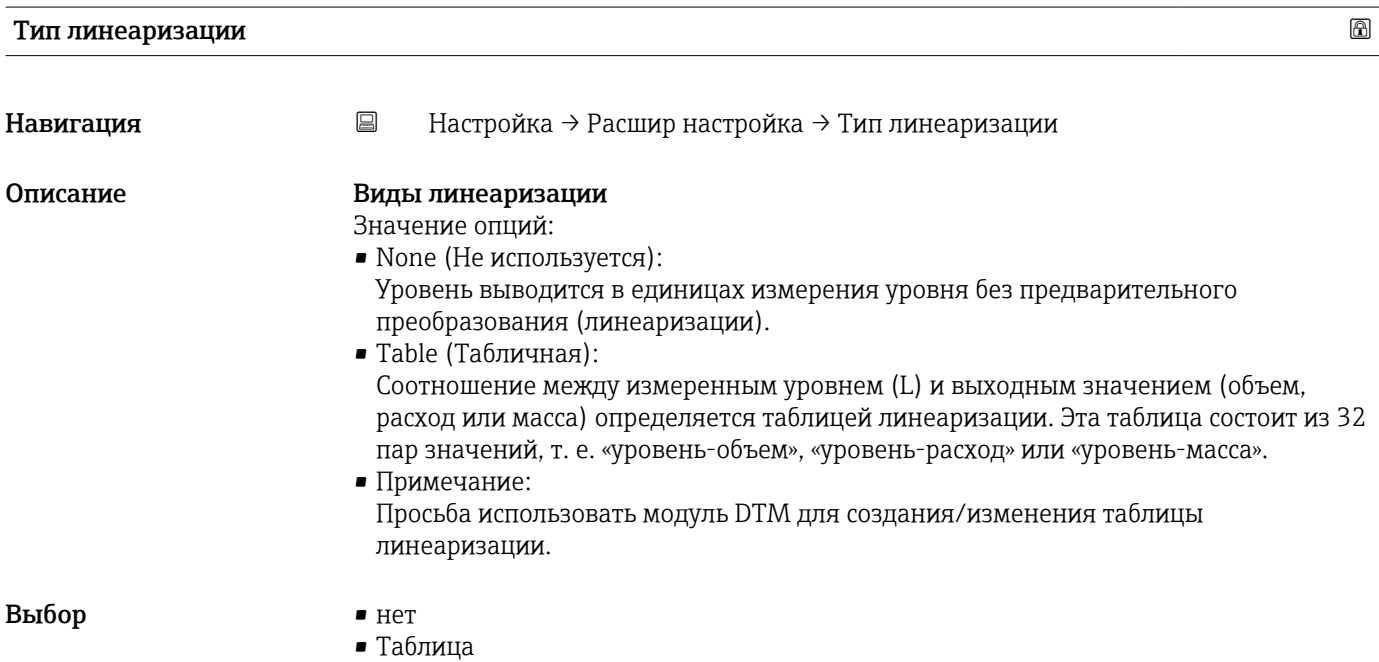

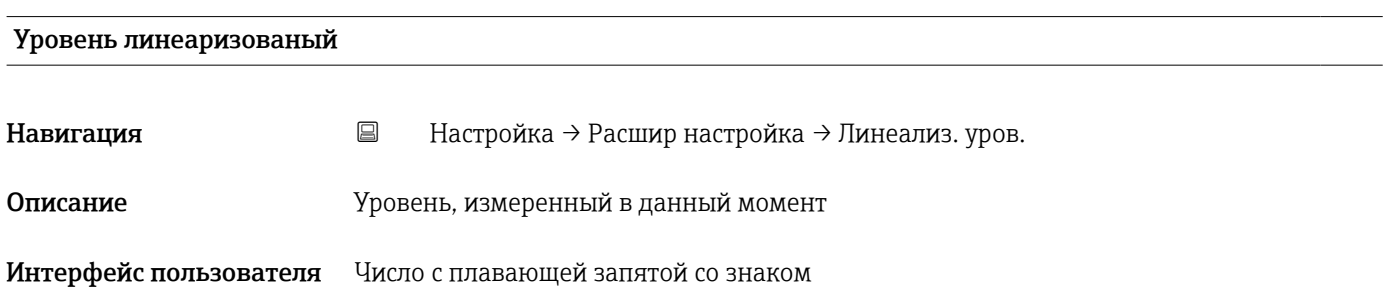

#### Подменю "Настройки безопасности"

*Навигация* Настройка → Расшир настройка → Настр. безоп.

<span id="page-88-0"></span>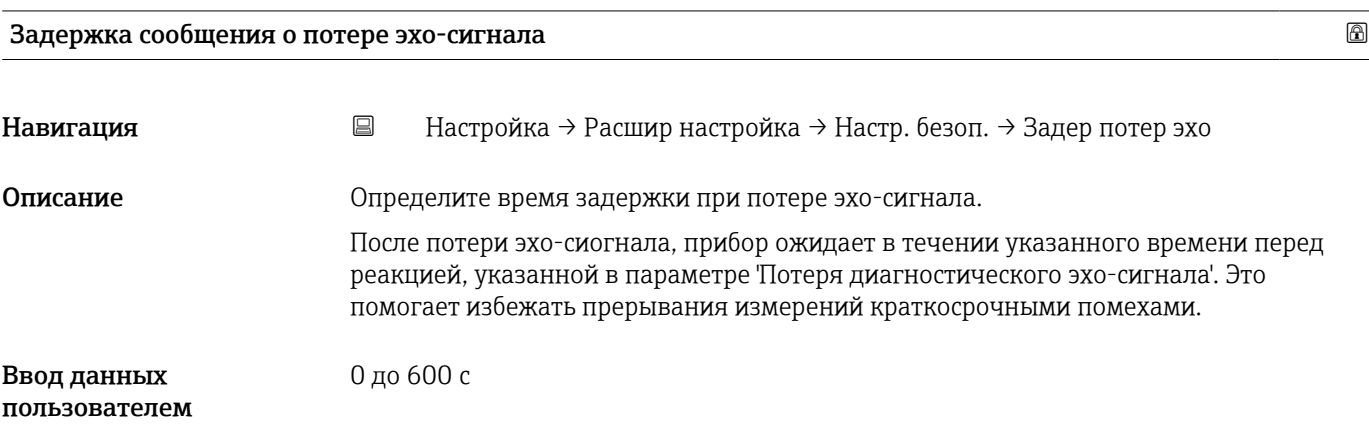

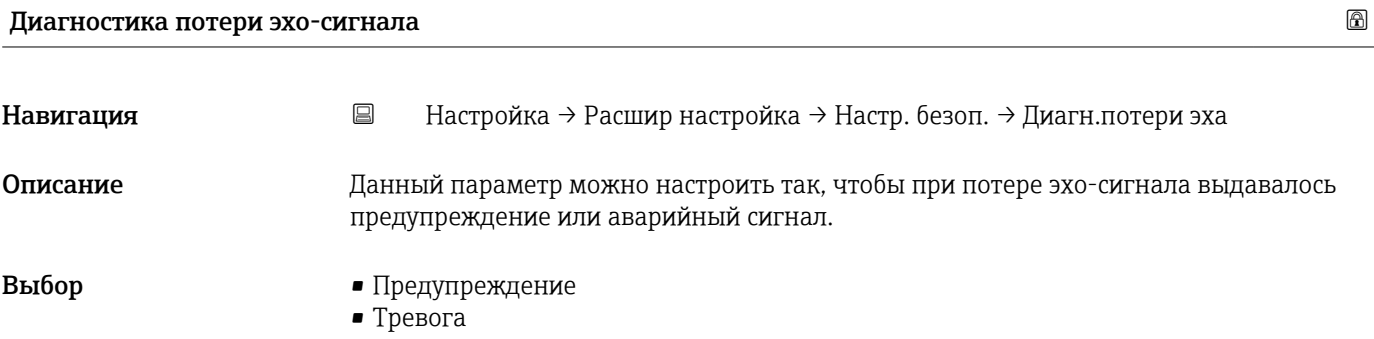

#### Подменю "Токовый выход"

*Навигация* Настройка → Расшир настройка → Ток. вых.

<span id="page-89-0"></span>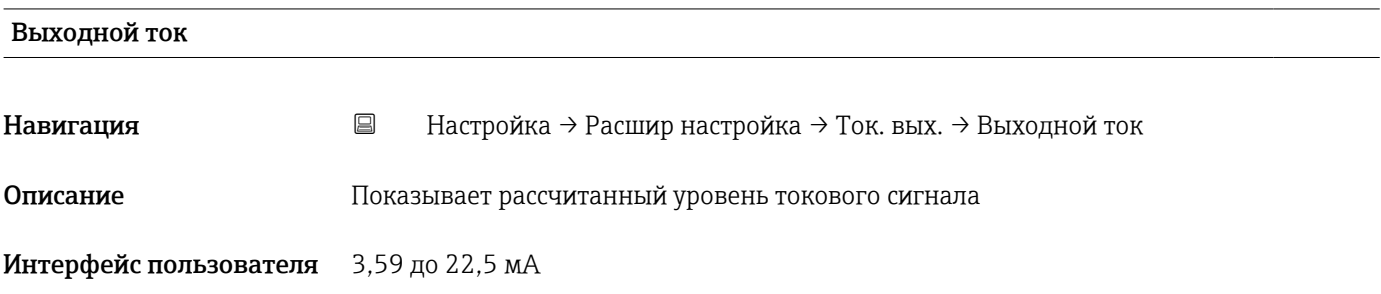

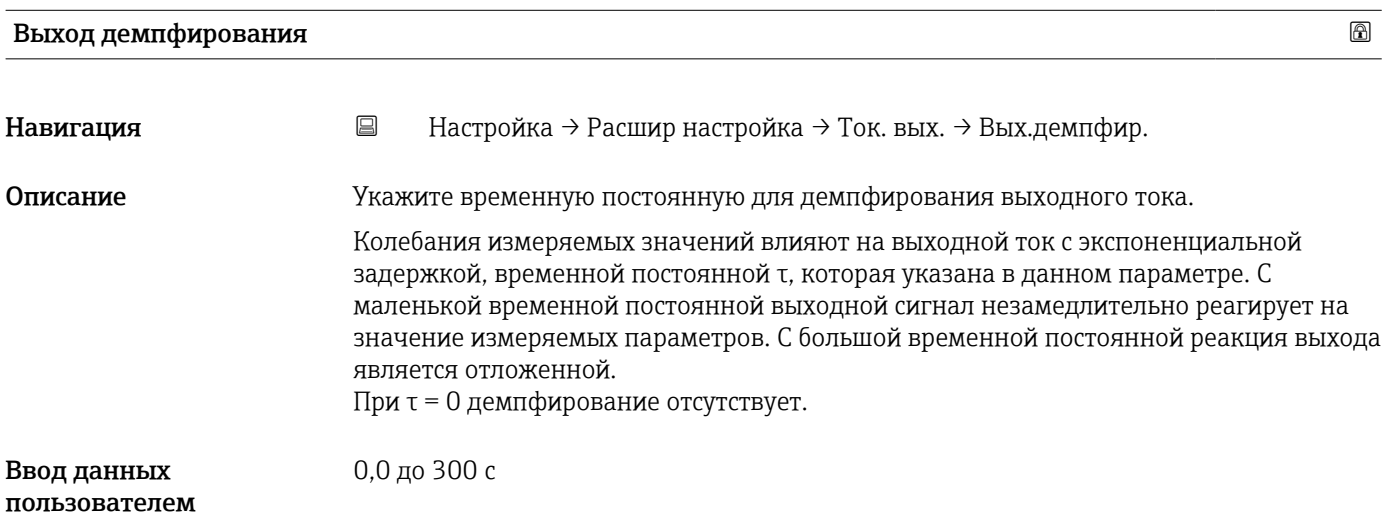

#### Перенастройка диапазона

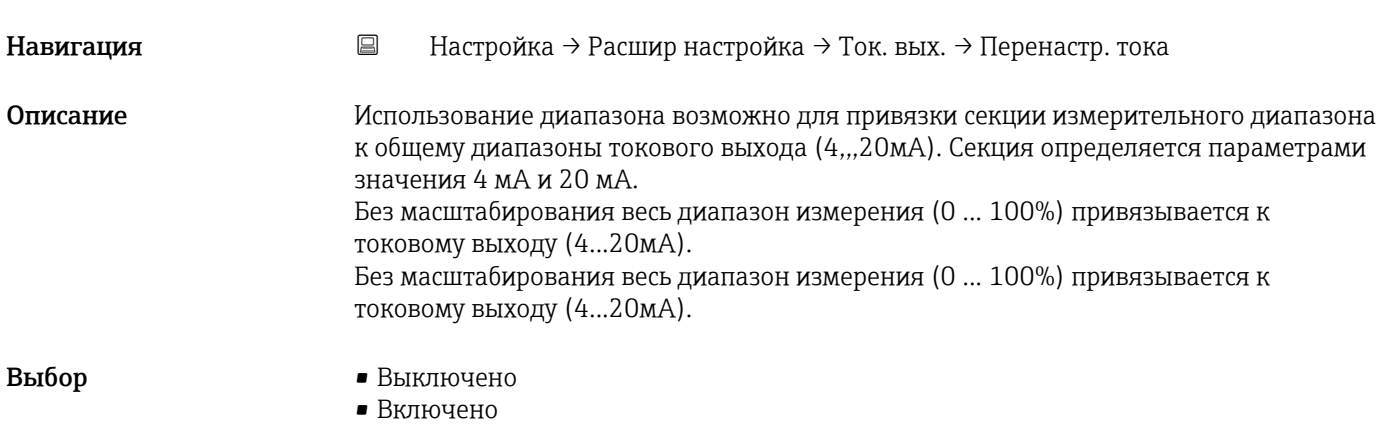

<span id="page-90-0"></span>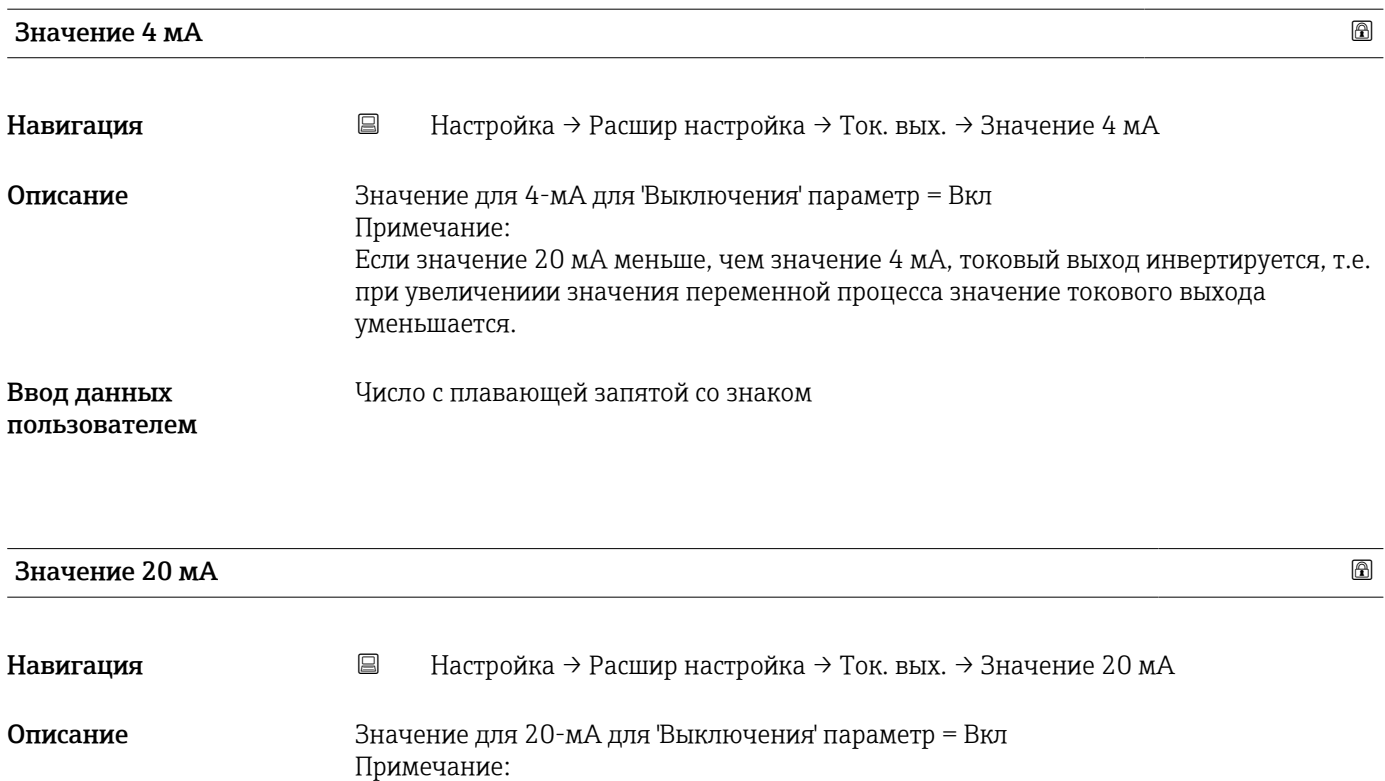

уменьшается.

Число с плавающей запятой со знаком

Если значение 20 мА меньше, чем значение 4 мА, токовый выход инвертируется, т.е.

при увеличениии значения переменной процесса значение токового выхода

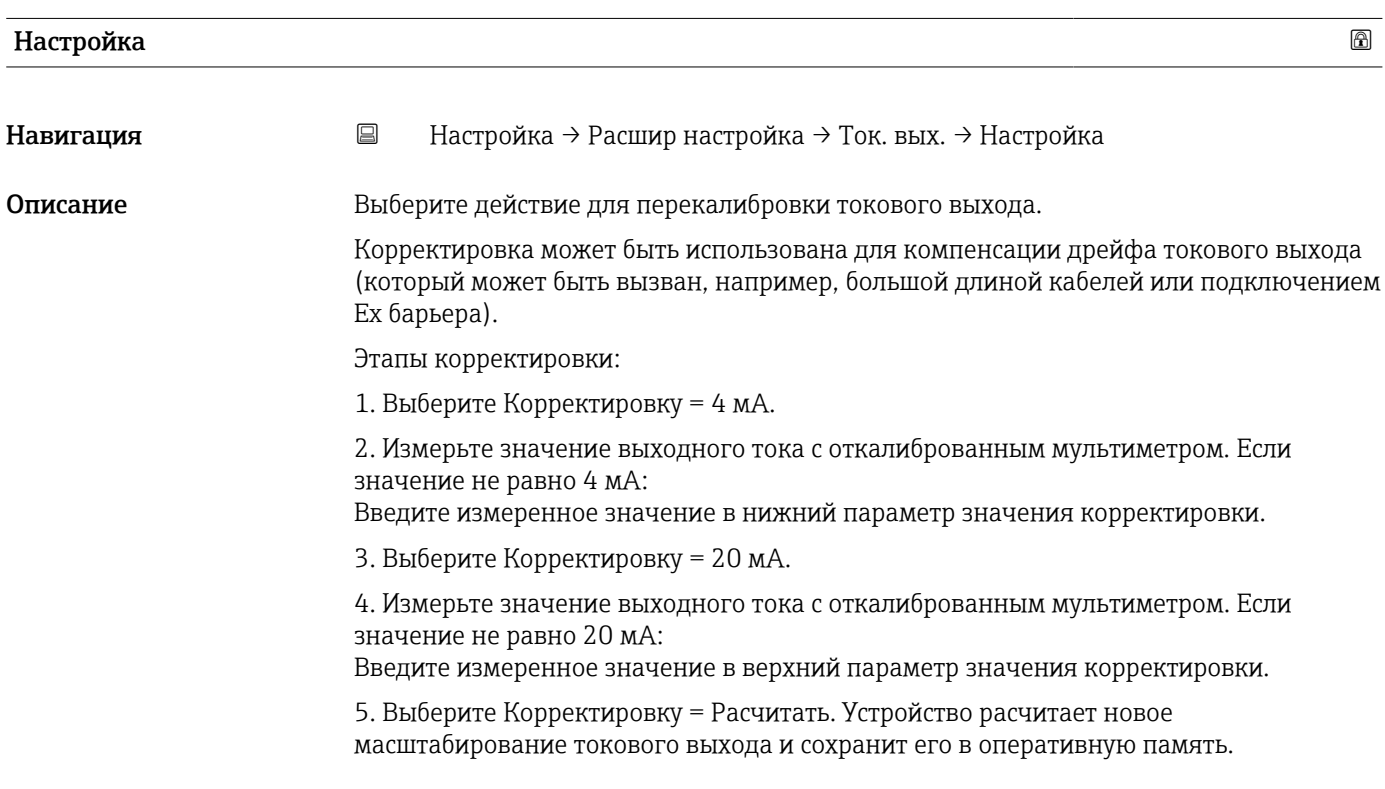

Ввод данных пользователем

Заводские настройки 20 м

- <span id="page-91-0"></span>Выбор • Выключено
	- $\blacksquare$  4 mA
	- 20 mA
	- Вычислить
	- Сброс

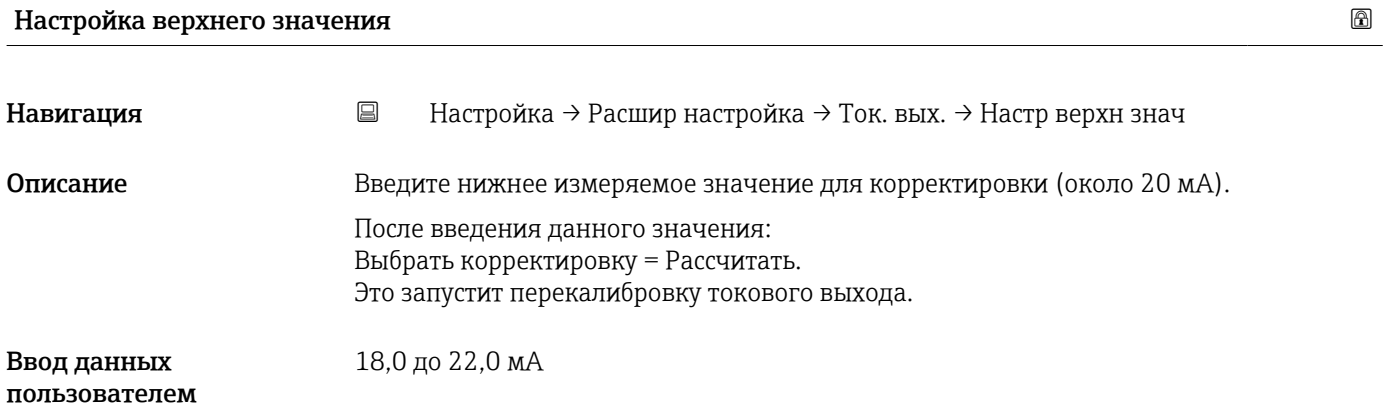

#### Настройка нижнего значения

пользователем

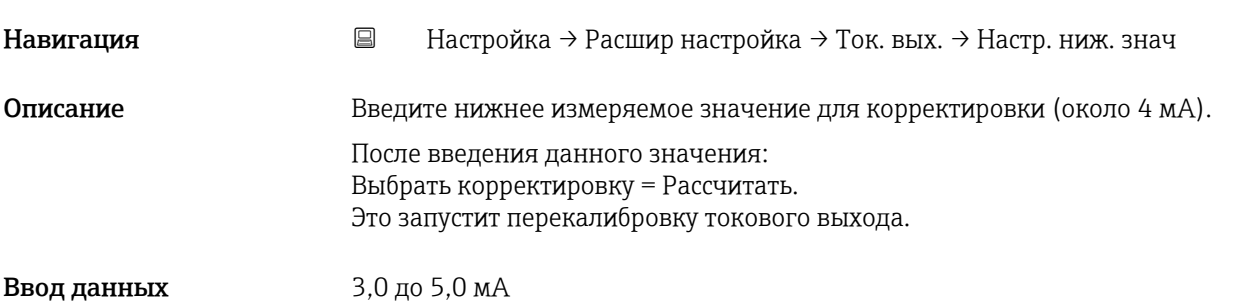

#### Подменю "Администрирование"

*Навигация* Настройка → Расшир настройка → Администрация

<span id="page-92-0"></span>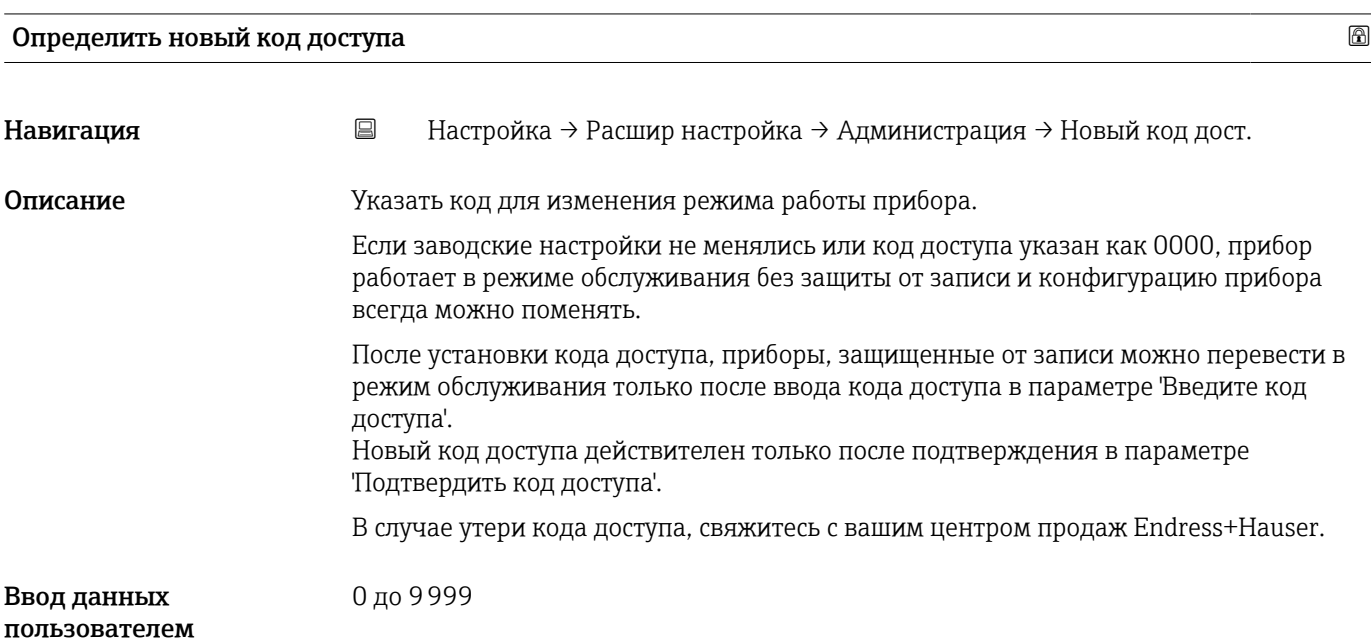

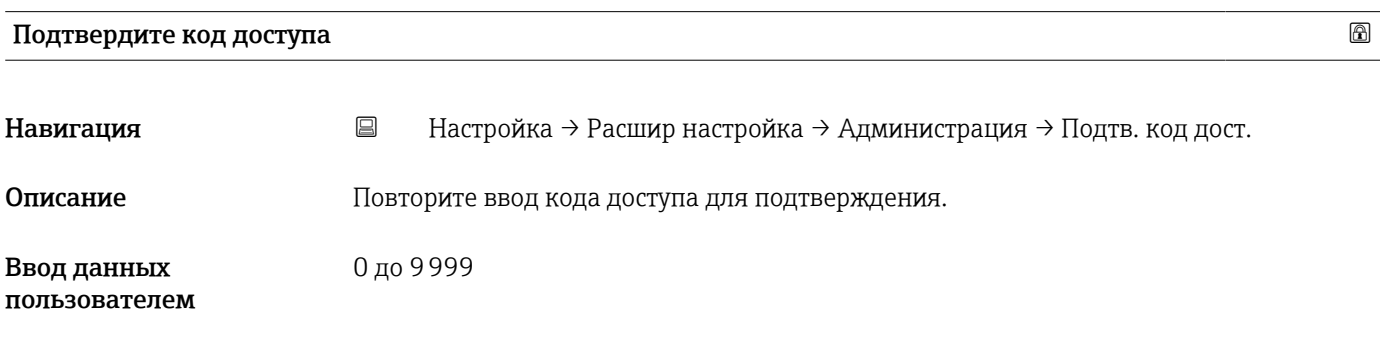

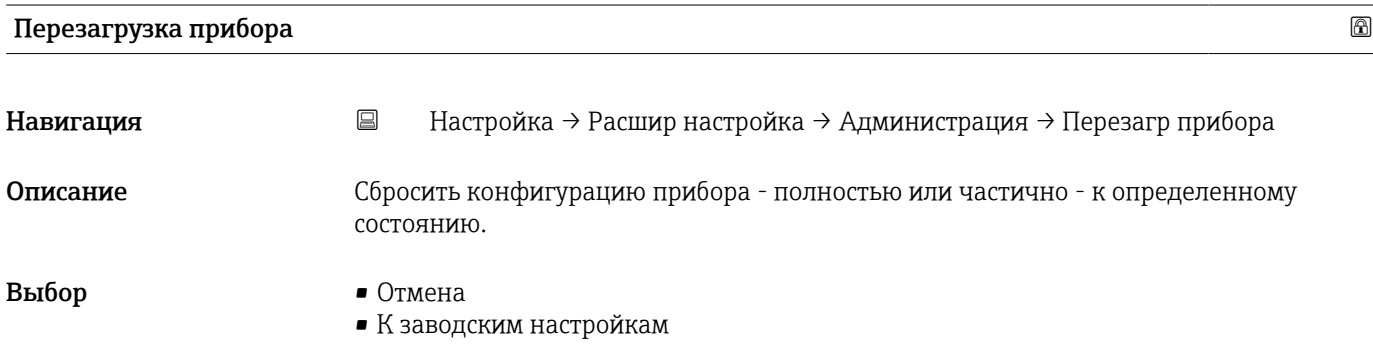

<span id="page-93-0"></span>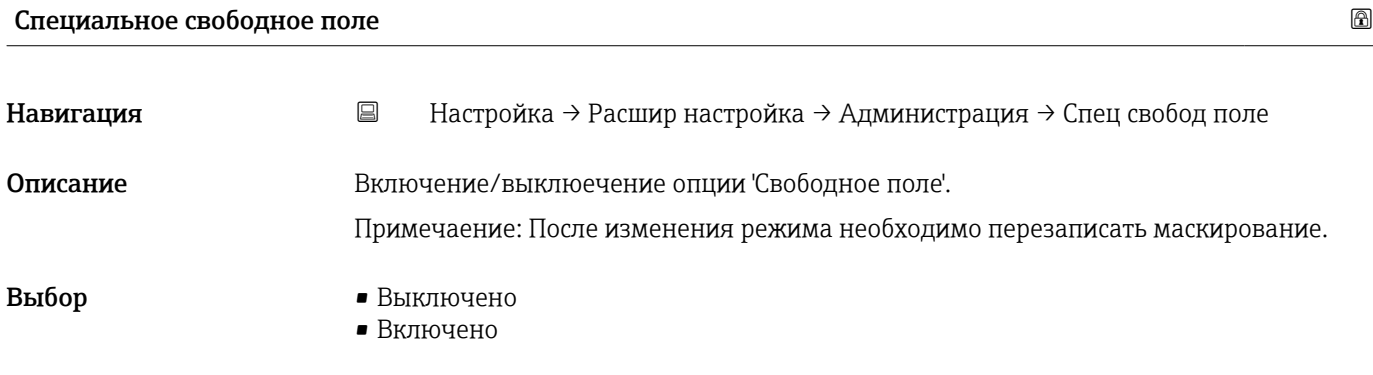

#### 14.3.2 Подменю "Связь"

*Навигация* Настройка → Связь

<span id="page-94-0"></span>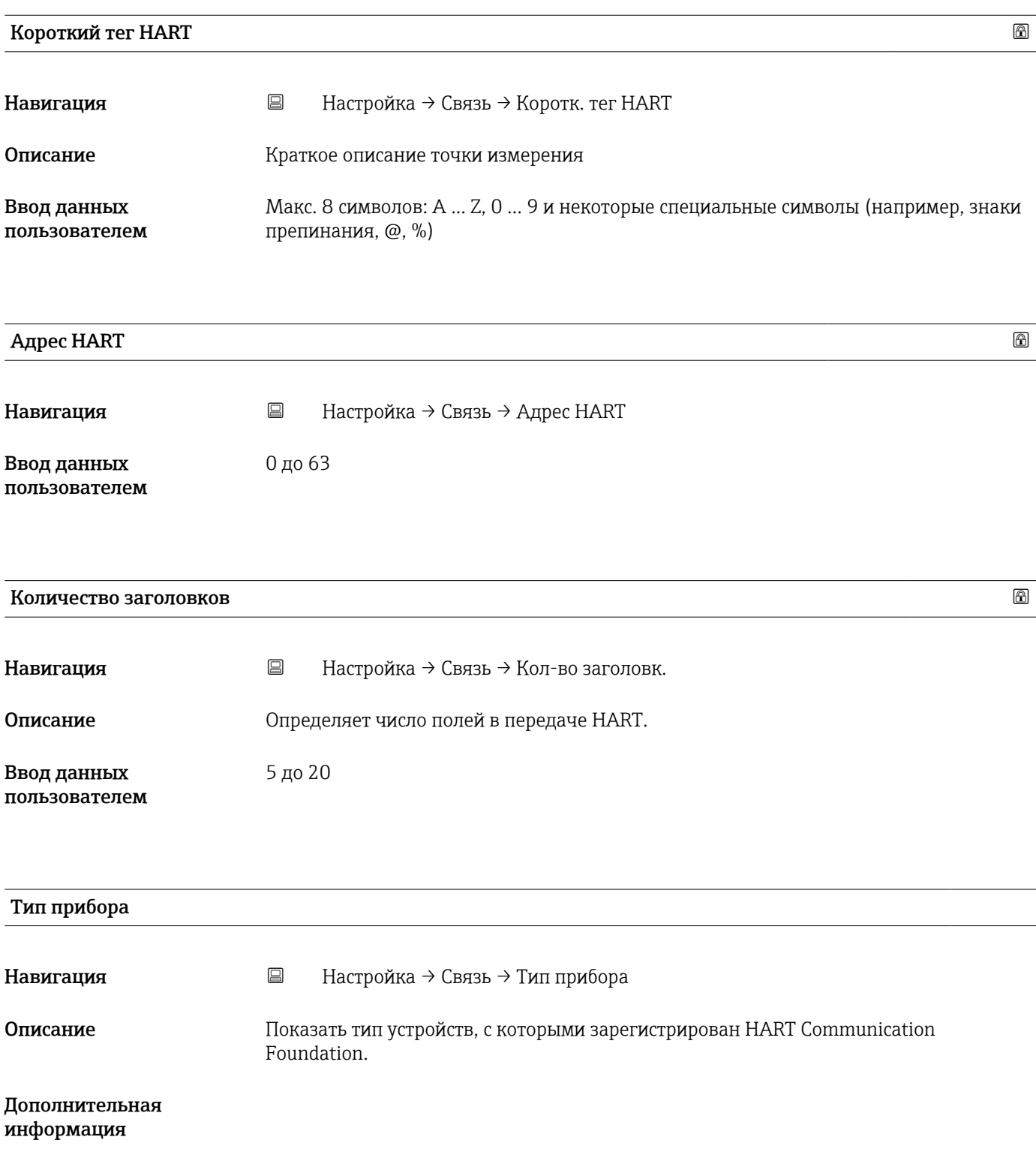

<span id="page-95-0"></span>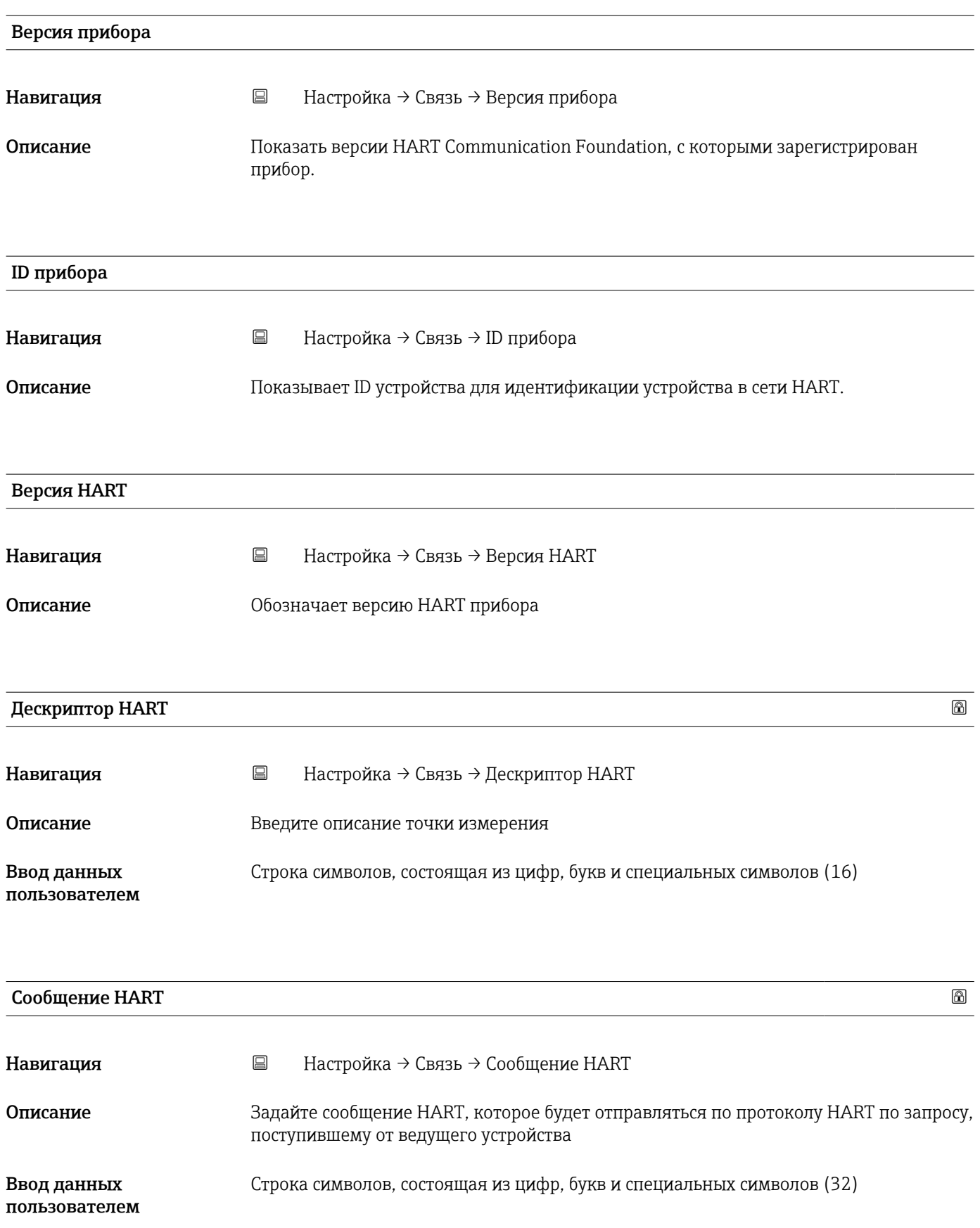

<span id="page-96-0"></span>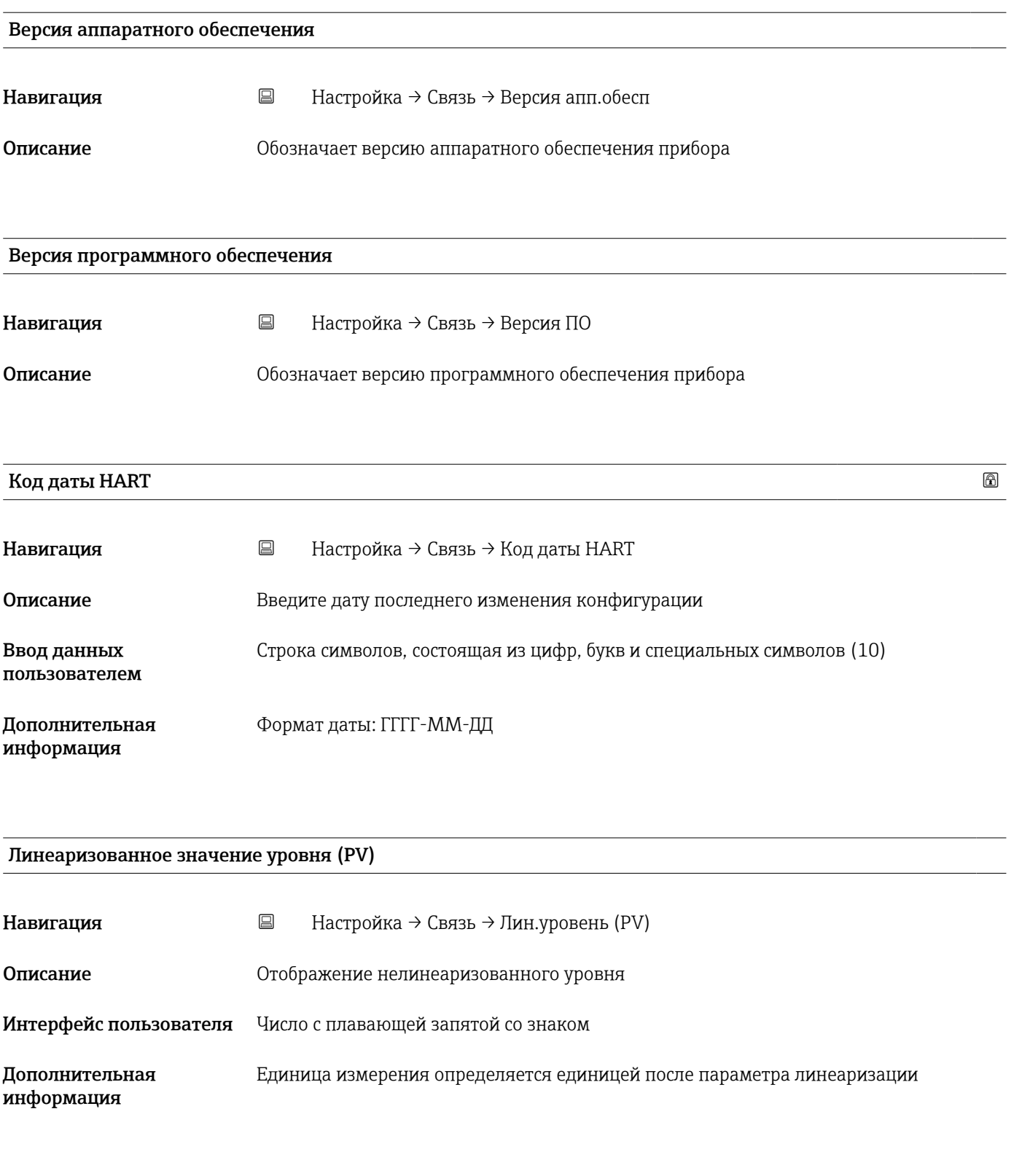

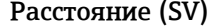

Навигация **B** Настройка → Связь → Расстояние (SV)

Интерфейс пользователя Число с плавающей запятой со знаком

<span id="page-97-0"></span>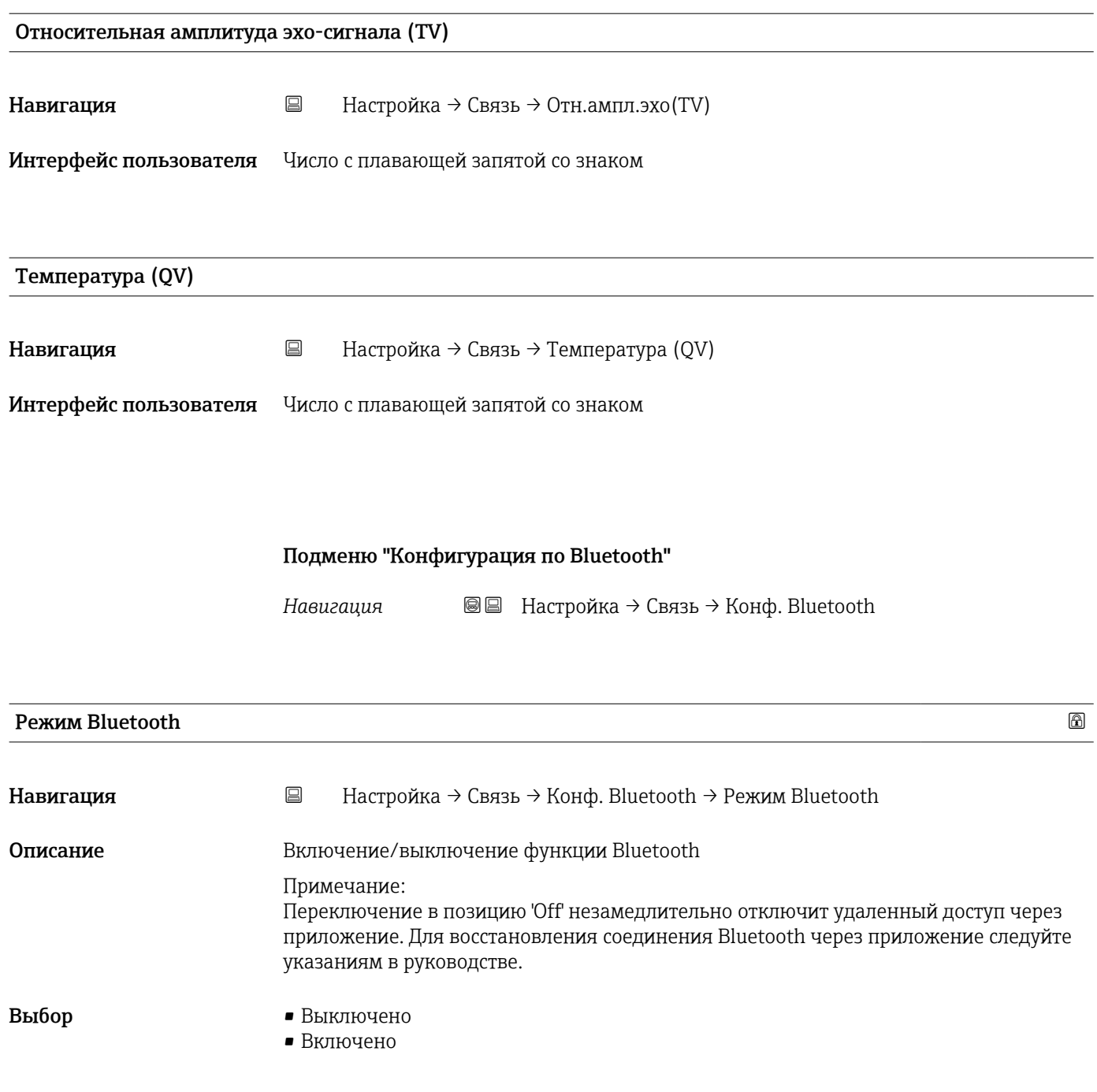

## 14.4 Подменю "Диагностика"

*Навигация* Диагностика

<span id="page-98-0"></span>Текущее сообщение диагностики Навигация Диагностика → Тек. диагн сообщ Описание Отображает текущее диагностическое сообщение. При наличии нескольких одновременно активных сообщений, отображается сообщение с самым высоким приоритетом.

Предыдущее диагн. сообщение Навигация Диагностика → Предыдущее сообщ Описание Потображает последнее диагностическое сообщение, которое было активно перед получением токового значения. Полученное состояние может быть верным.

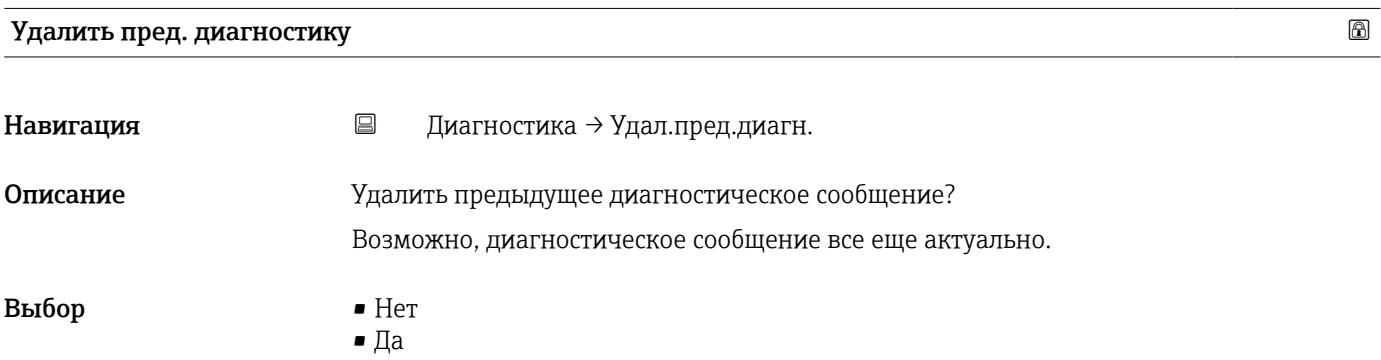

#### <span id="page-99-0"></span>Качество сигнала

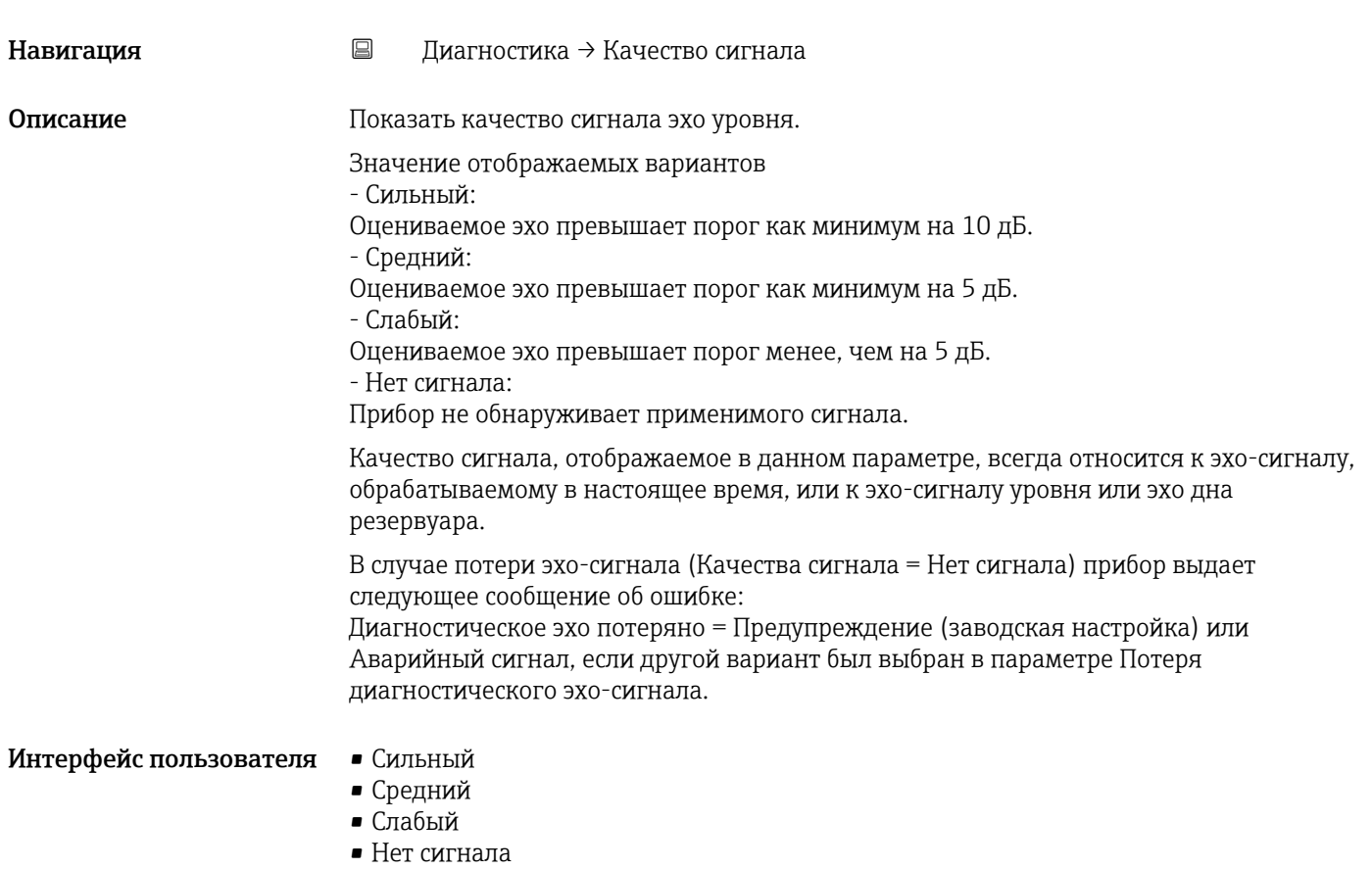

## 14.4.1 Подменю "Информация о приборе"

*Навигация* Диагностика → Инф о приборе

<span id="page-100-0"></span>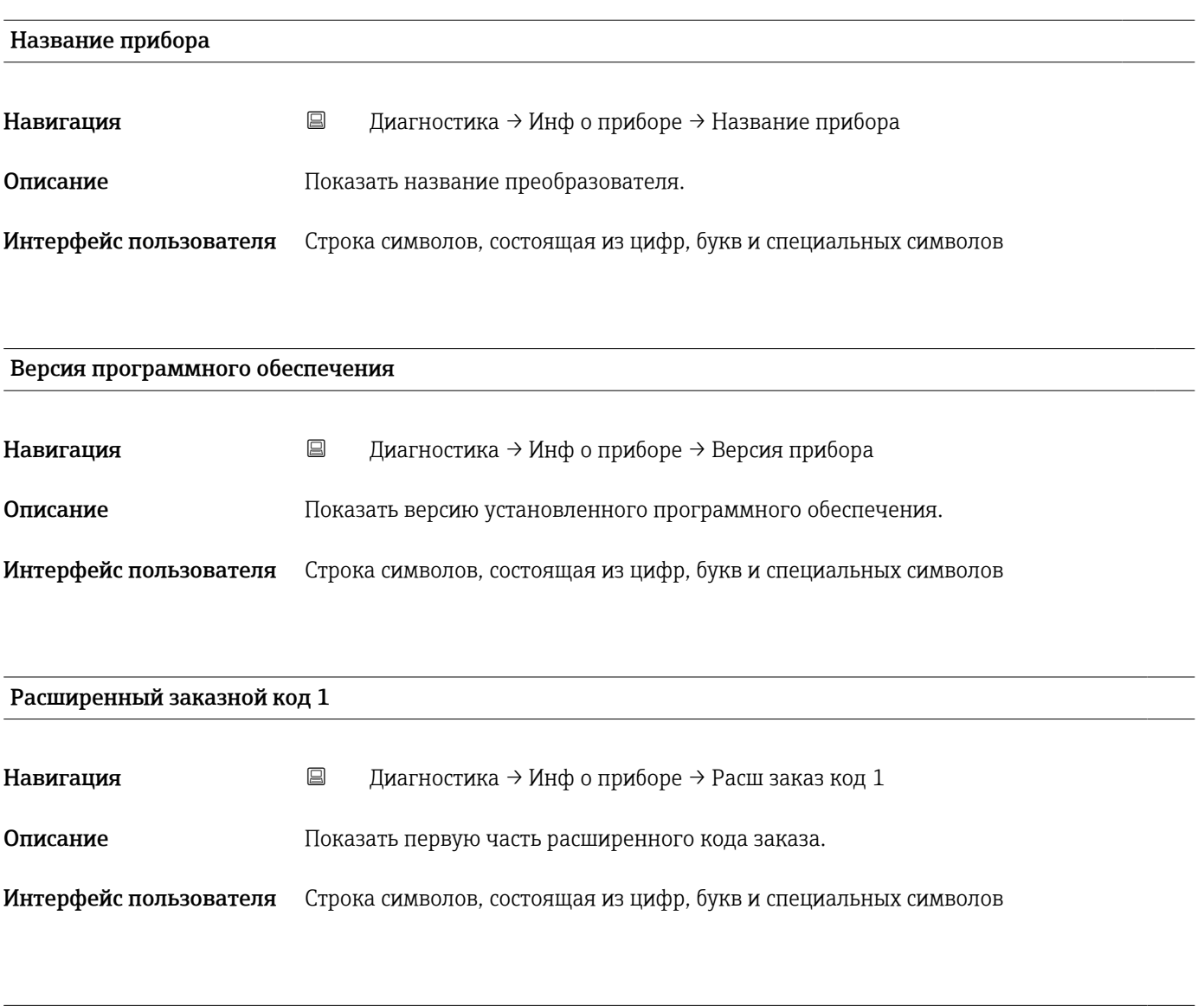

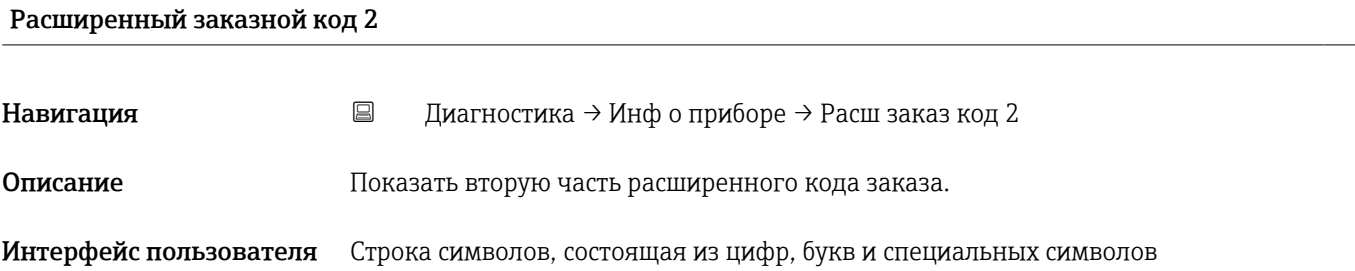

<span id="page-101-0"></span>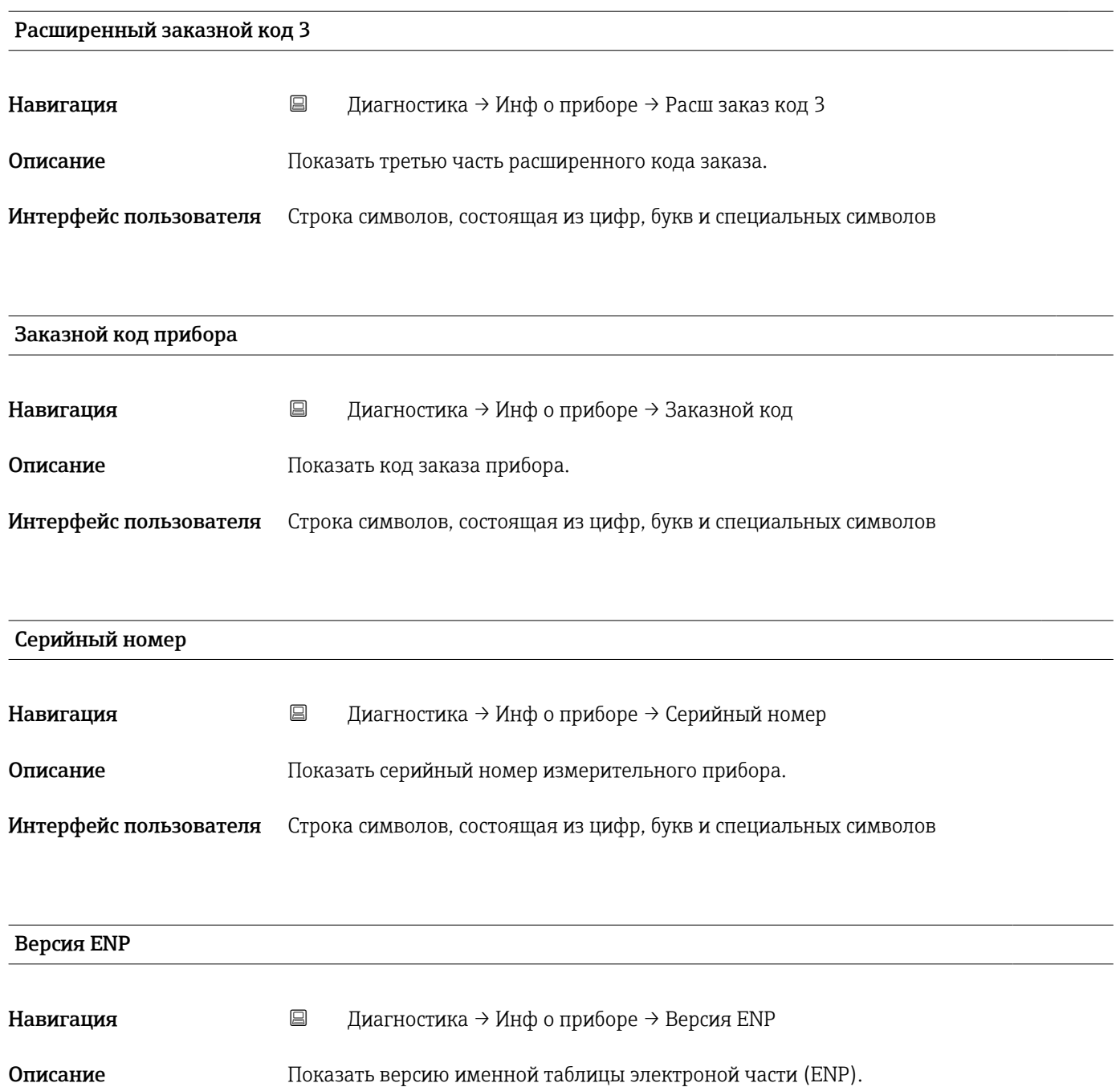

Интерфейс пользователя Строка символов, состоящая из цифр, букв и специальных символов

## 14.4.2 Подменю "Моделирование"

*Навигация* Диагностика → Моделирование

<span id="page-102-0"></span>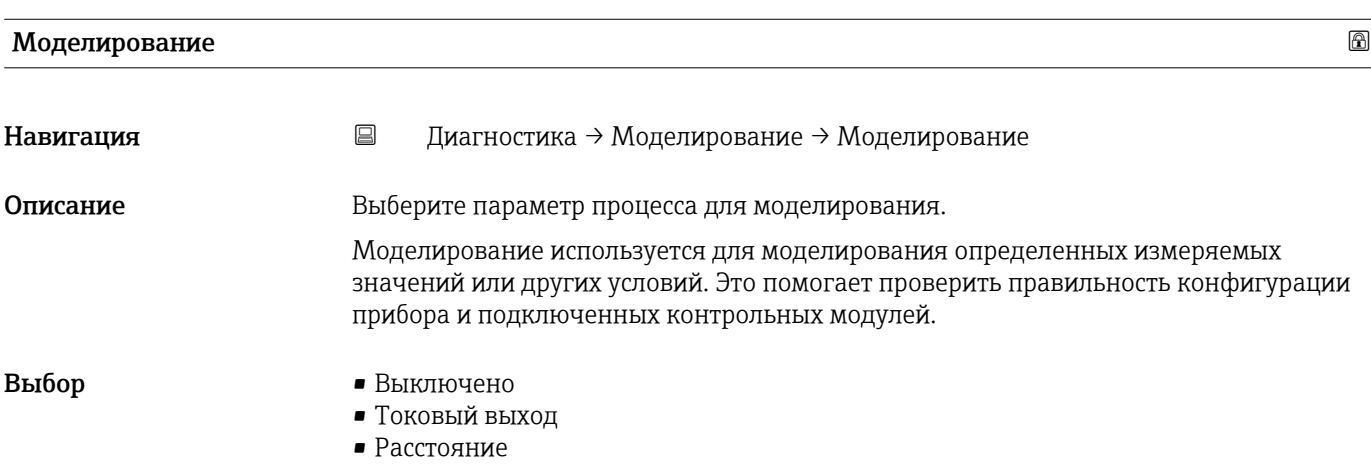

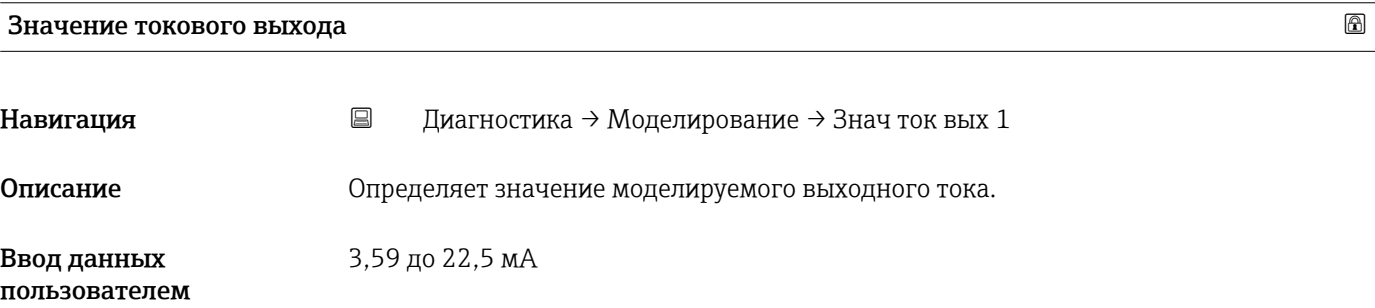

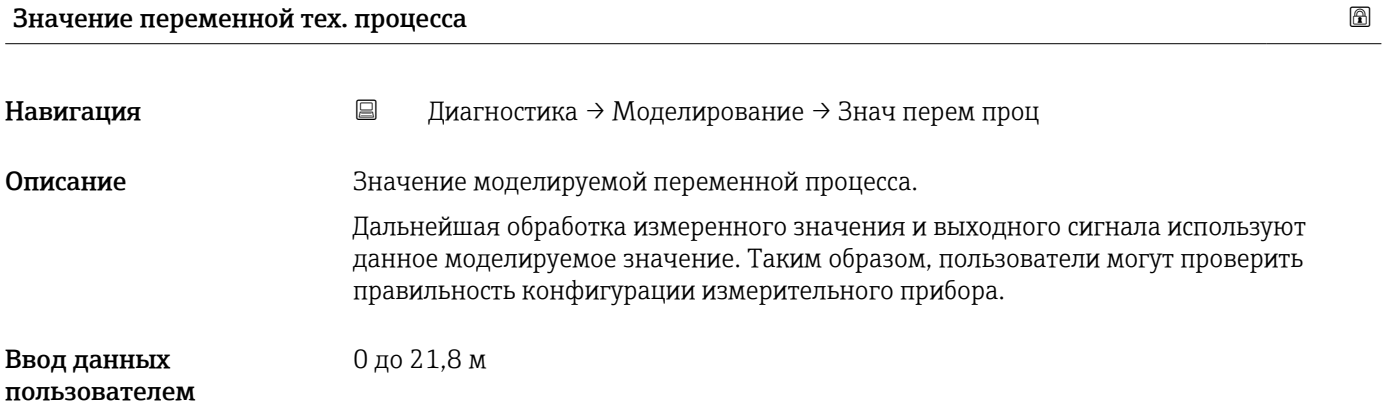

# Алфавитный указатель

### А

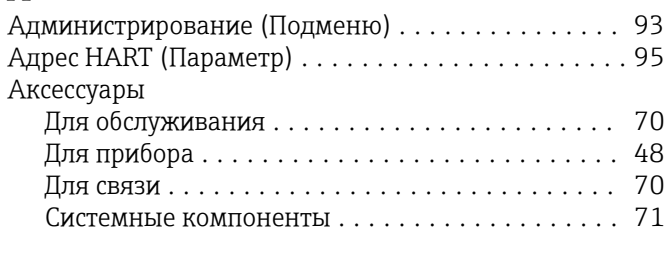

#### Б

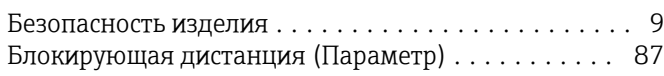

## В

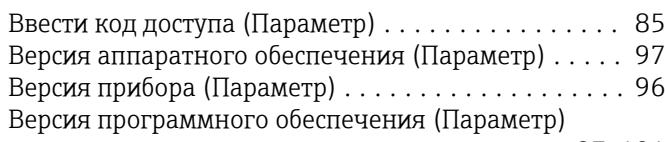

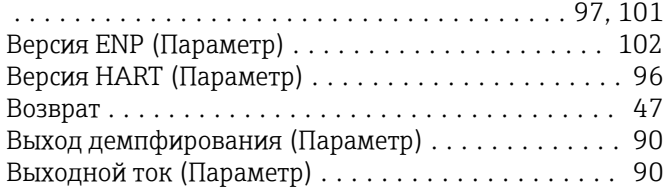

# Д

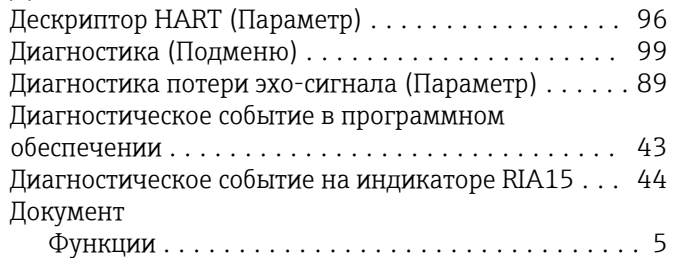

#### Е

```
Единицы измерения расстояния (Параметр) ...... 81
```
## З

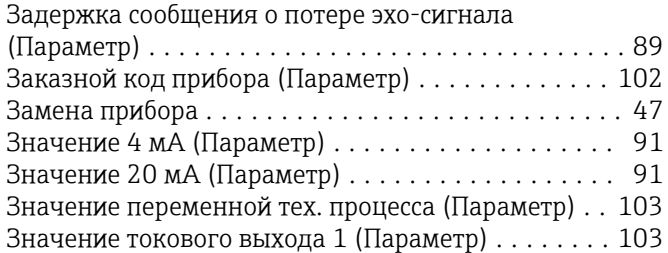

#### И

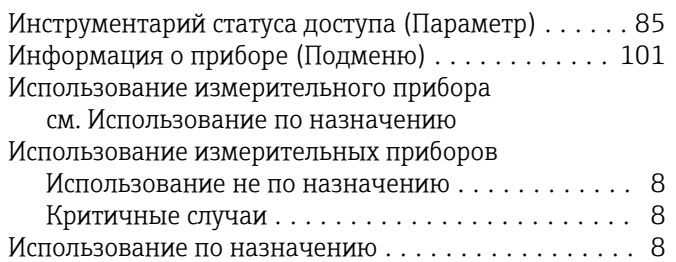

## К

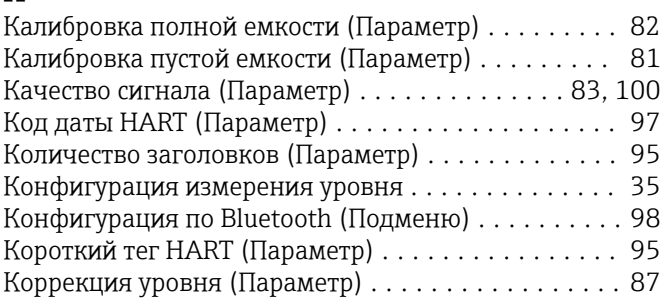

## Л

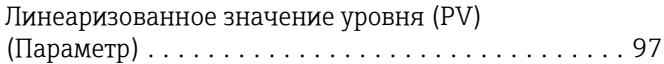

#### М Меню

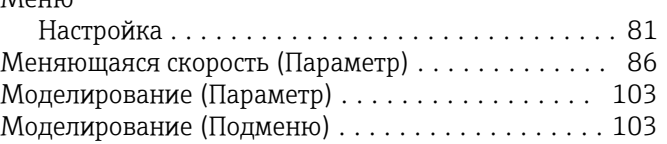

### Н

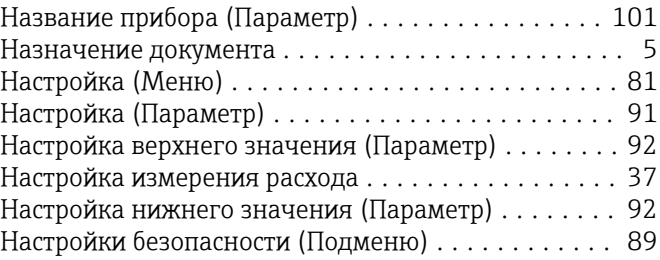

#### О

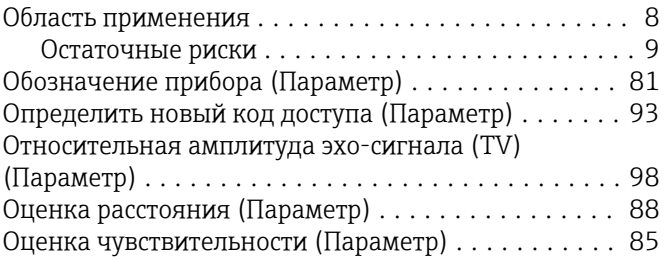

#### П

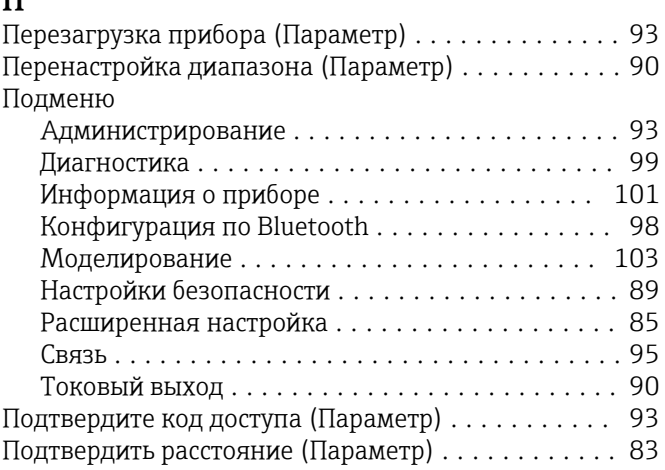

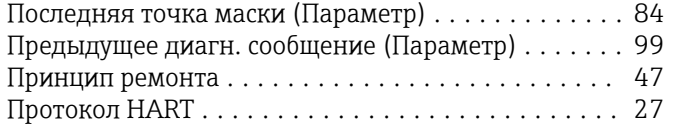

## Р

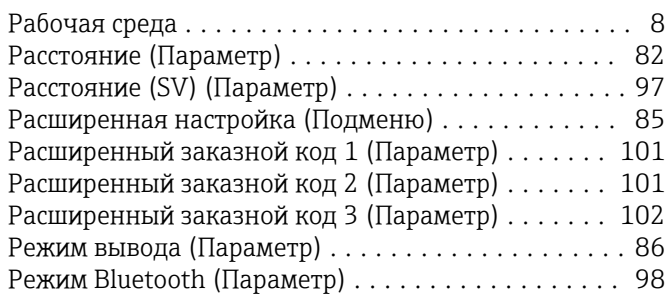

# С

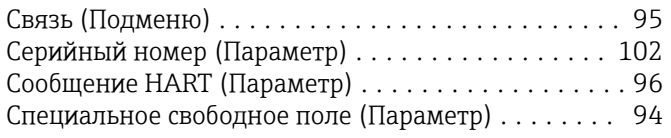

## Т

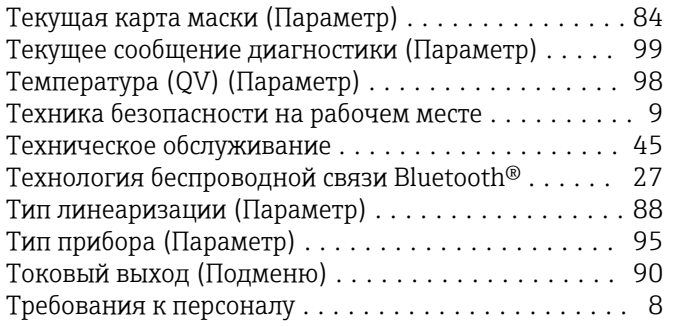

### У

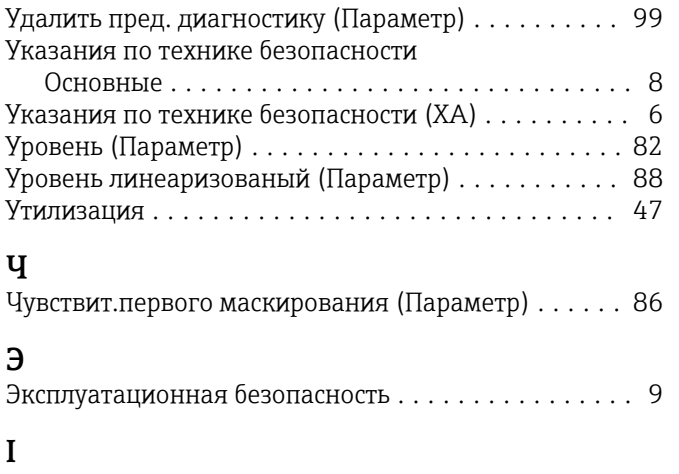

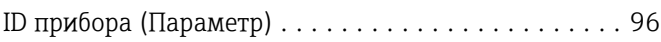

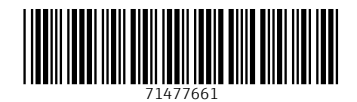

www.addresses.endress.com

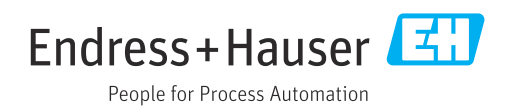